# COMPONENT HIGH FREQUENCY CHARACTERIZATION IN ARBITRARY SOURCE AND LOAD IMPEDANCES

by

Michael W. Allender

Submitted in Partial Fulfillment of the Requirements

for the Degree of

Master of Science in Engineering

in the

Electrical Engineering

Program

## YOUNGSTOWN STATE UNIVERSITY

June, 1995

## COMPONENT HIGH FREQUENCY CHARACTERIZATION

## IN ARBITRARY SOURCE AND LOAD IMPEDANCES

Michael W. Allender

I hereby release this thesis to the public. I understand this thesis will be housed at the Circulation Desk of the University library and will be available for public access. I also authorize the University or other individuals to make copies of this thesis as needed for scholarly research.

Signature:

 $95$  $\Omega$ 00. Student Date

Approvals: Salvature R. Pameric 5/31/95 Thesis Advisor Date

Thesis Advisor

 $5/22/95$ 

Committee Member (1) Date

5 Committee Member Date Dean of Graduate Studies

#### **ABSTRACT**

The purpose of this thesis is to develop a technique that takes ordinary S-parameters, measured in a standard 50  $\Omega$  characteristic impedance test environment, and mathematically produce a new set of \$-parameters based on any arbitrary source and load impedance. A review of S-parameter theory is first presented followed by a brief discussion on today's network analyzer which is the most common test instrument used to measure S-parameters. The mathematical algorithms to convert 50  $\Omega$  S-parameters to arbitrary impedance S-parameters are then derived and incorporated into a computer program written by the author. This program, called CONVERTZ, automatically downloads 50  $\Omega$  S-parameters from a network analyzer, applies user-defined source and load impedances, and uploads the new S-parameters to the network analyzer's memory. The various advantages and features of CONVERTZ are then discussed followed by two sample applications for the program. The first deals with the design and measurement of a resistive attenuator and how CONVERTZ can be used as a tool for performance verification. The second is a thorough study regarding the relationship that exists between a device characterized by CONVERTZ and the total amount of energy that can be radiated from a system containing this same device.

## **ACKNOWLEDGMENTS**

I would like to express my sincerest thanks to Jonathan Gallo and Mussie Pietros for their many hours of effort and technical support throughout the creation of this thesis. I would also like to thank Kin Moy, my supervisor at Delphi Packard, for permitting me access to the test equipment necessary for the experimentation contained in this thesis as well as for being on my thesis committee. A special thanks also goes to my thesis advisor, Dr. Salvatore Pansino, for all his advice and patience, as well as to Professor Samuel Skarote for being part of my committee. Finally, I would like to thank my entire family and especially my wife, Judy, for all the sacrifice, encouragement and support that motivated me to complete this work.

## **TABLE OF CONTENTS**

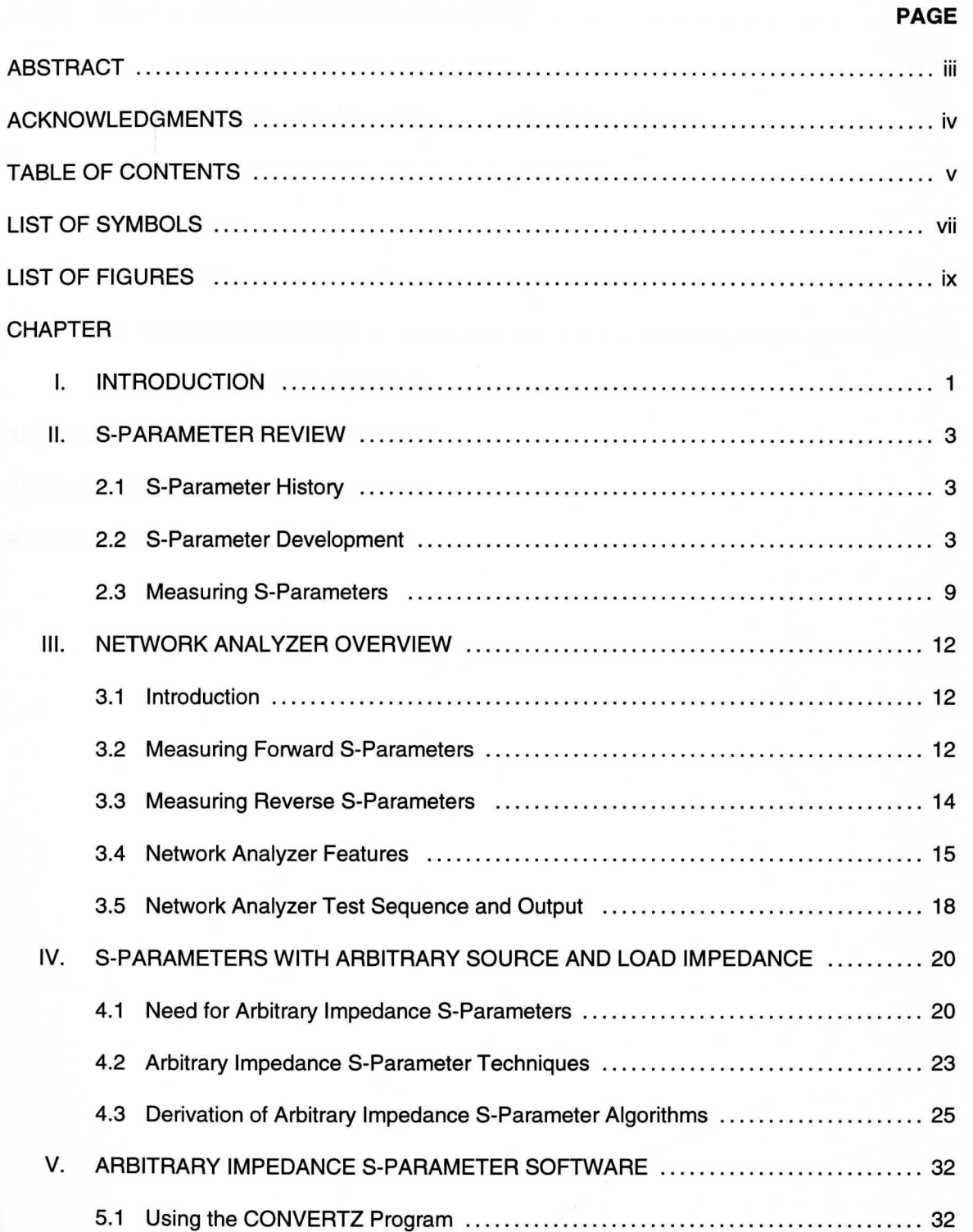

## **PAGE**

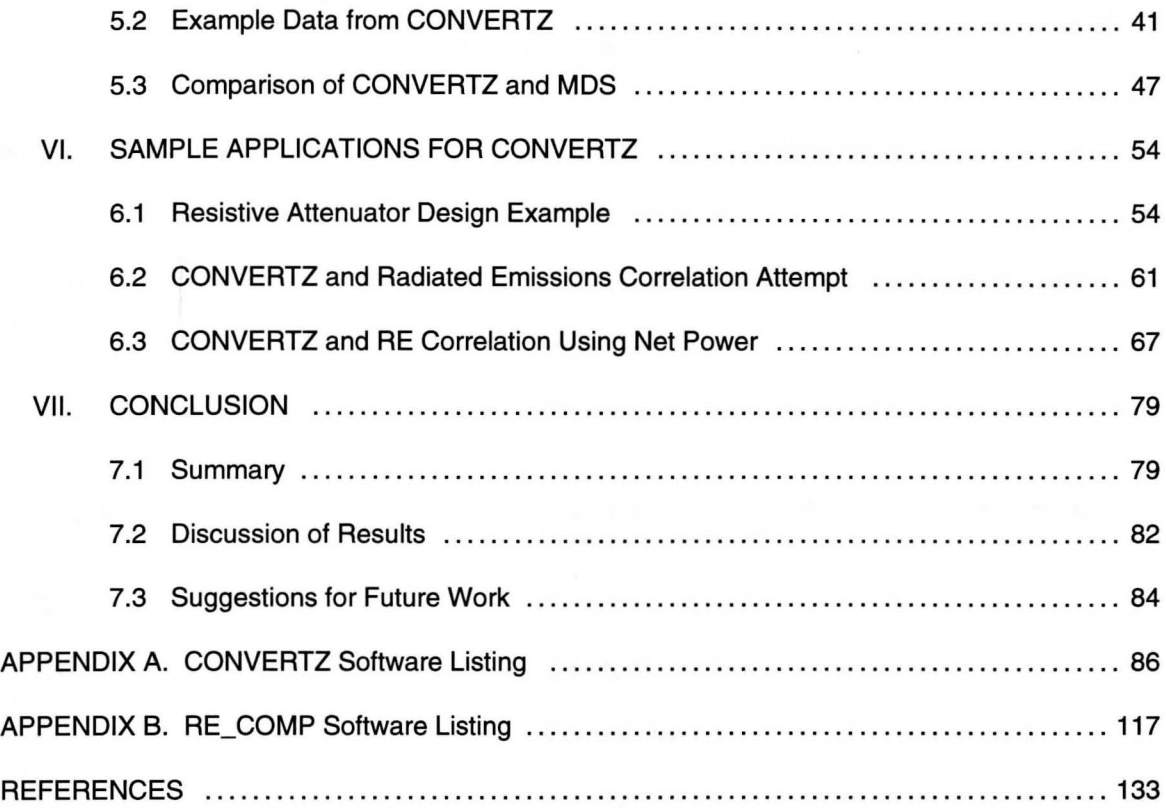

 $\bar{\sigma}$ 

## **LIST OF SYMBOLS**

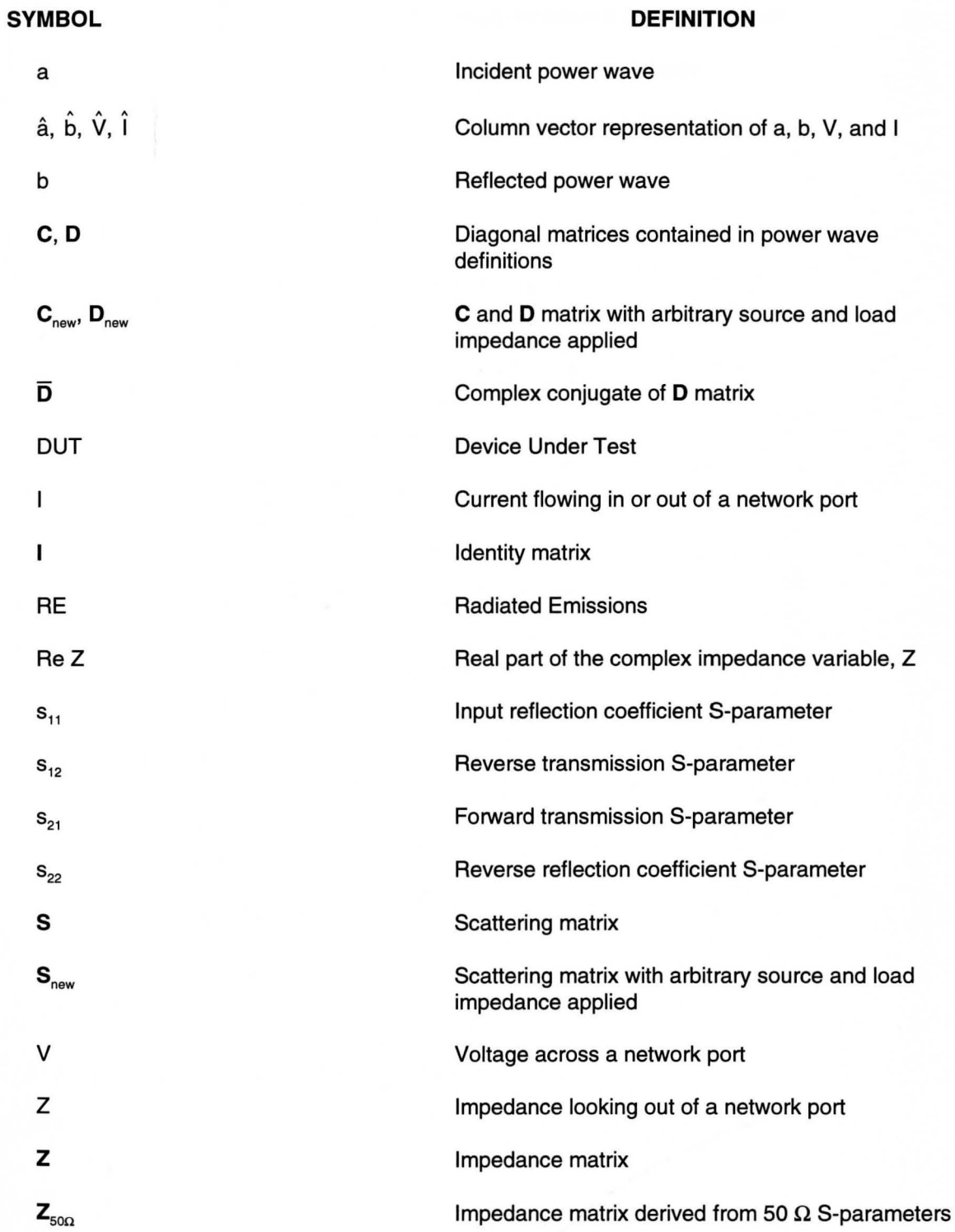

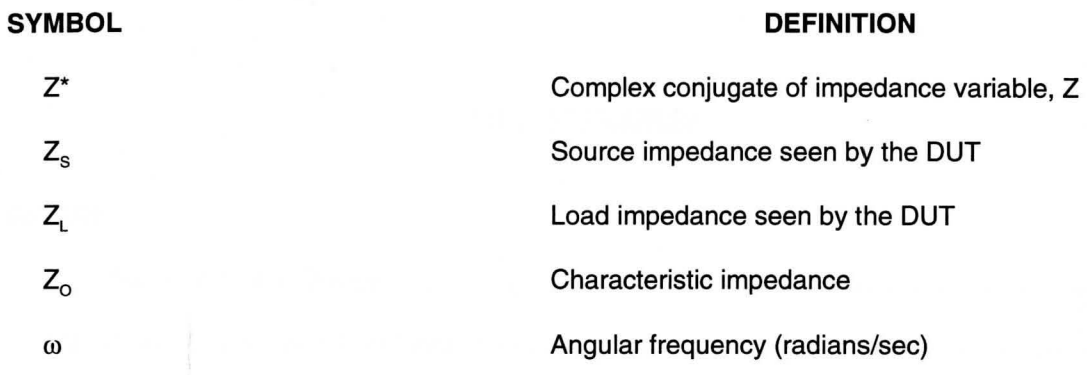

## **LIST OF FIGURES**

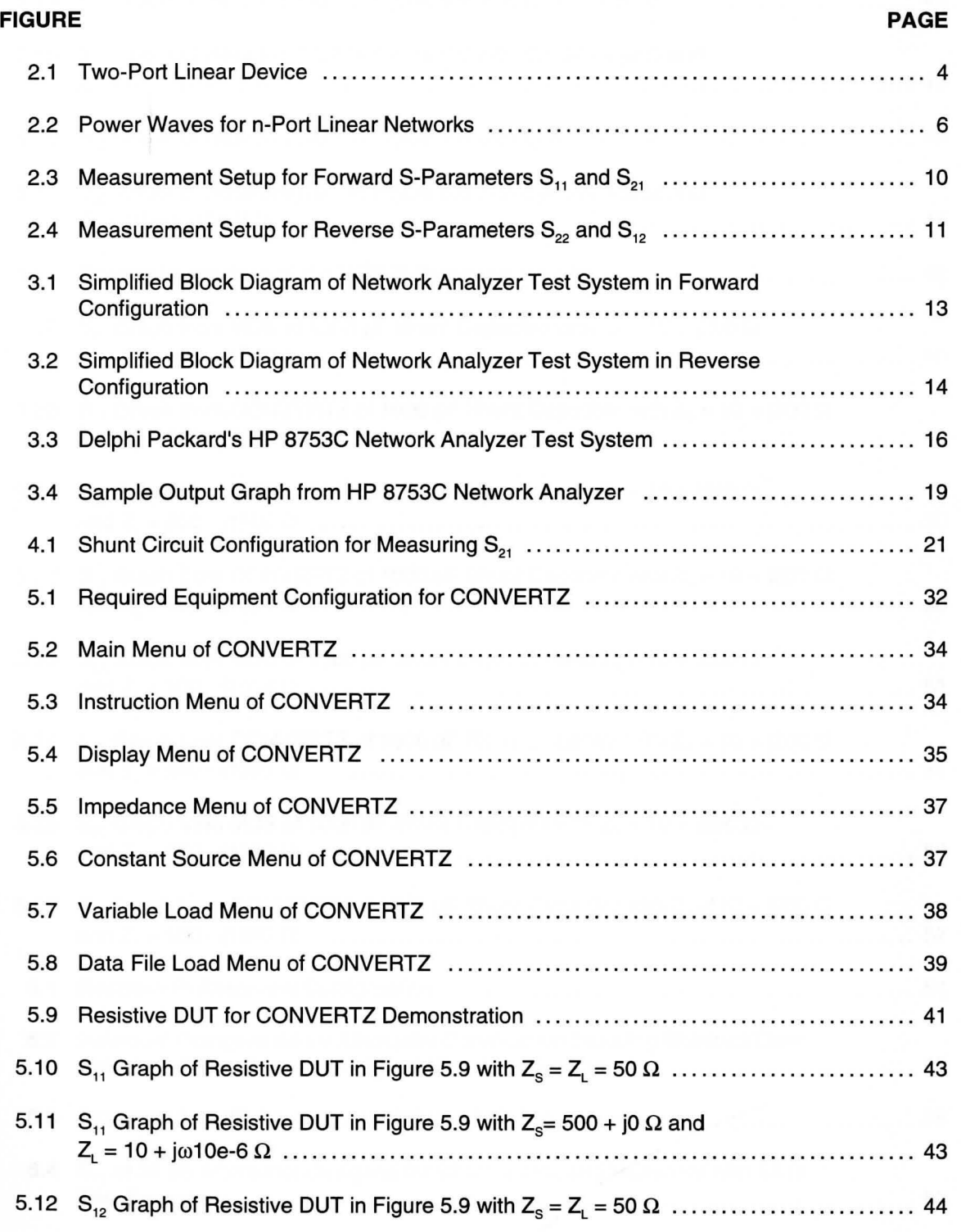

WILLIAM F. MAAG LIBRARY OUNGSTOWN STATE UNIVERSITY

**X** 

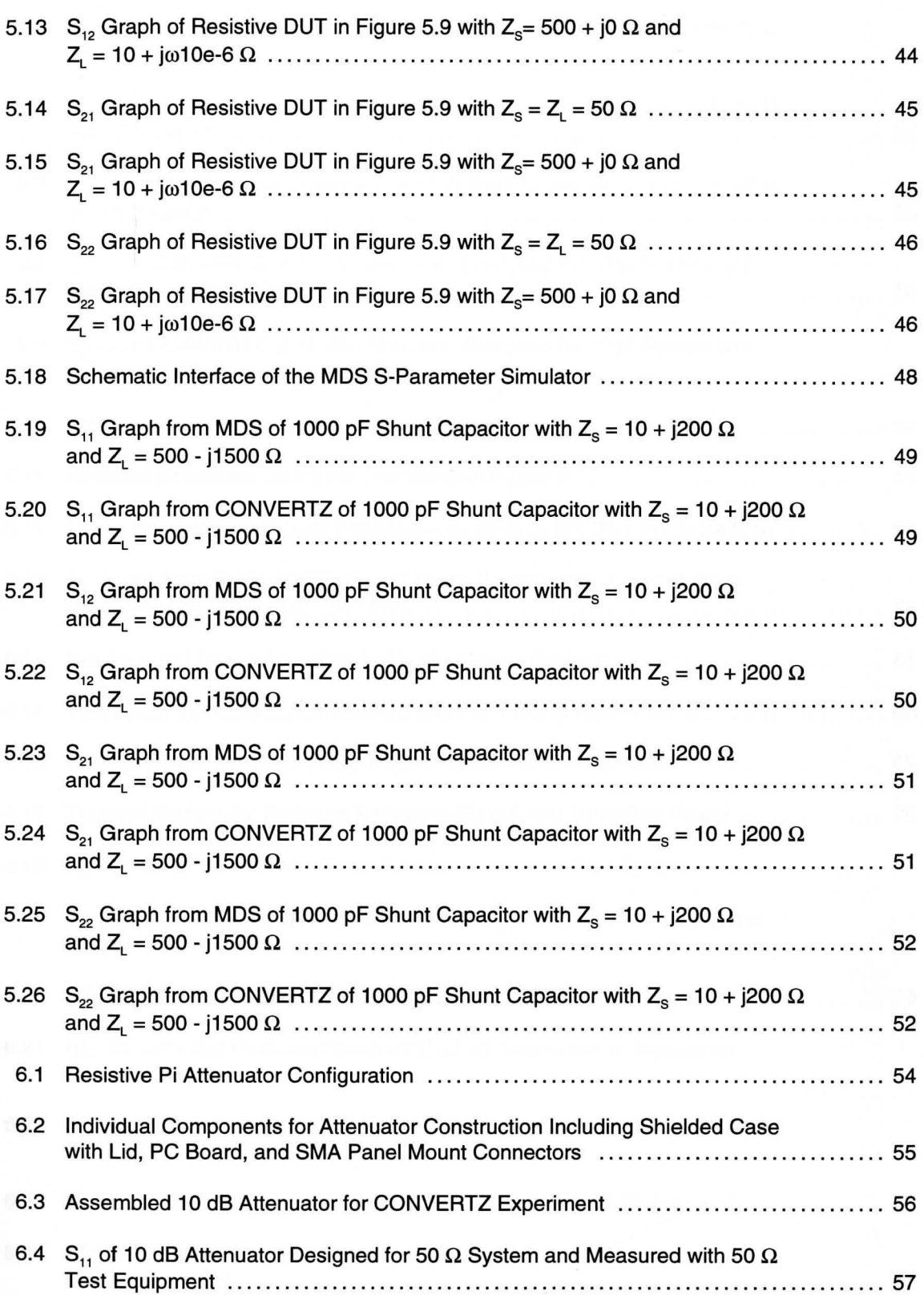

#### **FIGURE PAGE**

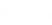

xi

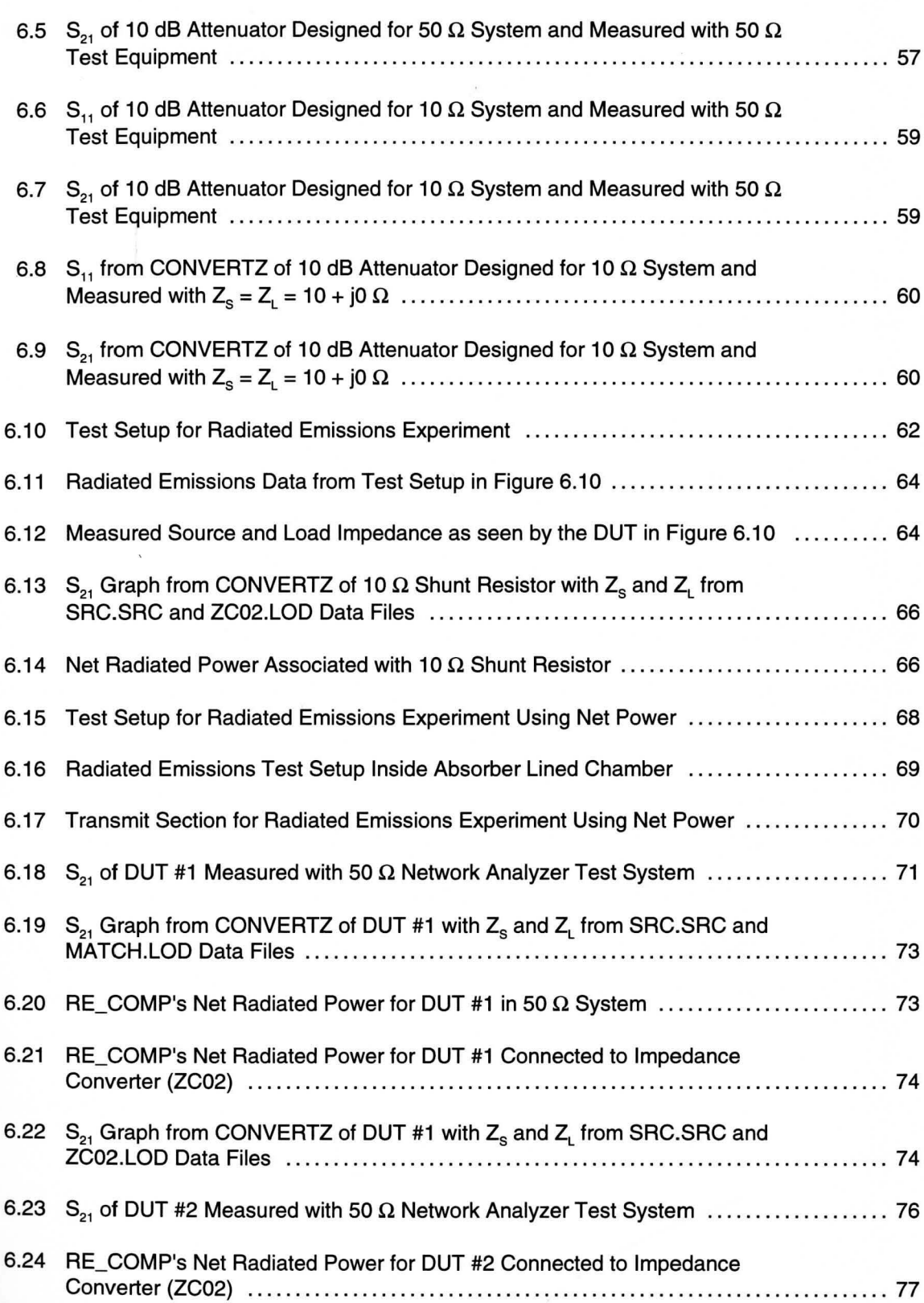

## **FIGURE PAGE**

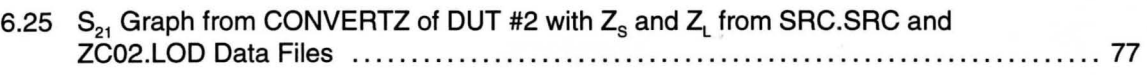

ä,

## **CHAPTER** I

## **INTRODUCTION**

Today's proliferation of radio frequency (RF) devices are making component high frequency characterization more and more critical. With device operating frequencies becoming higher and higher, the most common characterization method of choice utilizes a parameter set called scattering or S-parameters. The reason for the widespread popularity of S-parameters is due to the relative ease in which they can be measured and worked with at RF and microwave frequencies as compared to other network parameters such as hybrid (H), admittance **(Y),** and impedance (Z). The importance of S-parameters as well as a brief history and physical meaning will be reviewed in Chapter II.

Various test instruments are readily available from a number of manufacturers which provide for very fast and accurate acquisition of S-parameters at a reasonable cost. The most common instrument on the market today is the automatic vector network analyzer which will be thoroughly reviewed in Chapter Ill. Today's network analyzer coupled with an S-parameter test set can measure a two-port device's four S-parameters over a user-specified frequency range in a matter of seconds. These analyzers are designed for a specific characteristic impedance,  $Z_{0}$ , which is typically 50  $\Omega$ . In other words, the S-parameters of a device measured with 50  $\Omega$  test equipment reflect how the device will perform if and only if it is placed in an environment that has a 50  $\Omega$  source and load impedance. If the actual application does not contain a 50  $\Omega$  source and load, however, the actual performance may vary greatly from the measured values.

Delphi Packard Electric Systems, based in Warren, Ohio, manufactures various wiring assemblies and components which require high frequency characterization. One such product is ignition cable. Ignition cable has the potential to radiate high frequency energy which could possibly interfere with the automobile's entertainment system if not properly designed and

evaluated. Another Delphi Packard product which requires high frequency characterization is filtered header connectors which are connectors that contain various filter elements such as capacitors and ferrites. Each filtered header connector is required to meet certain high frequency performance specifications set either by Delphi Packard or by Delphi Packard customers.

Delphi Packard's Electromagnetic Compatibility (EMC) laboratory is equipped with network analyzers and other high frequency test equipment used to characterize the above mentioned devices as well as many others. These instruments provide an essential function starting at the design phase of a product all the way through final validation. Although all of the data generated by these instruments serves a useful purpose, it is still dependent on a 50  $\Omega$ source and load impedance. Since the automotive environment presents such a wide variety of impedance values other than 50  $\Omega$ , questions regarding "true" product performance has been raised from within Delphi Packard as well as by Delphi Packard customers. Therefore a tool was needed to enable accurate measurement (or prediction) of a device's performance in source and load impedances representative of the automotive environment.

This thesis addresses this need by developing a mathematical algorithm in Chapter IV which takes a component's existing 50  $\Omega$  S-parameters and generates a new set of S-parameters based on a user-defined source and load impedance. Chapter V then incorporates these algorithms into a computer program called "CONVERTZ" which utilizes the remote programmability of the network analyzer to automatically extract the 50  $\Omega$  S-parameters, apply the user-defined source and load impedances, and finally upload the new S-parameters back to the analyzer's memory. Chapter VI contains some useful applications for CONVERTZ including a correlation study that compares the  $s<sub>21</sub>$  parameter generated by CONVERTZ and radiated emissions data taken in Delphi Packard's absorber lined chamber.

## **CHAPTER** II

## **S-PARAMETER REVIEW**

## **2.1 S-Parameter History**

Before developing the methods for device characterization in arbitrary source and load impedances, it is important to have a good understanding of \$-parameters and what they mean in a practical sense. Therefore, a brief review of S-parameter theory as well as basic measurement techniques will be presented in this chapter.

S-parameters were originally developed in the late 1930's for nuclear-physics applications<sup>1</sup> where a collision between a subatomic particle and a nucleus results in a nuclear reaction. The incoming particle can be thought of as traveling down an "input" channel while the resulting radiation from the collision is said to be scattered into multiple "output" channels. This scattering phenomena resulted in the name of scattering or S-parameters. In the 1950's, S-parameters were adapted for microwave measurements<sup>2</sup> due to the inadequacies of other parameter sets such as hybrid (H), admittance **(Y),** and impedance (Z) parameters at higher frequencies. By reviewing these traditional parameters, it will become apparent why an additional method of network characterization was needed.

#### **2.2 S-Parameter Development**

For a two-port linear device such as the one shown in Figure 2.1, the H, Y, and Z-parameter sets are given by

#### Hybrid (H) Parameters

$$
V_1 = h_{11}l_1 + h_{12}V_2
$$
\n(1a)  
\n
$$
l_2 = h_{21}l_1 + h_{22}V_2
$$
\n(1b)

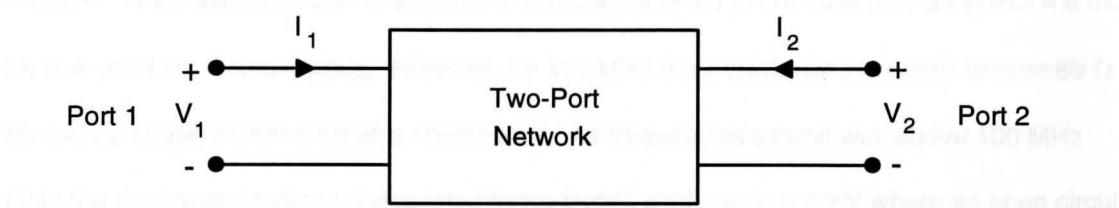

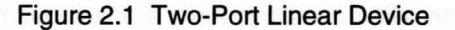

Admittance (Y) Parameters

$$
I_1 = y_{11}V_1 + y_{12}V_2
$$
 (2a)  

$$
I_2 = y_{21}V_1 + y_{22}V_2
$$
 (2b)

Impedance (Z) Parameters

$$
V_1 = z_{11}I_1 + z_{12}I_2 \tag{3a}
$$

$$
V_2 = Z_{21}I_1 + Z_{22}I_2 \tag{3b}
$$

As can be seen from these equations, all of the variables are either terminal voltages or currents with the only difference between parameter sets being the choice of independent and dependent variables. The parameters themselves are simply the constants which relate these variables. Looking at the H-parameters (1), in order to determine  $h_{11}$ ,  $V_2$  is set equal to zero by short circuiting Port 2 and taking the ratio of  $V_1$  to  $I_1$ . To determine  $h_{12}$ ,  $I_1$  is set equal to zero by open circuiting Port 1 and taking the ratio of  $V_1$  to  $V_2$ . As can be seen, the key to determining these parameter sets is the ability to open circuit and short circuit the device under test (DUT).

As frequency increases, however, it gets more and more difficult to achieve the required open and short circuit conditions primarily due to a device's lead inductance and capacitance. For example, a very small parasitic capacitance of 10 pF at 10 kHz has an impedance of  $(2*\pi* f*C)^{-1} = 1.6 M\Omega$  which is a good open circuit value. By 100 MHz, however, the impedance resulting from this same capacitance has reduced to 160  $\Omega$  which no longer resembles an open circuit. The same can be said regarding what would seem to be a negligible

inductance. The impedance due to a parasitic inductance of 0.1  $\mu$ H at 10 kHz is ( $2*\pi* f * L$ ) = 6 m $\Omega$ which is a good short circuit value. However, by 100 MHz the impedance increases to over 60  $\Omega$ which can no longer be considered a short circuit. As frequencies extend well above 100 MHz and into the microwave regions, these impedance trends continue to a point where an open circuit actually looks more like a short circuit and a short circuit more like an open circuit.

Methods do exist which can achieve the required open and short conditions such as stub tuning. Performing stub tuning requires adjustments at each frequency test point in order to reflect short or open circuit conditions to the OUT terminals. However, for swept frequency measurements with a reasonable resolution (large number of test frequencies) stub tuning is a rigorous and impractical process in today's environment. Also, for DUT's containing transistors, the open or short circuit conditions supplied to the device can result in an oscillatory condition. Therefore, a need for a new parameter set existed for device characterization at high frequencies based on something other than terminal voltages and currents.

With a wide variety of high frequency equipment readily available for generating and measuring high frequency traveling waves (such as synthesized sweepers, directional couplers/bridges, power splitters and tuned receivers), traveling waves became the obvious variable choice for a new parameter set. K. Kurokawa fully described this traveling wave parameter set in 1965<sup>3</sup> by choosing a linear transformation of the terminal voltages and currents which produced the desired mathematical units. Any linear transformation of terminal voltages and currents is valid as long as the transformation is not singular. The new parameter set describes the incident and reflected power waves,  $a_i$  and  $b_i$ , of a network where  $a_i$  and  $b_i$  are defined by

$$
a_j = \frac{V_j + Z_j I_j}{2 \sqrt{|\text{Re } Z_j|}}
$$
 (4)

$$
b_{j} = \frac{V_{j} - Z_{j}^{*} I_{j}}{2 \sqrt{|\text{Re } Z_{j}|}}
$$
 (5)

where V<sub>j</sub> and I<sub>j</sub> are the voltage and current flowing into the j<sup>th</sup> port of the network respectively and  $Z_{\rm j}$  is the impedance looking out from the j<sup>in</sup> port. The asterisk (\*) denotes the complex conjugate of the impedance value. Notice that the square of the magnitude of  $a_i$  and  $b_i$  have the units of power, hence the name, power waves.

In Figure 2.2a, the new variables are illustrated for a one-port network. The incident traveling wave (a,) is delivered to the one-port network, or "load", and some of this energy (b,) is reflected back to the source depending on the mismatch between the transmission line's characteristic impedance and the input impedance of the network.

Figure 2.2b shows the power waves for a two-port network. Looking from the Port 1 side, the incident traveling wave entering the network is again  $a_1$ . Some of the energy is reflected (b,) based on the mismatch between the transmission line's characteristic impedance and input impedance of the network. The remainder of this energy, assuming no internal absorption, is transmitted through the network and is represented by b<sub>2</sub>. Looking from the Port 2 side of the

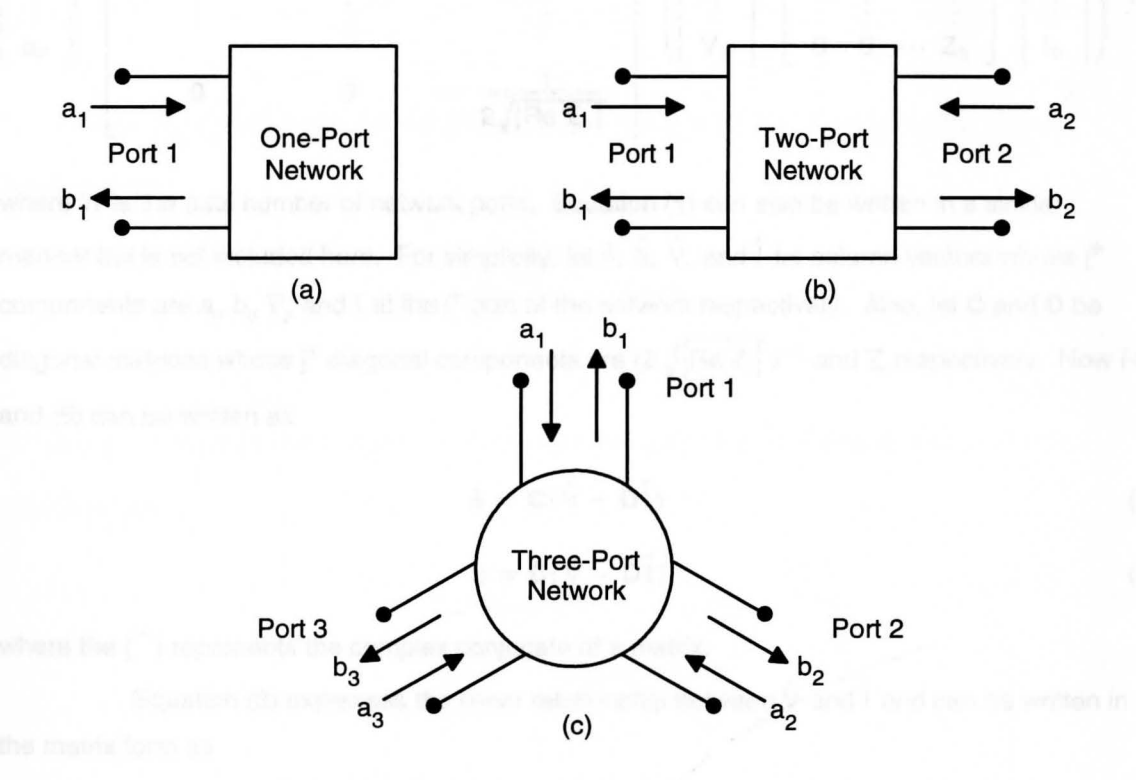

Figure 2.2 Power Waves for n-Port Linear Networks

network,  $a<sub>2</sub>$  is now the incident wave entering the device and  $b<sub>2</sub>$  is the reflected energy due to the impedance mismatch at the interface. The transmitted energy through the network is  $b_1$ , again assuming no internal absorption by the network.

Figure 2.2c illustrates a three-port device which is simply an extension of the previous two cases. For example, looking at Port 1, the incident energy  $(a_i)$  enters the device. Some of the energy is reflected  $(b<sub>i</sub>)$  as before, and some of the energy is transmitted through the network to Port 2 (b<sub>2</sub>) and some to Port 3 (b<sub>3</sub>). Extending this thought process, it is clear that the definition of power waves can be applied to any arbitrary n-port network.

Based on the above discussion which shows that each port of a linear n-port network can have an associated incident and reflected power wave, equation (4) is recalled and written in matrix form:

$$
\begin{bmatrix} a_1 \\ a_2 \\ \vdots \\ a_n \end{bmatrix} = \begin{bmatrix} \frac{1}{2\sqrt{|\text{Re } Z_1|}} & 0 & \cdots & 0 \\ 0 & \frac{1}{2\sqrt{|\text{Re } Z_2|}} & \cdots & 0 \\ \vdots & \vdots & & \vdots \\ 0 & 0 & \cdots & \frac{1}{2\sqrt{|\text{Re } Z_n|}} \end{bmatrix} * \begin{bmatrix} V_1 \\ V_2 \\ \vdots \\ V_n \end{bmatrix} + \begin{bmatrix} Z_1 & 0 & \cdots & 0 \\ 0 & Z_2 & \cdots & 0 \\ \vdots & \vdots & & \vdots \\ 0 & 0 & \cdots & Z_n \end{bmatrix} * \begin{bmatrix} I_1 \\ I_2 \\ \vdots \\ I_n \end{bmatrix}
$$
(6)

where 'n' is the total number of network ports. Equation (5) can also be written in a similar manner but is not included here. For simplicity, let  $\hat{a}$ ,  $\hat{b}$ ,  $\hat{V}$ , and  $\hat{I}$  be column vectors whose j<sup>th</sup> components are a<sub>j</sub>, b<sub>j</sub>, V<sub>j</sub>, and I<sub>j</sub> at the j<sup>in</sup> port of the network respectively. Also, let **C** and **D** be diagonal matrices whose j<sup>th</sup> diagonal components are  $(2\sqrt{|\text{Re }Z_i|})^{-1}$  and Z<sub>i</sub> respectively. Now (4) and (5) can be written as

$$
\hat{\mathbf{a}} = \mathbf{C}(\hat{\mathbf{V}} + \mathbf{D}\hat{\mathbf{I}}) \tag{7}
$$

$$
\hat{\mathbf{b}} = \mathbf{C}(\hat{\mathbf{V}} - \overline{\mathbf{D}}\hat{\mathbf{I}})
$$
 (8)

where the  $\overline{C}$ ) represents the complex conjugate of a matrix.

Equation (3) expresses the linear relationship between  $\hat{V}$  and  $\hat{I}$  and can be written in the matrix form as

7

$$
\hat{\mathbf{V}} = \mathbf{Z}\hat{\mathbf{I}}
$$
 (9)

where **Z** is the impedance matrix, and  $\hat{V}$  and  $\hat{I}$  are defined as in (7) and (8). Since the power waves, a and b, are simply the result of a linear transformation of V and I, it can be deduced that a linear transformation must also exist between a and b. This can be written in the form

$$
\ddot{\mathbf{b}} = \mathbf{S}\hat{\mathbf{a}} \tag{10}
$$

where S is called the power wave scattering matrix. Expanding (10) yields

$$
\begin{bmatrix} b_1 \\ b_2 \\ b_3 \\ \vdots \\ b_n \end{bmatrix} = \begin{bmatrix} s_{11} & s_{12} & s_{13} & \cdots & s_{1n} \\ s_{21} & s_{22} & s_{23} & \cdots & s_{2n} \\ s_{31} & s_{32} & s_{33} & \cdots & s_{3n} \\ \vdots & \vdots & \vdots & \vdots & \vdots \\ s_{n1} & s_{n2} & s_{n3} & \cdots & s_{nn} \end{bmatrix} * \begin{bmatrix} a_1 \\ a_2 \\ a_3 \\ \vdots \\ a_n \end{bmatrix}
$$
 (11)

where 'n' again represents the total number of network ports.

From (11) it can be seen that for a one-port network ( $n=1$ ), one equation exists with one S-parameter. The equation is simply

$$
\mathbf{b}_1 = \mathbf{s}_{11} \mathbf{a}_1 \tag{12}
$$

For a two-port network (n=2), two equations exist with a total of four S-parameters. These equations are

$$
b_1 = s_{11} a_1 + s_{12} a_2 \tag{13a}
$$

$$
b_2 = s_{21} a_1 + s_{22} a_2 \tag{13b}
$$

A three-port network (n=3) consists of three equations with nine total S-parameters. These equations are

$$
b_1 = s_{11} a_1 + s_{12} a_2 + s_{13} a_3 \tag{14a}
$$

$$
b_2 = s_{21} a_1 + s_{22} a_2 + s_{23} a_3 \tag{14b}
$$

$$
b_3 = s_{31} a_1 + s_{32} a_2 + s_{33} a_3 \tag{14c}
$$

8

Following the above thought process, it is easy to see the pattern that relates the total number of network ports to the corresponding number of S-parameters. The number of S-parameters is simply equal to the square of the number of network ports (# S-parameters = # ports<sup>2</sup>).

From this point on, this thesis will limit its discussion to two-port networks only. One reason for this is based on the fact that anything derived for two-port networks can be easily extended to n-ports as well. The second reason is that all examples throughout this thesis consist of two-ports.

## **2.3 Measuring S-Parameters**

Now that there is a new parameter set based on incident and reflected power waves rather than terminal voltages and currents, the method for measuring S-parameters needs to be understood. Recalling H, Y, and Z-parameters, the measurements are accomplished by open-circuiting and short-circuiting the input or the output resulting in a simple ratio for the corresponding parameter. A similar approach is used for measuring S-parameters in that all but one of the input signals must be forced to zero in order for a simple ratio to result.

Looking at (13a), if  $a_2$  is set to zero,  $s_{11}$  becomes the ratio of  $b_1$  to  $a_1$ . Similarly from (13b), if  $a_2$  is again zero,  $s_{21}$  becomes the ratio of  $b_2$  to  $a_1$ . These two S-parameters ( $s_{11}$  and  $s_{21}$ ) are known as the forward S-parameters since the stimulus is applied to the input, or in the forward direction of the network. The typical measurement setup for the forward S-parameters is shown in Figure 2.3. Here a signal source provides the incident power  $(a_1)$  to Port 1 of the DUT through a directional coupler with negligible loss. Based on the input impedance of the OUT and characteristic impedance of the measurement system (usually 50  $\Omega$ ), some of the incident power is reflected back towards the source  $(b<sub>1</sub>)$  and appears at the sampling port of the directional coupler. By knowing the incident power delivered to the OUT and measuring the amount reflected back using some type of RF receiver, the first S-parameter can be obtained using

$$
s_{11} = \frac{b_1}{a_1} \big|_{a_2=0} \tag{15}
$$

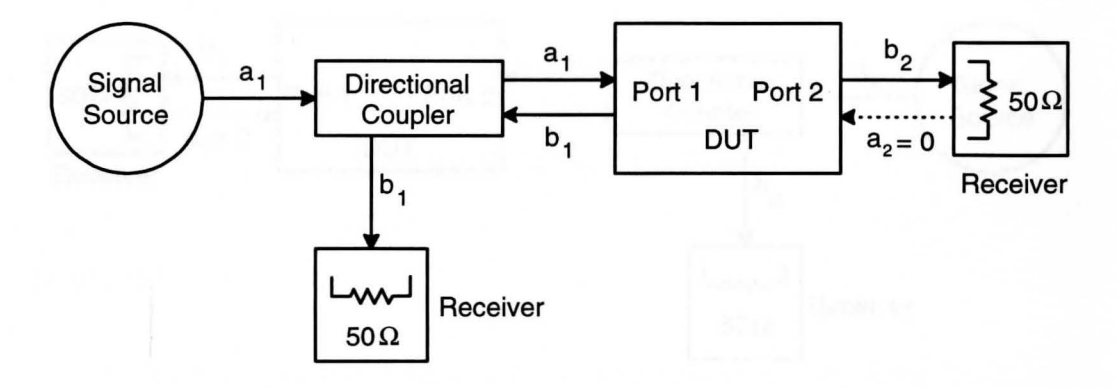

Figure 2.3 Measurement Setup for Forward S-Parameters  $S_{11}$  and  $S_{21}$ 

which is known as the input reflection coefficient. The remainder of the incident power is either absorbed by the DUT and/or transmitted to Port 2 as  $b_2$ . Again by knowing the initial incident power and measuring the amount exiting Port 2, the second S-parameter is obtained from (13b) resulting in

$$
s_{21} = \frac{b_2}{a_1} \big|_{a_2 = 0} \tag{16}
$$

which is called the forward transmission.

As can be seen by (15) and (16), the only time the forward S-parameter equations are valid is when  $a_2 = 0$ . This condition can only be met if Port 2 of the DUT is terminated with a load which matches the characteristic impedance of the test system. With a matched load impedance, all of the transmitted power  $(b<sub>2</sub>)$  will be dissipated by the load resistor thereby eliminating any reflections and making  $a_2 = 0$ .

Figure 2.4 shows that the reverse S-parameters ( $s_{12}$  and  $s_{22}$ ) are measured much the same way as the forward S-parameters. The only difference is that the DUT is essentially flipped around so that Port 2 becomes the incident port and a, is now forced to be zero. From (13a) it can be seen that if a, is set to zero

$$
s_{12} = \frac{b_1}{a_2} \big|_{a_1 = 0} \tag{17}
$$

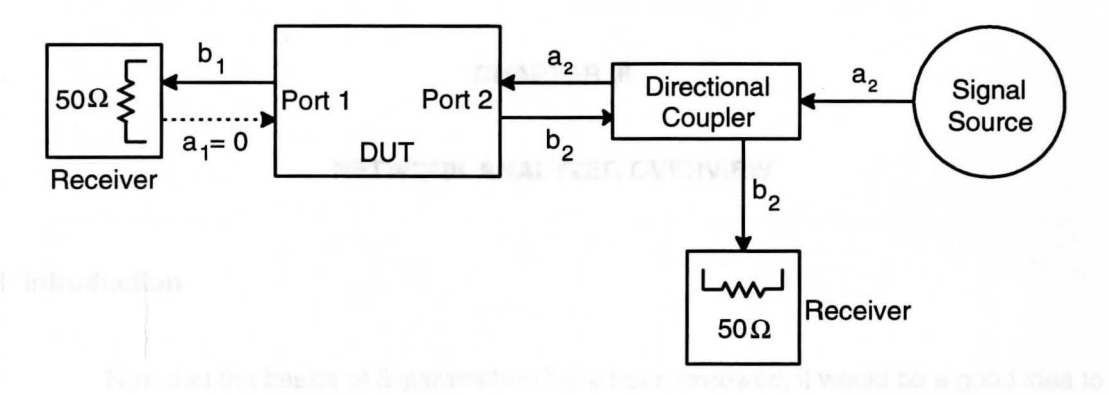

Figure 2.4 Measurement Setup for Reverse S-Parameters  $S_{22}$  and  $S_{12}$ 

which is known as the reverse transmission parameter. Likewise from (13b)

$$
s_{22} = \frac{b_2}{a_2} \big|_{a_1 = 0} \qquad (18)
$$

which is called the output reflection coefficient. Again, it is imperative that the output of the network (which is Port 1 in this case) be terminated in a matched resistive load to ensure the condition that  $a_1 = 0$  is met.

#### **CHAPTER** Ill

#### **NETWORK ANALYZER OVERVIEW**

### **3.1 Introduction**

Now that the basics of S-parameters have been reviewed, it would be a good idea to gain an understanding of how a modern test instrument makes these measurements as well as describe its operational features. An automatic network analyzer **(ANA)** coupled with an S-parameter test set is the primary instrumentation used to characterize devices and/or networks at RF and microwave frequencies. Basically, today's network analyzer test system consists of a signal source, signal separation devices, multiple receivers, and a display.

### **3.2 Measuring Forward S-Parameters**

A block diagram showing how these components are packaged together for measuring the forward S-parameters,  $s_{11}$  and  $s_{21}$ , is illustrated in Figure 3.1. An RF signal of a particular frequency is generated by the Signal Source and travels to a Power Splitter contained in the S-Parameter Test Set. The power is then split and half is transmitted to Receiver 'R' while the other half travels through Directional Coupler #1 to Port 1 of the Test Set due to the "Forward" setting of the Switch Control. Both of the signals that appear at the two outputs of the Power Splitter are identical in both magnitude and phase and are considered the power waves a.. Notice that the input of the OUT is connected to Port 1 of the Test Set while the output of the DUT is connected to Port 2. Depending on the impedance mismatch at the input of the DUT interface, some of  $a_1$  will be reflected back through Port 1 of the Test Set as the power wave  $b_1$ . Directional Coupler #1 samples this signal which is then measured by Receiver 'A'. The remainder of this reflected power is dissipated by the internal source resistance. The portion of power wave  $a<sub>1</sub>$  that

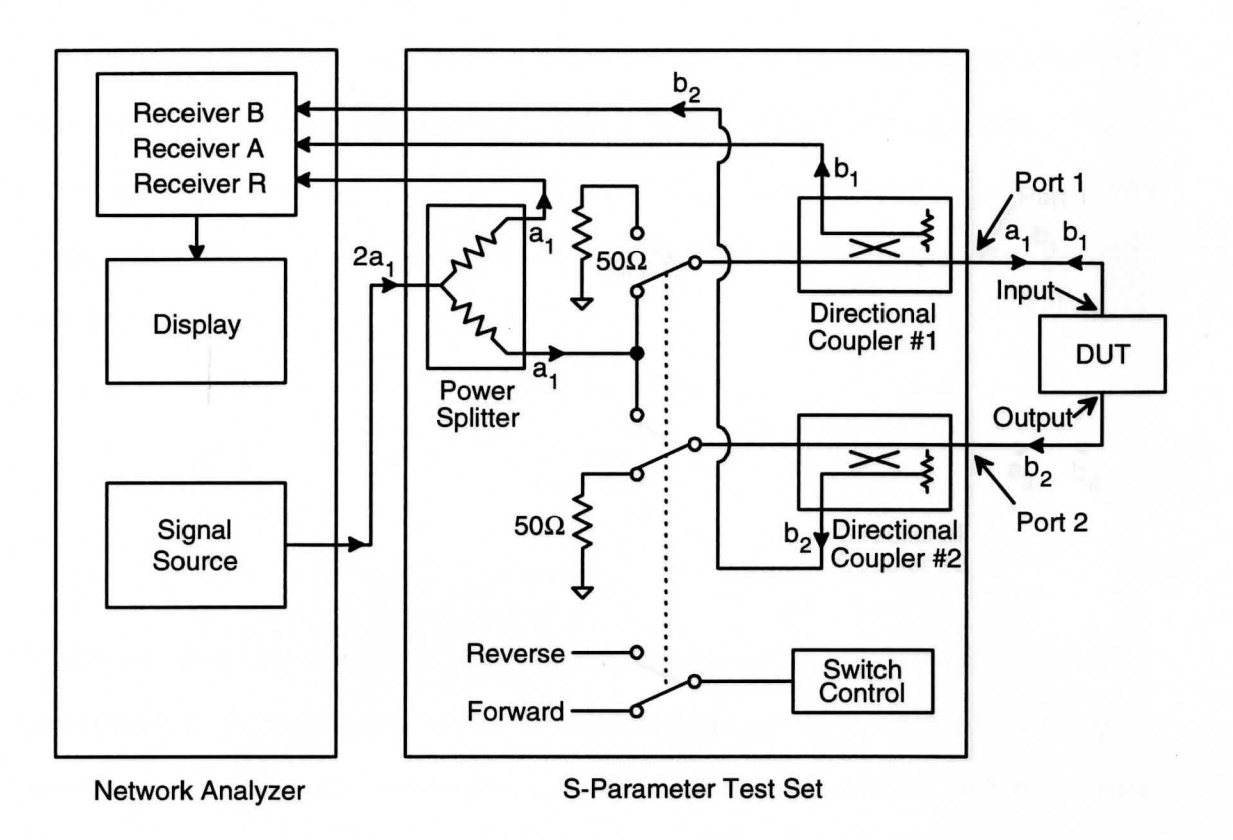

Figure 3.1 Simplied Block Diagram of Network Analyzer Test System in Foward Configuration

is not reflected at the DUT interface is either dissipated by the DUT itself (as heat) and/or passed through the DUT to Port 2 of the Test Set as power wave  $b_2$ . Directional Coupler #2 samples  $b_2$ and is measured by Receiver 'B'. The remainder of  $b<sub>2</sub>$  is completely dissipated by the internal load resistance of 50  $\Omega$ .

Recalling the forward S-parameter equations

$$
s_{11} = \frac{b_1}{a_1} \big|_{a_2 = 0} \quad \text{and} \quad \text{is a constant}
$$

$$
s_{21} = \frac{b_2}{a_1} \big|_{a_2 = 0}
$$
 (20)

the requirement that  $a_2$  must be zero is met because the switched 50  $\Omega$  internal load resistance completely dissipates the transmitted signal  $b_2$ , therefore no signal is reflected back as  $a_2$ . Now,

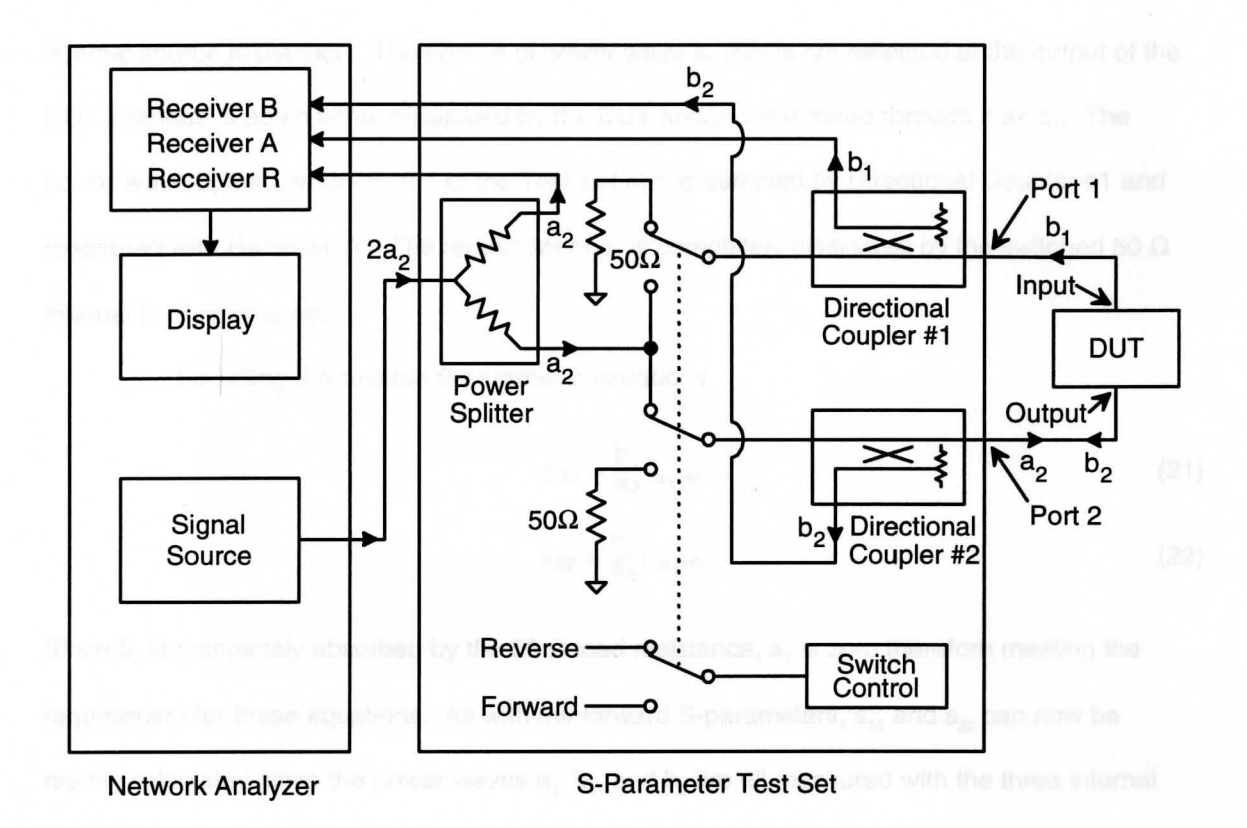

Figure 3.2 Simplied Block Diagram of Network Analyzer Test System in Reverse Configuration

 $s_{11}$  and  $s_{21}$  can be easily calculated since the power waves  $a_1$ ,  $b_1$ , and  $b_2$  are all measured with the three internal receivers of the network analyzer.

#### **3.3 Measuring Reverse \$-Parameters**

To measure the reverse S-parameters,  $s_{12}$  and  $s_{22}$ , the Switch Control is set to the "Reverse" direction as shown in Figure 3.2. As in the forward case, the power from the signal source is split in two where one half again travels to Receiver 'R' but the other half, due to the new switch setting, travels through Directional Coupler #2 and exits Port 2 as the power wave a<sub>2</sub>. Depending on the impedance mismatch presented at the output of the DUT interface, some of  $a_2$ is reflected back through Port 2 of the Test Set as  $b_2$ . Once again, Directional Coupler #2 samples the signal and measures it with Receiver 'B'. The remainder of  $b<sub>2</sub>$  is dissipated by the

internal source resistance. The portion of power wave  $a_2$  that is not reflected at the output of the DUT interface is again either dissipated by the DUT and/or transmitted through it as  $b_1$ . The power wave  $b<sub>1</sub>$  then enters Port 1 of the Test Set and is sampled by Directional Coupler #1 and measured with Receiver 'A'. The remainder of b, is completely dissipated by the switched 50  $\Omega$ internal load resistance.

Recalling the reverse S-parameter equations

$$
s_{12} = \frac{b_1}{a_2} \Big|_{a_1 = 0}
$$
 (21)  

$$
s_{22} = \frac{b_2}{a_2} \Big|_{a_1 = 0}
$$
 (22)

Since b<sub>1</sub> is completely absorbed by the 50  $\Omega$  load resistance, a<sub>1</sub> is zero therefore meeting the requirement for these equations. As with the forward S-parameters,  $s_{12}$  and  $s_{22}$  can now be readily calculated since the power waves  $a_2$ ,  $b_1$ , and  $b_2$  are all measured with the three internal receivers of the network analyzer.

#### **3.4 Network Analyzer Features**

The process just described was for making S-parameter measurements at a single frequency. To fully characterize a OUT, however, usually requires that S-parameter measurements be made over an entire range of frequencies. This is easily accomplished with today's network analyzers because they incorporate a synthesized sweeping source which produces a swept RF signal (over a specified frequency range) with very high frequency stability and very little phase noise. 4 Of course each network analyzer has a finite frequency capability based on the operational frequency characteristics of the internal components including the signal source, receivers, and the various signal separation devices. A good rule of thumb is that the higher the operational frequency range of the analyzer, the higher the cost of the instrument. Delphi Packard utilizes a HP 8753C network analyzer test system, shown in Figure 3.3, that

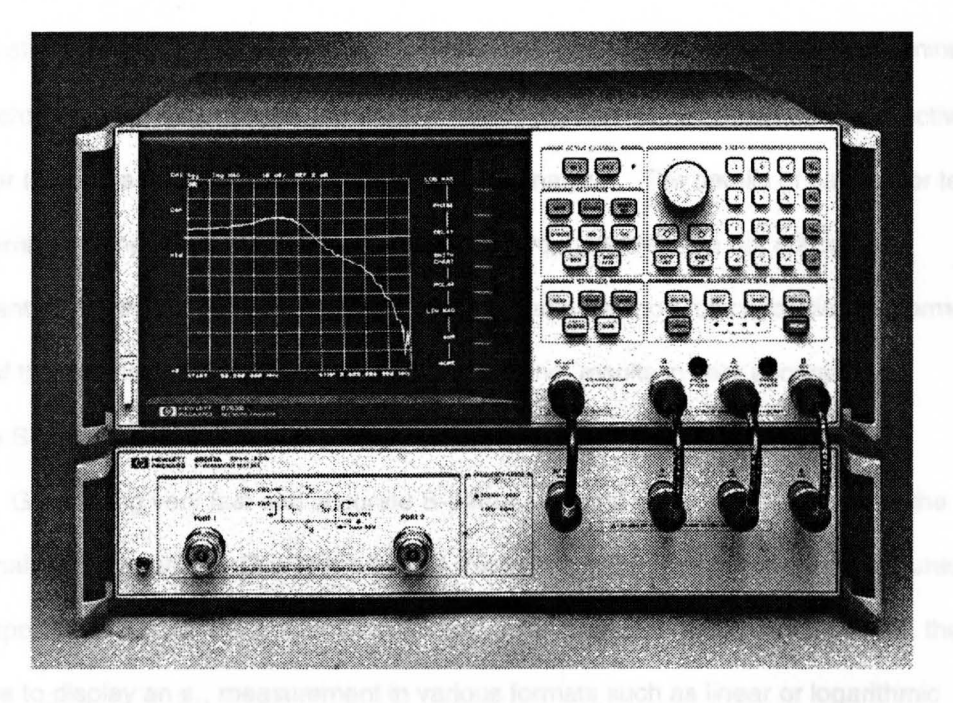

Figure 3.3 Delphi Packard's HP 8753C Network Analyzer Test System

operates from 300 kHz to 3 GHz. This figure illustrates the network analyzer (top) and S-parameter test set (bottom) as well as the interconnecting cables between the two.

Today's network analyzers are microprocessor based which allow for very fast yet highly accurate measurements. For instance, measuring the  $s_{11}$  parameter from 300 kHz to 3 GHz with 401 data points takes under 3 seconds. The accuracy is incorporated by allowing the user to perform a system calibration which essentially removes repeatable systematic errors from the raw data that the analyzer collects. The errors that can be removed include directivity, source match, load match, isolation, reflection tracking, and transmission tracking, each in both the forward and reverse direction. There are several calibration routines the network analyzer incorporates which can remove one or more of these errors depending on the accuracy and S-parameter the user desires. To measure all four S-parameters with the highest accuracy possible requires a two-port full calibration be performed which effectively removes all twelve error terms. To execute a two-port full calibration requires known standards to be consecutively placed at the outputs of the test port extension cables at the network analyzer's prompting. These

calibration standards consist of a short termination, 50  $\Omega$  termination, shielded open termination, and an interconnecting thru. These standards are very precise and maintain their respective values over the entire frequency range of the network analyzer. The details of each error term and the corresponding effect of each calibration standard, however, are not critical for development of this thesis. What is critical is the fact that a two-port full calibration performed at the ends of the test cables, known as the calibration plane, results in very accurate and repeatable S-parameter data.

Generating very fast and accurate S-parameter data is just the beginning of the network analyzer's capability. Due to the built-in microprocessor, many convenient features have been incorporated such as multiple rectangular and polar display formats. For example, the user can choose to display an  $s_{11}$  measurement in various formats such as linear or logarithmic magnitude, phase, real, imaginary, impedance, as well as Standing Wave Ratio (SWR). Other network analyzer features that are specific to the HP 8753C, however not exclusively, include multiple trace display where up to two live traces and two memory traces can be displayed simultaneously. Trace math is also incorporated which allows the user to add, subtract, multiply, and divide various live traces as well as memory traces. Two noise reduction techniques are also available including sweep-to-sweep averaging and smoothing which effectively lowers the noise floor of the instrument. Direct plotter output is another nice feature where a touch of a button dumps the entire contents of the CRT directly to a plotter for an instant hardcopy handy for reports, displays, or presentations.

One final feature to mention is the network analyzer's HP-IB (Hewlett-Packard Interface Bus) which is also known as the GPIB (General Purpose Interface Bus). This is the remote programming digital interface based on the IEEE 488.1 and IEC-625 worldwide standards for interfacing test instruments. This allows the analyzer to be completely controlled via an external computer which can send instructions to and receive data from the analyzer. The remote operator has the same control of the instrument over the bus as a local operator using the front

17

panel buttons and knobs. This is extremely useful for automated measurements as well as for saving calibration and trace data on disk for future use and analysis.

#### **3.5 Network Analyzer Test Sequence and Output**

To perform S-parameter measurements on a network analyzer test system, a certain sequence of events is usually followed. At Delphi Packard, the following steps are commonly performed to characterize a DUT.

- 1. Preset the network analyzer to return it to a known default state
- 2. Enter the desired start and stop frequency
- 3. Enter the number of data points to be taken
- 4. Select the S-parameter to be measured and the display format
- 5. Perform an instrument calibration
- 6. Connect the DUT to Ports 1 and 2 of the analyzer using the extension cables
- 7. Scale the measurement using the AUTOSCALE feature
- 8. Plot the data and/or store it to disk

Figure 3.4 is an actual graph obtained from the HP 8753C network analyzer by following the above steps. Since many of these graphs are contained throughout this thesis, it will be useful to explain the graph layout along with the various abbreviations and notations that are included on each. First of all, the x-axis contains the frequency information while the y-axis consists of the actual S-parameter values. The start and stop frequency information is displayed at the bottom of the graph which for this case is 200 MHz and 500 MHz respectively. The top left of the graph contains specific measurement information about the data. This graph shows that the s<sub>21</sub> parameter (S21) was measured on Channel 1 (CH 1) and is displayed in a log magnitude (log MAG) format. The top middle of the graph describes the particular scaling information of the displayed trace. For this example each division of the y-axis corresponds to 10 dB (10 dB/) with

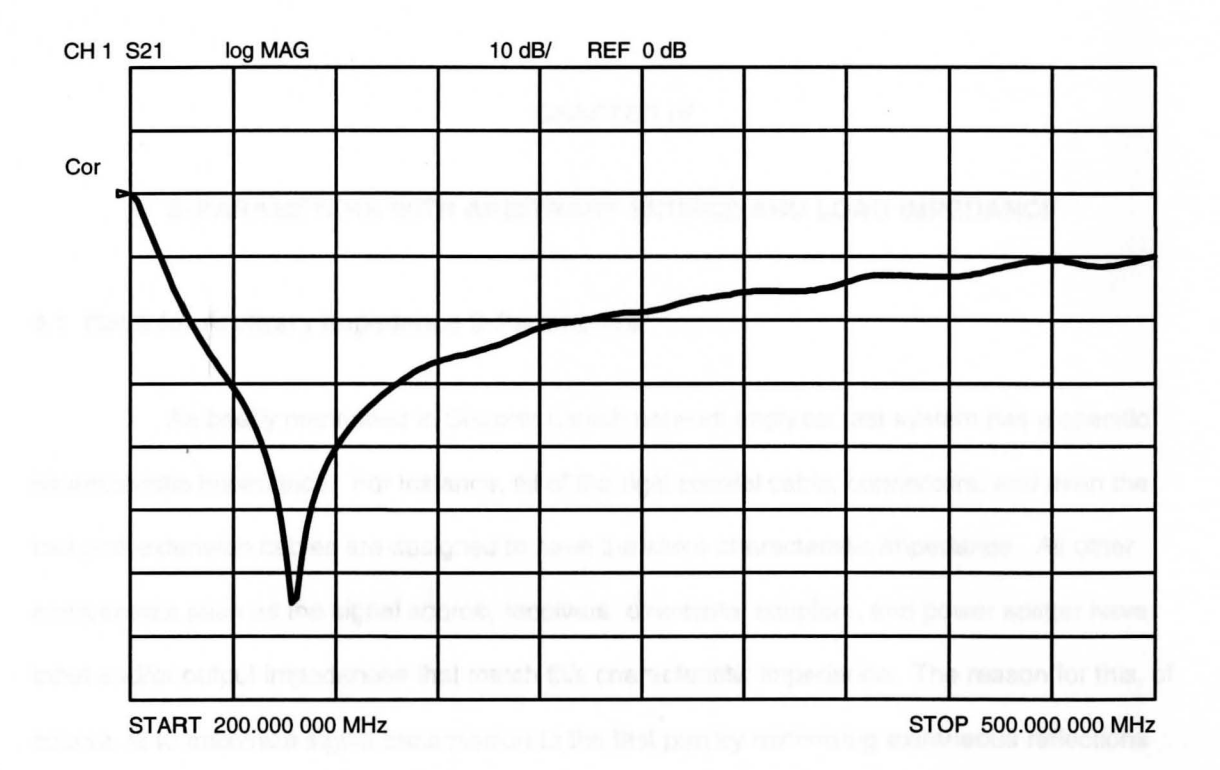

Figure 3.4 Sample Output Graph from HP 8753C Network Analyzer

the reference line (REF) being equal to O dB. The reference line is indicated by the small triangle along the y-axis. To illustrate how to read the S-parameter data from this graph, the key is to realize that each division below the reference line is 10 dB less than the value of the reference line. Since the reference line is O dB, the next line down is -10 dB, the next is -20 dB, and so on. Therefore, at 200 MHz the  $s_{21}$  value is 0 dB and at 500 MHz the  $s_{21}$  value is -10 dB. Finally, the last bit of information contained on the graph is the "Cor" located along the y-axis. This stands for "Correction" and indicates that a valid calibration has been performed and is in effect for the displayed data.

## **CHAPTER IV**

## **S-PARAMETERS WITH ARBITRARY SOURCE AND LOAD IMPEDANCE**

### **4.1 Need for Arbitrary Impedance S-Parameters**

As briefly mentioned in Chapter I, each network analyzer test system has a specific characteristic impedance. For instance, all of the rigid coaxial cable, connectors, and even the test port extension cables are designed to have the same characteristic impedance. All other components such as the signal source, receivers, directional couplers, and power splitter have input and/or output impedances that match this characteristic impedance. The reason for this, of course, is to maximize signal transmission to the test port by minimizing extraneous reflections due to impedance mismatches that can contribute to measurement error.

The most common characteristic impedance for network analyzer test systems, as well as other RF test equipment, is 50  $\Omega$ . This is due primarily to the U.S. military's influence where the majority of Mil Specs require that the test configuration consist of a 50  $\Omega$  source and a 50  $\Omega$ load impedance. Not all network analyzer systems are exclusively 50  $\Omega$ , however. Due to the large cable television industry, 75  $\Omega$  systems can be purchased as well as a handful of other characteristic impedance systems.

Typically, \$-parameter data found in RF and microwave data books specify that measurements were taken in a 50  $\Omega$  test system. This statement is critical since S-parameter measurements are highly dependent on the values of the source and load impedance applied to the input and output of the DUT. For example, the circuit shown in Figure 4.1 consists of a shunt resistor to ground  $(R<sub>a</sub>)$  as the DUT which is connected between a load resistor  $R<sub>i</sub>$  and a signal source with an internal resistance of  $R_{s}$ . To calculate the forward transmission parameter,  $s_{21}$ , the equation for this parameter must first be derived. Recalling **(16)** 

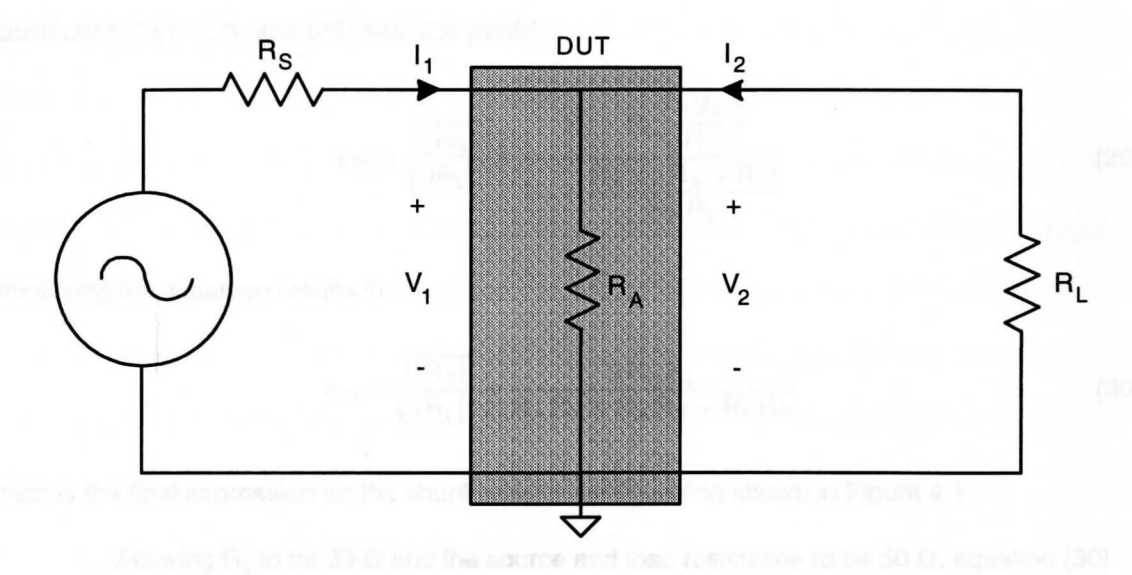

Figure 4.1 Shunt Circuit Configuration for Measuring  $S_{21}$ 

$$
s_{21} = \frac{b_2}{a_1} \big|_{a_2 = 0} \tag{23}
$$

and substituting in the definitions of  $a_1$  and  $b_2$  from (4) and (5) yield

$$
s_{21} = \frac{(V_2 - Z_2^* I_2)}{2 \sqrt{|\text{Re } Z_2|}} \times \frac{2 \sqrt{|\text{Re } Z_1|}}{(V_1 + Z_1 I_1)}
$$
(24)

where by definition  $Z_1 = Z_s = R_s + jX_s$  and  $Z_2 = Z_L = R_L + jX_L$ . If the source and load impedance consist of a real part only (i.e.  $X_s$  and  $X_L = 0$ ), then

$$
s_{21} = \sqrt{\frac{|R_S|}{|R_L|}} \sqrt[3]{\frac{V_2 - R_L I_2}{V_1 + R_S I_1}}
$$
 (25)

From Figure 4.1, the following circuit relationships can be readily obtained

$$
V_1 = V_2 \tag{26}
$$

$$
I_2 = -\frac{V_2}{R_L} = -\frac{V_1}{R_L}
$$
 (27)

$$
I_1 = \frac{V_1 (R_A + R_L)}{R_A R_L}
$$
 (28)

Substituting (26), (27), and (28) into (25) yields

$$
s_{21} = \sqrt{\frac{|R_S|}{|R_L|}} * \frac{V_1 - R_L \left(\frac{-V_1}{R_L}\right)}{V_1 + \frac{R_S V_1 (R_A + R_L)}{R_A R_L}}
$$
(29)

Simplifying this equation results in the contract of the contract of the contract of the contract of the contract of the contract of the contract of the contract of the contract of the contract of the contract of the contr

$$
s_{21} = \sqrt{\frac{|R_S|}{|R_L|}} * \frac{2R_A R_L}{R_A R_L + R_A R_S + R_L R_S}
$$
(30)

which is the final expression for the shunt resistor configuration shown in Figure 4.1.

Allowing R<sub>A</sub> to be 25  $\Omega$  and the source and load resistance to be 50  $\Omega$ , equation (30) yields an  $s_{21}$  value of 0.5. Converting this result to the more typical log magnitude format yields  $20*log_{10}(0.5) = -6.02$  dB. Therefore, if the 25  $\Omega$  shunt resistor configuration were to be measured in a 50  $\Omega$  network analyzer test system, the result would be -6.02 dB. In a practical sense, this means that if the DUT were inserted into a circuit with a 50  $\Omega$  source and load impedance, any signal incident to the input of the OUT would be reduced by 6.02 dB when measured at the output.

If this same OUT were inserted into a circuit similar to the one described above with the exception that the load impedance is changed from 50  $\Omega$  to 5000  $\Omega$ , equation (30) says that the s<sub>21</sub> value is 0.0664 or 20\*log<sub>10</sub>(0.0664) = -23.55 dB. Therefore, if an unsuspecting engineer measures the DUT with a 50  $\Omega$  network analyzer and expects to induce a 6 dB loss in an actual application where R<sub>i</sub> = 5 k $\Omega$ , he would be in for a big surprise to find a 23.6 dB loss instead. To take this one step further, lets assume that both the source and load impedance are 5  $k\Omega$  in the actual environment the 25  $\Omega$  DUT is to be placed. Again by utilizing (30),  $s_{21} = 0.0099$  or  $20*log_{10}(0.0099) = -40.09$  dB which is even further from the network analyzer's -6.02 dB measurement.

With the huge differences in measured versus actual values of the S-parameters described above, one might question the worth of a network analyzer test system as well as the data obtained from it. The value of this measurement system lies in the same fact that one might

question its merit - the measured data is dependent on the 50  $\Omega$  source and load impedance of the system. By standardizing on specific source and load values for measurement systems, the engineers' job of comparing similar products by different manufacturers is made easier. For instance, when comparing the performance of RF amplifiers by viewing data sheets from different suppliers, the engineer knows the comparison is valid since the measurements are all made with the same impedance test system. On the other hand, if there was no standardization, supplier 'A' might measure their amplifier performance in a 2  $k\Omega$  test system while supplier 'B' might measure theirs in a 25  $\Omega$  test system. This would make comparing the products from these two suppliers very difficult if not outright impossible.

## **4.2 Arbitrary Impedance \$-Parameter Techniques**

Now that the importance as well as the limitations of 50  $\Omega$  network analyzer test systems have been discussed, it is time to address the question that is the heart of this thesis how do networks/devices perform when taken from their 50  $\Omega$  test environment and placed in the actual environment for which they are designed. A few methods which address this question were researched and then deemed unfeasible for one reason or another. One such method is to use an S-parameter test set in the characteristic impedance of interest.<sup>5</sup> This method is practical if and only if a couple of characteristic impedances are needed for device characterization. The drawbacks for such an approach include the high cost of purchasing multiple \$-parameter test sets as well as the fact that test sets cannot accommodate mixed impedances (i.e.  $Z_s$  must always equal  $Z$ ,  $\lambda$ . Another drawback is that S-parameter test sets can only be purchased in very limited characteristic impedance values. This is unacceptable for Delphi Packard use since the impedance values presented by automotive systems vary from a couple Ohms to Megaohms.

Another approach that was investigated involved performing the network analyzer's built-in error correction routines, as described in Chapter III, but replacing the 50  $\Omega$  calibration standard with a calibration standard representative of the actual impedance value. 5 Without going

**23** 

into detail as to why this method works and the complex error models associated with the built-in calibration algorithms, this technique was also deemed unfeasible. The reason being that a precision standard is required for each and every value of source and load impedance desired. This is not practical because precision standards are only manufactured in values that correspond to the characteristic impedance of common S-parameter test sets which are very limited as previously mentioned. Limited success can be achieved in constructing home-made standards with thin-film resistors for instance, although over a couple hundred megahertz the values of these "loads" start degrading dramatically. Since Delphi Packard has need to characterize devices/networks to at least 1 GHz, this method was also ruled out.

A third method investigated was a software package marketed by Hewlett-Packard called MDS or Microwave Design System. MDS is basically an integrated CAE (Computer-Aided Engineering) package designed for microwaye and RF engineers.<sup>6</sup> The software allows the user to input schematic drawings which can then be used by the built-in linear or nonlinear simulator for high frequency circuit analysis and optimization. Many powerful and useful features have been incorporated in this software but one feature really stands out with regards to this thesis topic. This feature is its ability to remotely control various network analyzer systems over the HP-1B, including Delphi Packard's HP 8753C, and download 50  $\Omega$  S-parameter data to a file. The data can then be incorporated into a model which allows the user to alter the value of the source and load impedance, in R + jX format, and new S-parameters based on these new impedance values can be calculated.

Although this software apparently provides an immediate solution for the task at hand, the major drawback to this approach is cost. For the software license alone, the price is approximately \$22,000. Add to that the cost of a mid-range workstation to run the program and the price quickly approaches \$35,000. Since Delphi Packard has no need for the RF and microwave design features of this software, which is its primary function, it is hard to justify the cost based on the one small feature that would be useful. Although the outright purchasing of this
software was not feasible in this case, the approach used to create arbitrary source and load impedance S-parameters based on existing 50  $\Omega$  S-parameter data was an intriguing one. A phone call to Hewlett-Packard did not result in a copy of the algorithms used in their software, however it did result in a reference to an IEEE transaction authored by K. Kurokawa from which their algorithms are derived. The derivations which comprise the remainder of this chapter are based on Kurokawa's paper,<sup>3</sup> although the results take on a slightly different form with much more detail and explanation included here for completeness.

#### **4.3 Derivation of Arbitrary Impedance \$-Parameter Algorithms**

As described in Chapter 11, S-parameters are the result of a linear transformation of voltage and current defined in Figure 2.1 for a two-port network. Since the H, Y, and Z-parameters are also a linear transformation of this same voltage and current, there must be a way to convert between S-parameters and H, Y, and Z-parameters. Lets concentrate on S-parameter to Z-parameter conversion and vice-versa. From (9) and (10)

$$
\hat{V} = Z\hat{I}
$$
\n(31)  
\n
$$
\hat{b} = S\hat{a}
$$
\n(32)

where  $\hat{a}$ ,  $\hat{b}$ ,  $\hat{V}$ , and  $\hat{I}$  are the column vectors previously defined, and **Z** and **S** are the impedance and scattering matrix respectively. Recall, also, the definition of the power waves, a and b, in matrix form from (7) and (8)

$$
\hat{\mathbf{a}} = \mathbf{C}(\hat{\mathbf{V}} + \mathbf{D}\hat{\mathbf{I}})
$$
(33)  

$$
\hat{\mathbf{b}} = \mathbf{C}(\hat{\mathbf{V}} - \overline{\mathbf{D}}\hat{\mathbf{I}})
$$
(34)

where **C** and **D** are diagonal matrices whose  $j^{\text{th}}$  diagonal components are (2  $\sqrt{|\text{Re }Z_i|}$ )<sup>-1</sup> and  $Z_i$ respectively. Substituting (33) and (34) into (32) yields

$$
\mathbf{C}(\hat{\mathbf{V}} - \overline{\mathbf{D}}\hat{\mathbf{I}}) = \mathbf{S}\mathbf{C}(\hat{\mathbf{V}} + \mathbf{D}\hat{\mathbf{I}})
$$
 (35)

$$
SC(Z + D) = C(Z - D)
$$
 (36)

Rearranging (36) to solve for the S-matrix as a function of the Z-matrix yields

$$
S = C(Z - \overline{D})(Z + D)^{-1}C^{-1}
$$
 (37)

Now, rearranging (36) to solve for the Z-matrix as a function of the S-matrix yields

$$
\mathbf{Z} = \mathbf{C}^{-1} (\mathbf{I} - \mathbf{S})^{-1} (\mathbf{S} \mathbf{D} + \overline{\mathbf{D}}) \mathbf{C}
$$
 (38)

where I is a 2x2 identity matrix for a two-port network.

Now lets derive the equations that take an original set of 50  $\Omega$  S-parameter data and produce an entirely new set of S-parameter data based on a user-defined source and load impedance. The whole concept is really quite simple once it is realized that Z-parameters are not dependent on source and load impedance values as S-parameters are. Getting straight to the task at hand, a two step process is employed where the first step is to take the original 50  $\Omega$ S-parameter data and convert it to Z-parameters by utilizing (38). Even if the original S-parameters are measured in a 1 k $\Omega$  test system, the resulting Z-parameters will be the same as the ones obtained in the 50  $\Omega$  measurement system. Once the Z-parameters are calculated, step two is to insert these values into

$$
\mathbf{S}_{\text{new}} = \mathbf{C}_{\text{new}} (\mathbf{Z}_{50\Omega} - \overline{\mathbf{D}_{\text{new}}} ) (\mathbf{Z}_{50\Omega} + \mathbf{D}_{\text{new}})^{-1} \mathbf{C}_{\text{new}}^{-1}
$$
(39)

which is a slight modification of (37) where  $S_{\text{new}}$ ,  $C_{\text{new}}$  and  $D_{\text{new}}$  are the S, C and D matrices respectively when  $Z_s$  and  $Z_L$  are replaced by the new source and load impedance  $Z_{S_{\text{new}}}$  and  $Z_{L_{\text{new}}}$ . The Z<sub>500</sub> matrix contains the Z-parameters calculated in step one. Although this two-step process appears to be quite simple, to actually derive individual equations for each S-parameter becomes a tedious process as the reader will soon discover.

First, to derive the Z-parameters required for step one, (38) is written in its expanded matrix form as

$$
Z_{50\Omega} = \left[ \begin{array}{cc} \left( 2\sqrt{|\text{Re} Z_{\text{S}}|} \right)^{-1} & 0 \\ 0 & \left( 2\sqrt{|\text{Re} Z_{\text{L}}|} \right)^{-1} \end{array} \right]^{-1} * \left\{ \left[ \begin{array}{cc} 1 & 0 \\ 0 & 1 \end{array} \right] - \left[ \begin{array}{c} s_{11} & s_{12} \\ s_{21} & s_{22} \end{array} \right] \right\}^{-1}
$$
  
 \* 
$$
\left\{ \left[ \begin{array}{c} s_{11} & s_{12} \\ s_{21} & s_{22} \end{array} \right] * \left[ \begin{array}{c} Z_{\text{S}} & 0 \\ 0 & Z_{\text{L}} \end{array} \right] + \left[ \begin{array}{c} Z_{\text{S}}^{*} & 0 \\ 0 & Z_{\text{L}}^{*} \end{array} \right] \right\} * \left[ \begin{array}{cc} \left( 2\sqrt{|\text{Re} Z_{\text{S}}|} \right)^{-1} & 0 \\ 0 & \left( 2\sqrt{|\text{Re} Z_{\text{L}}|} \right)^{-1} \end{array} \right] (40)
$$

where the \* denotes the complex conjugate of the variable. Since  $Z_s = R_s + jX_s$ , then Re  $(Z_s)$  =  $R_s$ . Likewise, since  $Z_L = R_L + jX_L$ , then Re  $(Z_L) = R_L$ . Taking the transpose of the first matrix in (40) and combining the matrices in terms two and three result in

$$
Z_{50\Omega} = \left[ \begin{array}{cc} 2\sqrt{|R_S|} & 0 \\ 0 & 2\sqrt{|R_L|} \end{array} \right] * \left[ \begin{array}{cc} (1 - s_{11}) & -s_{12} \\ -s_{21} & (1 - s_{22}) \end{array} \right]^{-1} * \left[ \begin{array}{cc} (s_{11}Z_S + Z_S^*) & s_{12}Z_L \\ s_{21}Z_S & (s_{22}Z_L + Z_L^*) \end{array} \right] \\ * \left[ \begin{array}{cc} \left( 2\sqrt{|R_S|} \right)^{-1} & 0 \\ 0 & \left( 2\sqrt{|R_L|} \right)^{-1} \end{array} \right] \tag{41}
$$

Taking the transpose of the second matrix in (41) and multiplying the result with the first matrix yields

$$
Z_{50\Omega} = k_1^{-1} * \left[ \begin{array}{cc} 2(1 - s_{22}) \sqrt{|R_S|} & 2s_{12} \sqrt{|R_S|} \\ 2s_{21} \sqrt{|R_L|} & 2(1 - s_{11}) \sqrt{|R_L|} \end{array} \right] * \left[ \begin{array}{cc} (s_{11} Z_S + Z_S^*) & s_{12} Z_L \\ s_{21} Z_S & (s_{22} Z_L + Z_L^*) \end{array} \right] \\ * \left[ \begin{array}{cc} \left( 2 \sqrt{|R_S|} \right)^{-1} & 0 \\ 0 & \left( 2 \sqrt{|R_L|} \right)^{-1} \end{array} \right] \tag{42}
$$

where  $k_1$  is a constant defined by

$$
k_1 = (1 - s_{11})(1 - s_{22}) - s_{21}s_{12}
$$
 (43)

Now, multiplying the first two matrices of (42) and simplifying yields

$$
Z_{50\Omega} = k_1^{-1} * \left[ 2 \sqrt{|R_S|} \left\{ \frac{(1 - s_{22})(s_{11}Z_S + Z_S^*)}{+Z_S s_{12} s_{21}} \right\} \right]
$$
  
\n
$$
2 \sqrt{|R_S|} s_{12} (Z_L + Z_L^*)
$$
  
\n
$$
2 \sqrt{|R_L|} s_{21} (Z_S + Z_S^*)
$$
  
\n
$$
2 \sqrt{|R_L|} \left\{ \frac{(1 - s_{11})(s_{22}Z_L + Z_L^*)}{+Z_L s_{21} s_{12}} \right\} \right]
$$
  
\n
$$
* \left[ \left( 2 \sqrt{|R_S|} \right)^{-1} \right]
$$
  
\n
$$
0 \left( 2 \sqrt{|R_L|} \right)^{-1} \left( 44 \right)
$$

Finally, the last matrix multiplication and simplification of (44) results in

$$
\mathbf{Z}_{50\Omega} = k_1^{-1} * \left[ (1 - s_{22})(s_{11}Z_S + Z_S^*) + Z_S s_{12} s_{21} \qquad s_{12} \sqrt{\frac{|R_S|}{|R_L|}} (Z_L + Z_L^*) + \sum_{S_{21}} (45) s_{22} \sqrt{\frac{|R_L|}{|R_S|}} (Z_S + Z_S^*) \qquad (1 - s_{11})(s_{22}Z_L + Z_L^*) + Z_L s_{21} s_{12} \right]
$$

For the most common case where the original S-parameters in (45) are taken in a 50  $\Omega$  test system,  $Z_s = R_s + jX_s = 50 + j0$  and  $Z_L = R_t + jX_L = 50 + j0$ . Substituting these values into (45) result in the much more simplistic form of

$$
\mathbf{Z}_{50\Omega} = k_1^{-1} * \left[ \begin{array}{cc} 50[(1 - s_{22})(1 + s_{11}) + s_{12}s_{21}] & 100s_{12} \\ 100s_{21} & 50[(1 - s_{11})(1 + s_{22}) + s_{21}s_{12}] \end{array} \right] \tag{46}
$$

If the original S-parameter data was taken in a 1 k $\Omega$  test system rather than a 50  $\Omega$  test system,  $Z_s$  would then be  $R_s + jX_s = 1000 + j0$  and  $Z_L = R_L + jX_L = 1000 + j0$ . Substituting these values into (45) results in the Z-matrix,  $Z_{1000\Omega}$ , that when solved for individual Z-parameters results in the same values found from solving  $Z_{50\Omega}$ . Expanding out the individual Z-parameter terms from (46) results in the following four equations

$$
z_{11_{50\Omega}} = 50 \frac{(1 - s_{22})(1 + s_{11}) + s_{12} s_{21}}{(1 - s_{11})(1 - s_{22}) - s_{21} s_{12}}
$$
(47)

$$
z_{12_{50\Omega}} = \frac{100 s_{12}}{(1 - s_{11})(1 - s_{22}) - s_{21} s_{12}}
$$
(48)

$$
z_{21_{50\Omega}} = \frac{100 s_{21}}{(1 - s_{11})(1 - s_{22}) - s_{21} s_{12}}
$$
(49)

$$
Z_{22_{50\Omega}} = 50 \frac{(1 - s_{11})(1 + s_{22}) + s_{21}s_{12}}{(1 - s_{11})(1 - s_{22}) - s_{21}s_{12}}
$$
(50)

Keep in mind that these equations are valid if and only if the S-parameters are derived or measured in a 50  $\Omega$  test system.

Now that a set of equations for calculating 50  $\Omega$  Z-parameters have been derived for step one, a set of equations are now needed for step two that use these Z-parameters to produce a new set of S-parameters  $(S_{\text{new}})$  based on an arbitrary source and load impedance. Writing (39) in full matrix form results in

$$
S_{\text{new}} = \left[ \begin{array}{cc} \left( 2\sqrt{|\text{Re} Z_{\text{Snew}}|} \right)^{-1} & 0 \\ 0 & \left( 2\sqrt{|\text{Re} Z_{\text{Lnew}}|} \right)^{-1} \end{array} \right] * \left\{ \left[ \begin{array}{cc} z_{11_{50\Omega}} & z_{12_{50\Omega}} \\ z_{21_{50\Omega}} & z_{22_{50\Omega}} \end{array} \right] - \left[ \begin{array}{cc} Z_{\text{Snew}}^* & 0 \\ 0 & Z_{\text{Lnew}}^* \end{array} \right] \right\}
$$
  
\* 
$$
\left\{ \left[ \begin{array}{cc} z_{11_{50\Omega}} & z_{12_{50\Omega}} \\ z_{21_{50\Omega}} & z_{22_{50\Omega}} \end{array} \right] + \left[ \begin{array}{cc} Z_{\text{Snew}} & 0 \\ 0 & Z_{\text{Lnew}} \end{array} \right] \right\}^{-1} * \left[ \begin{array}{cc} \left( 2\sqrt{|\text{Re} Z_{\text{Snew}}|} \right)^{-1} & 0 \\ 0 & \left( 2\sqrt{|\text{Re} Z_{\text{Lnew}}|} \right)^{-1} \end{array} \right]^{-1} (51)
$$

where again the  $*$  represents the complex conjugate of the variable. Also, Re ( $Z_{\text{Snew}}$ ) =  $R_{\text{Snew}}$  and Re  $(Z_{\text{Low}}) = R_{\text{Low}}$  as before. To simplify (51), the transpose of the last matrix is taken and the

matrices in the second and third terms are combined to give  
\n
$$
S_{new} = \left[ \begin{array}{cc} \left(2\sqrt{|R_{Snew}|}\right)^{-1} & 0 \\ 0 & \left(2\sqrt{|R_{Lnew}|}\right)^{-1} \end{array} \right] * \left[ \begin{array}{cc} \left(z_{11_{50\Omega}} - Z_{Snew}^{*}\right) & z_{12_{50\Omega}} \\ z_{21_{50\Omega}} & \left(z_{22_{50\Omega}} - Z_{Lnew}^{*}\right) \end{array} \right]
$$
\n
$$
* \left[ \begin{array}{cc} \left(z_{11_{50\Omega}} + Z_{Snew}\right) & z_{12_{50\Omega}} \\ z_{21_{50\Omega}} & \left(z_{22_{50\Omega}} + Z_{Lnew}\right) \end{array} \right]^{-1} * \left[ \begin{array}{cc} 2\sqrt{|R_{Snew}|} & 0 \\ 0 & 2\sqrt{|R_{Lnew}|} \end{array} \right] \right] (52)
$$

Multiplying the first two matrices of (52) and transposing the third results in

$$
S_{\text{new}} = k_2^{-1} * \left[ \frac{(z_{11_{50\Omega}} - Z_{\text{Snew}}^*)}{2\sqrt{|R_{\text{Snew}}|}} \frac{z_{12_{50\Omega}}}{2\sqrt{|R_{\text{Snew}}|}} \frac{z_{12_{50\Omega}}}{2\sqrt{|R_{\text{Lnew}}|}} \right]
$$
  
\n
$$
* \left[ \frac{(z_{22_{50\Omega}} - Z_{\text{Lnew}}^*)}{2\sqrt{|R_{\text{Lnew}}|}} \right] * \left[ \frac{2\sqrt{|R_{\text{Snew}}|}}{0} \frac{0}{2\sqrt{|R_{\text{Lnew}}|}} \right]
$$
(53)

where  $k_2$  is a constant defined by

$$
k_2 = \left(z_{11_{50\Omega}} + Z_{Snew}\right)\left(z_{22_{50\Omega}} + Z_{Lnew}\right) - z_{12_{50\Omega}} z_{21_{50\Omega}}
$$
(54)

Multiplying the first two matrices of (53) and simplifying yields

$$
S_{new} = k_2^{-1} * \left[ \frac{(z_{11_{50\Omega}} - Z_{Snew}^*) (z_{22_{50\Omega}} + Z_{Lnew}) - k_3}{2 \sqrt{|R_{Snew}|}} \frac{z_{12_{50\Omega}} (z_{Snew} + Z_{Snew}^*)}{2 \sqrt{|R_{Snew}|}} \right]
$$
  

$$
= \frac{z_{21_{50\Omega}} (z_{Lnew} + z_{Lnew}^*)}{2 \sqrt{|R_{Lnew}|}} \frac{(z_{22_{50\Omega}} - Z_{Lnew}^*) (z_{11_{50\Omega}} + Z_{Snew}) - k_3}{2 \sqrt{|R_{Lnew}|}} \right]
$$
  

$$
* \left[ \frac{2 \sqrt{|R_{Snew}|}}{0} \frac{0}{2 \sqrt{|R_{Lnew}|}} \right]
$$
(55)

where  $k_3$  is defined as  $z_{21_{50\Omega}}$  \*  $z_{12_{50\Omega}}$ . Finally, multiplying the last two matrices of (55) and simplifying the results yields

$$
S_{\text{new}} = k_2^{-1} \left[ \begin{array}{ccc} \left( z_{11_{50\Omega}} - Z_{\text{Snew}}^* \right) \left( z_{22_{50\Omega}} + Z_{\text{Lnew}} \right) - k_3 & 2 R_{\text{Snew}} \sqrt{\frac{|R_{\text{Lnew}}|}{|R_{\text{Snew}}|}} z_{12_{50\Omega}} \\ & 2 R_{\text{Lnew}} \sqrt{\frac{|R_{\text{Snew}}|}{|R_{\text{Lnew}}|}} z_{21_{50\Omega}} & \left( z_{22_{50\Omega}} - Z_{\text{Lnew}}^* \right) \left( z_{11_{50\Omega}} + Z_{\text{Snew}} \right) - k_3 \end{array} \right] (56)
$$

## Expanding out the new individual S-parameter terms results in the following four

equations

$$
S_{11_{new}} = \frac{\left(z_{11_{50\Omega}} - Z_{S_{new}}^{*}\right)\left(z_{22_{50\Omega}} + Z_{L_{new}}\right) - z_{21_{50\Omega}} z_{12_{50\Omega}}}{\left(z_{11_{50\Omega}} + Z_{S_{new}}\right)\left(z_{22_{50\Omega}} + Z_{L_{new}}\right) - z_{21_{50\Omega}} z_{12_{50\Omega}}}
$$
(57)

$$
s_{12\text{new}} = \sqrt{\frac{|R_{\text{Lnew}}|}{|R_{\text{Snew}}|}} \frac{2R_{\text{Snew}} z_{12_{50\Omega}}}{\left(z_{11_{50\Omega}} + Z_{\text{Snew}}\right)\left(z_{22_{50\Omega}} + Z_{\text{Lnew}}\right) - z_{21_{50\Omega}} z_{12_{50\Omega}}}
$$
(58)

$$
s_{21_{\text{new}}} = \sqrt{\frac{|H_{S_{\text{new}}}|}{|H_{L_{\text{new}}}|}} \frac{2R_{L_{\text{new}}} z_{21_{\text{50}\Omega}}}{\left(z_{11_{\text{50}\Omega}} + Z_{S_{\text{new}}}\right)\left(z_{22_{\text{50}\Omega}} + Z_{L_{\text{new}}}\right) - z_{21_{\text{50}\Omega}} z_{12_{\text{50}\Omega}}}
$$
(59)

$$
s_{22\text{new}} = \frac{\left(z_{22}_{50\Omega} - Z_{\text{Lnew}}^*\right)\left(z_{11}_{50\Omega} + Z_{\text{Snew}}\right) - z_{12}_{50\Omega} z_{21}_{50\Omega}}{\left(z_{11}_{50\Omega} + Z_{\text{Snew}}\right)\left(z_{22}_{50\Omega} + Z_{\text{Lnew}}\right) - z_{21}_{50\Omega} z_{12}_{50\Omega}}\tag{60}
$$

where the values for the 50  $\Omega$  Z-parameters come from (47) through (50). Due to the complexity associated with plugging in equations (47) through (50) into each of the new S-parameters in (57) through (60), it was decided to best leave this rigorous number crunching task for a computer.

In summary, this chapter has derived a technique which takes S-parameters that have been gathered from a 50  $\Omega$  test system and essentially strips away the source and load impedance dependency by converting them to Z-parameters using (47) - (50). These Z-parameters can then be employed in (57) - (60) to apply a new source and load impedance of any value and calculate the resulting S-parameters. The only drawback of this technique is the fact that all four 50  $\Omega$  S-parameters have to be known in order to calculate any one of the arbitrary impedance S-parameters.

#### **CHAPTER V**

## **ARBITRARY IMPEDANCE \$-PARAMETER SOFTWARE**

### **5.1 Using the CONVERTZ Program**

The algorithms derived in Chapter IV are implemented in a software program written by the author and named CONVERTZ - pronounced CONVERTS. The name CONVERTZ is a shortened form of "Convert Impedance" where impedance is ordinarily represented with the letter "Z". This program is written in TransEra's High Tech Basic (HTBasic) which is a PC-based programming language tailored for instrumentation control. This fact as well as the ability to define complex data types are the main reasons for choosing this language to implement the code. Appendix A contains the code for the CONVERTZ program in its entirety.

Figure 5.1 illustrates the test equipment and configuration needed to run CONVERTZ. The heart of this setup is the HP 8753C Network Analyzer coupled with the HP 85046A

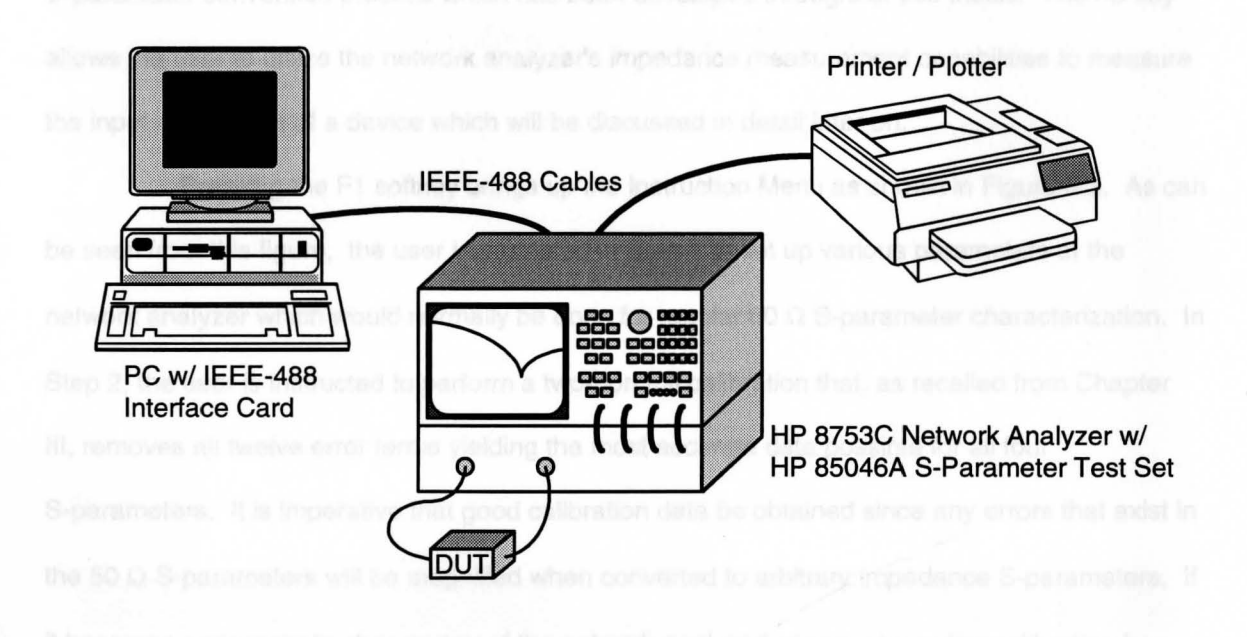

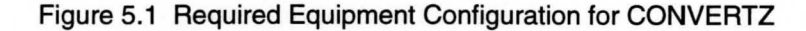

S-Parameter Test Set. This network analyzer test system is connected to a PC and a plotter by IEEE-488 cables. The PC must contain an IEEE-488 interface card in order to communicate over the bus. CONVERTZ can be used with any brand IEEE-488 card as long as the proper driver is loaded with HTBasic. CONVERTZ will not work, however, with any network analyzer test system other than the HP 8753C due to the instrument's specific instruction set.

As can be seen by the length of the code in Appendix A, the CONVERTZ program is quite rigorous due mainly to the design of the user interface and the error handling capabilities that are incorporated. Great lengths had to be taken to make this program user-friendly and crash-proof because it will most likely be used by a variety of people at Delphi Packard. Therefore, rather than delving into the intricacies of the code, it will be more productive to examine the functionality and features of CONVERTZ as would be required for a new user.

Figure 5.2 illustrates the Main Menu which is displayed when CONVERTZ is first loaded. The keys labeled at the bottom of the screen are known as softkeys which correspond to the F1 through Fa function keys on a standard 101/102 enhanced keyboard. The Main Menu allows the user two options other than exiting the program. The F1 key actually begins the 50  $\Omega$ S-parameter conversion process which has been developed throughout this thesis. The F5 key allows the user to utilize the network analyzer's impedance measurement capabilities to measure the input impedance of a device which will be discussed in detail later on.

Pressing the F1 softkey brings up the Instruction Menu as shown in Figure 5.3. As can be seen from this figure, the user is prompted in Step **1** to set up various parameters of the network analyzer which would normally be done for regular 50  $\Omega$  S-parameter characterization. In Step 2, the user is instructed to perform a two-port full calibration that, as recalled from Chapter 111, removes all twelve error terms yielding the most accurate data possible for all four S-parameters. It is imperative that good calibration data be obtained since any errors that exist in the 50  $\Omega$  S-parameters will be magnified when converted to arbitrary impedance S-parameters. If it becomes necessary to change any of the network analyzer's parameters after calibration has

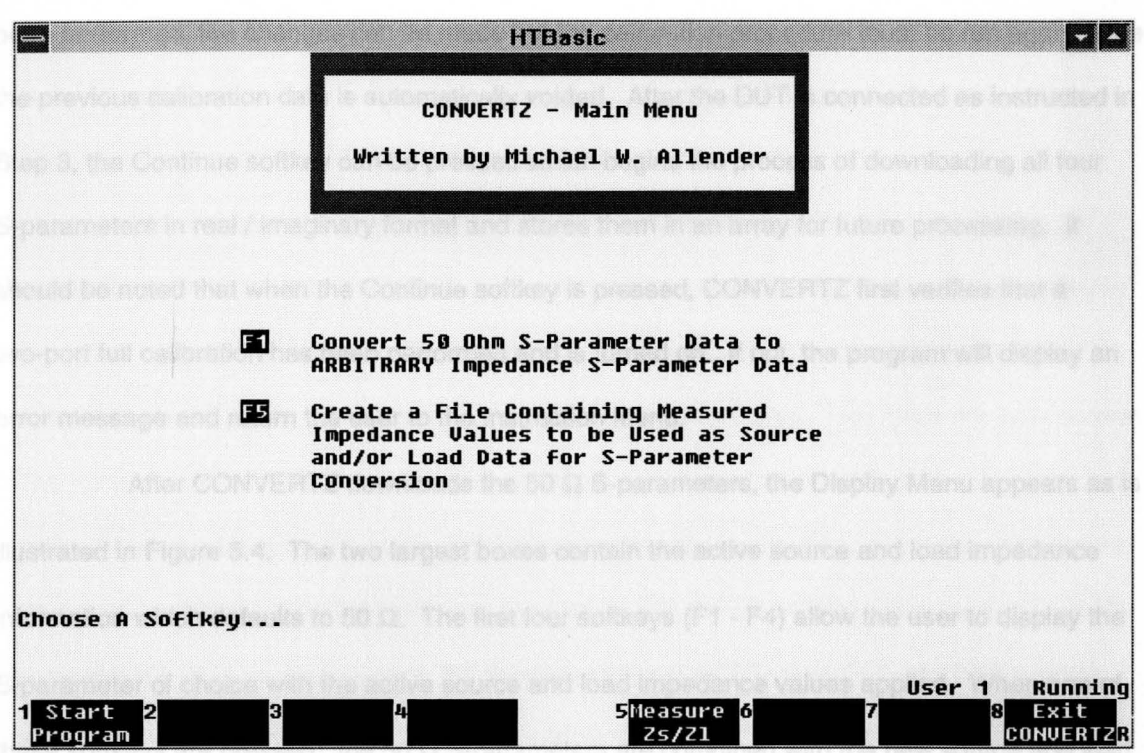

Figure 5.2 Main Menu of CONVERTZ

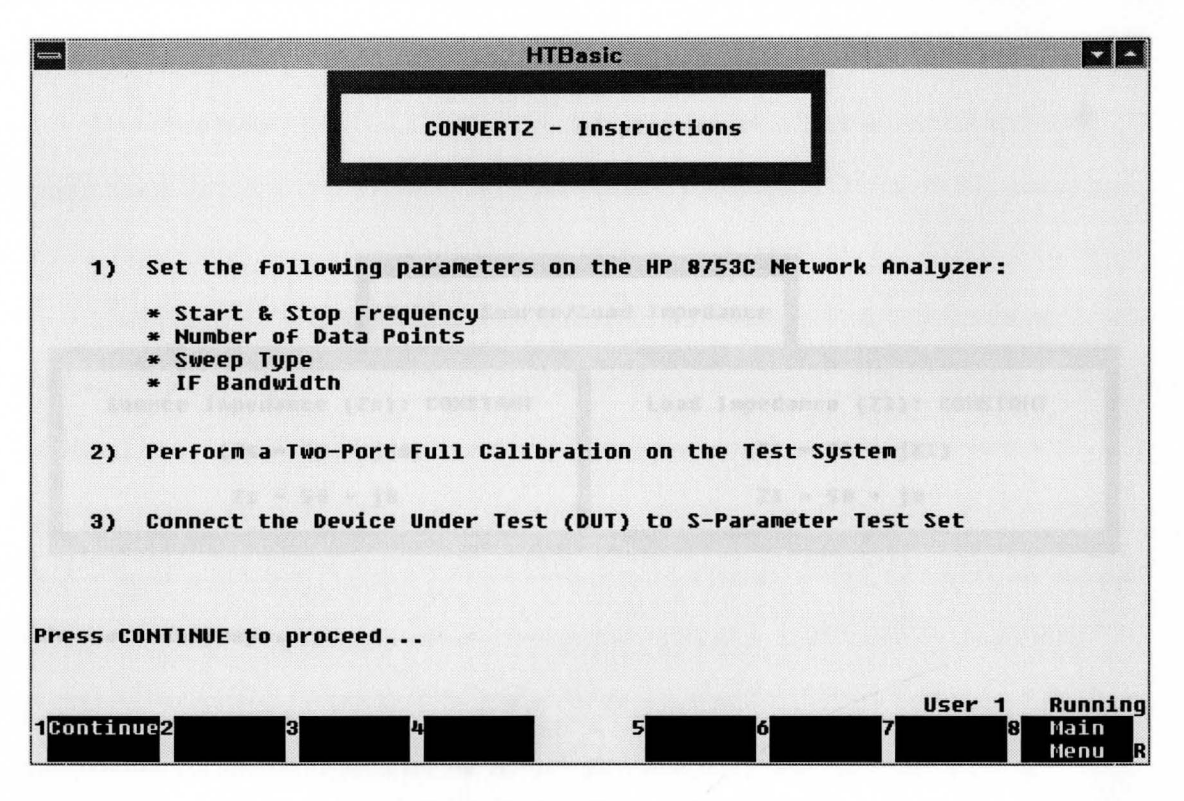

Figure 5.3 Instruction Menu of CONVERTZ

been performed, the changes can be made but the calibration procedure must be run again since the previous calibration data is automatically voided. After the DUT is connected as instructed in Step 3, the Continue softkey can be pressed which begins the process of downloading all four S-parameters in real / imaginary format and stores them in an array for future processing. It should be noted that when the Continue softkey is pressed, CONVERTZ first verifies that a two-port full calibration has been performed and is turned on. If not, the program will display an error message and return the user to the Instruction Menu.

After CONVERTZ downloads the 50  $\Omega$  S-parameters, the Display Menu appears as is illustrated in Figure 5.4. The two largest boxes contain the active source and load impedance information which defaults to 50  $\Omega$ . The first four softkeys (F1 - F4) allow the user to display the S-parameter of choice with the active source and load impedance values applied. When one of these softkeys are pressed, the 50  $\Omega$  S-parameters are combined with the new source and load impedance information using the algorithms derived in Chapter IV. The selected S-parameter

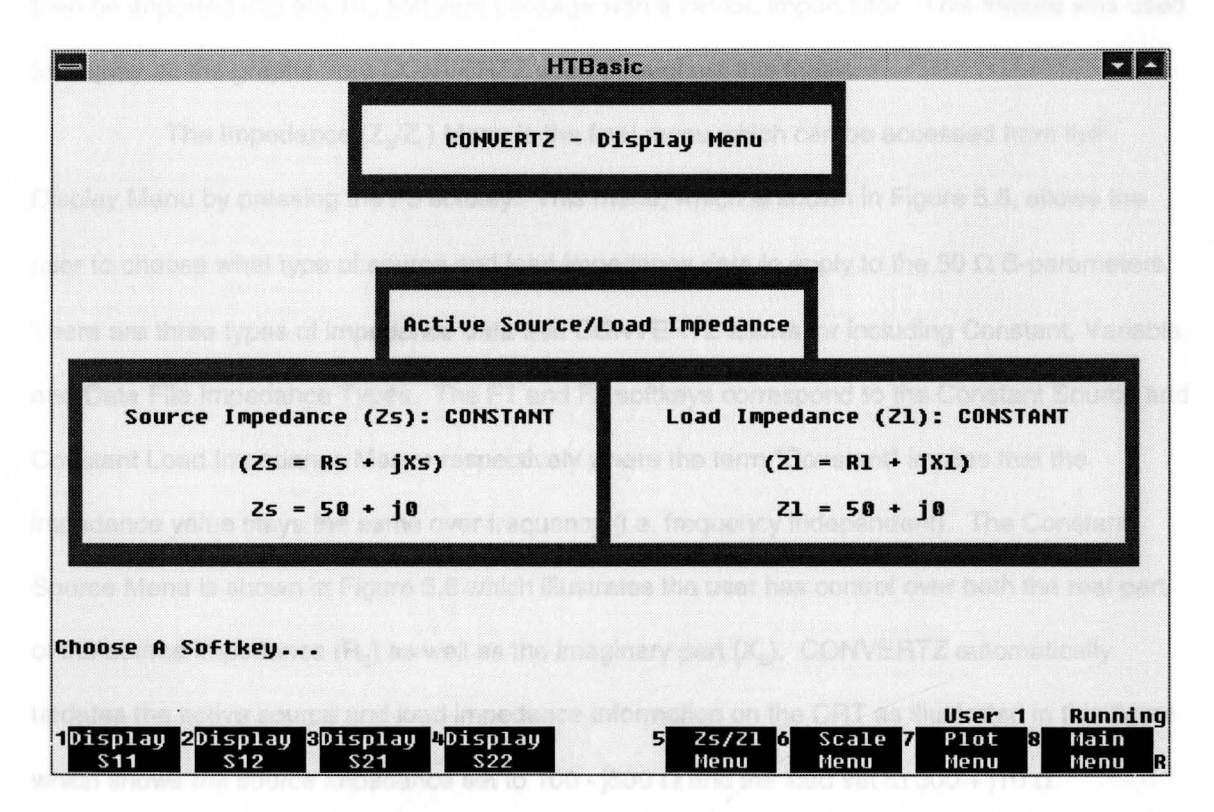

Figure 5.4 Display Menu of CONVERTZ

data is then uploaded back to the network analyzer for viewing and formatting. By uploading the data to the network analyzer in this manner, a special display and plotting routine did not have to be incorporated into CONVERTZ resulting in significant time savings.

When CONVERTZ uploads the new S-parameter data to the network analyzer, it automatically issues an "AUTOSCALE" command which scales the data to best fit in the display area. If the user desires to modify the scaling to enable easier comparison to previous data, for example, the Scale Menu can be entered by pressing the F6 softkey. This gives the user control of the various scaling functions built into the network analyzer such as setting the reference line position or value as well as the number of S-parameter units per division. Once the user has the data scaled as desired, the Plot Menu can be entered with the F7 softkey. This menu allows the user to plot the data, as displayed on the network analyzer's CRT, directly to any plotter which understands the Hewlett-Packard Graphics Language (HP-GL). From this menu the user can also choose to route the plotter information to an ASCII data file instead of a plotter which can then be imported into any PC software package with a HP-GL import filter. This feature was used to display all the graphs from CONVERTZ used throughout this thesis.

The Impedance  $(Z_s/Z_t)$  Menu is the final menu which can be accessed from the Display Menu by pressing the F5 softkey. This menu, which is shown in Figure 5.5, allows the user to choose what type of source and load impedance data to apply to the 50  $\Omega$  S-parameters. There are three types of impedance data that CONVERTZ allows for including Constant, Variable, and Data File Impedance Types. The F1 and F2 softkeys correspond to the Constant Source and Constant Load Impedance Menus respectively where the term "Constant" implies that the impedance value stays the same over frequency (i.e. frequency independent). The Constant Source Menu is shown in Figure 5.6 which illustrates the user has control over both the real part of the source impedance  $(R<sub>s</sub>)$  as well as the imaginary part  $(X<sub>s</sub>)$ . CONVERTZ automatically updates the active source and load impedance information on the CRT as illustrated in this figure which shows the source impedance set to 100 - j590  $\Omega$  and the load set to 300 + j10  $\Omega$ .

36

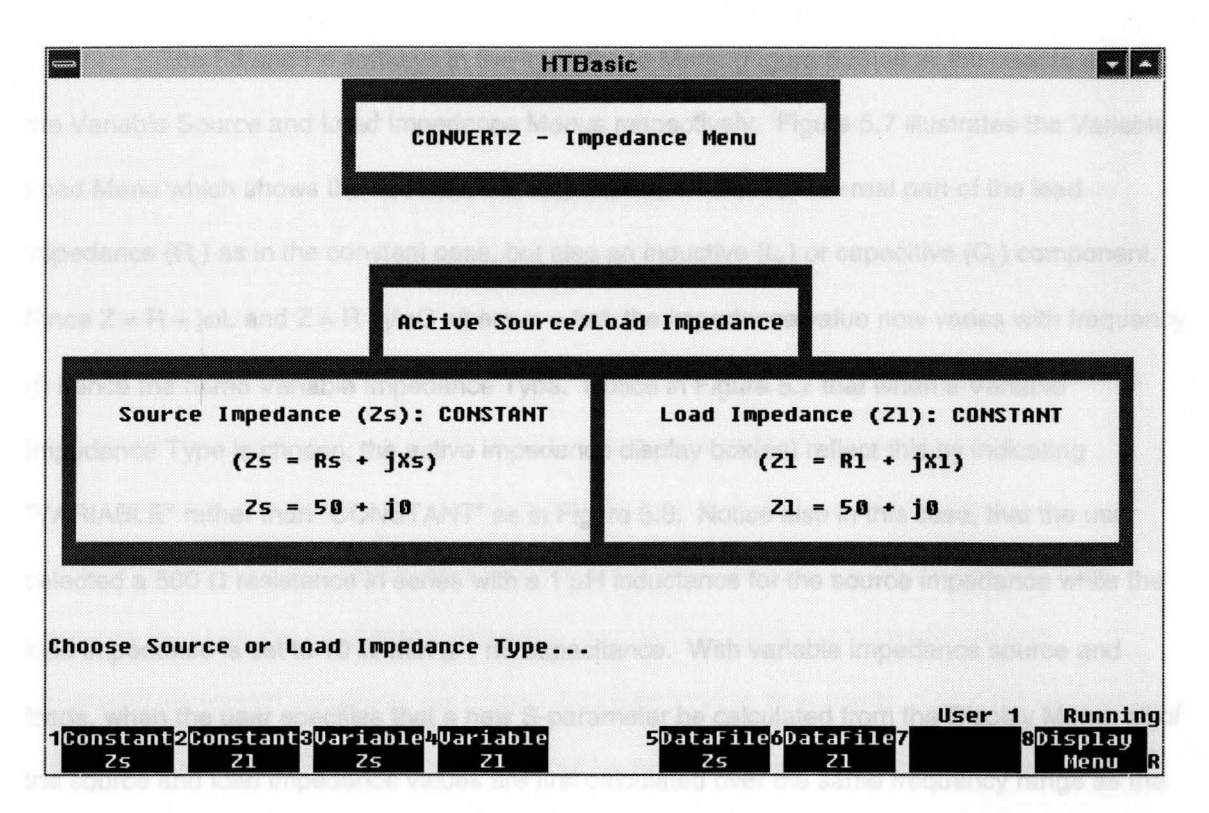

Figure 5.5 Impedance Menu of CONVERTZ

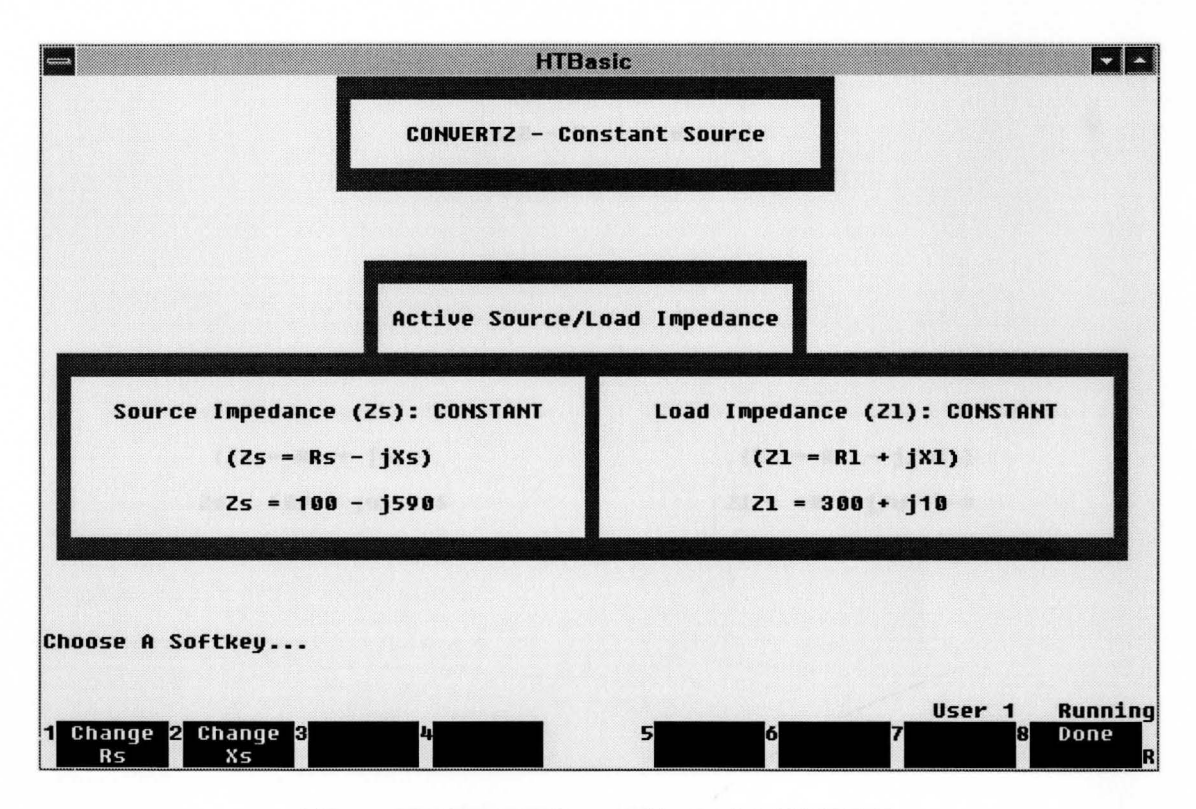

Figure 5.6 Constant Source Menu of CONVERTZ

The F3 and F4 softkeys in the Impedance Menu (Figure 5.5) allow the user to enter the Variable Source and Load Impedance Menus respectively. Figure 5.7 illustrates the Variable Load Menu which shows the user can not only choose a value for the real part of the load impedance  $(R_i)$  as in the constant case, but also an inductive  $(L_i)$  or capacitive  $(C_i)$  component. Since  $Z = R + j\omega L$  and  $Z = R - j/\omega C$  where  $\omega = 2\pi f$ , the impedance value now varies with frequency (f) hence the name Variable Impedance Type. Notice in Figure 5.7 that when a Variable Impedance Type is chosen, the active impedance display box(es) reflect this by indicating "VARIABLE" rather than "CONSTANT" as in Figure 5.6. Notice also in this case, that the user selected a 500  $\Omega$  resistance in series with a 1  $\mu$ H inductance for the source impedance while the load impedance is set to 10  $\Omega$  with a 1 nF capacitance. With variable impedance source and loads, when the user specifies that a new S-parameter be calculated from the Display Menu, all of the source and load impedance values are first calculated over the same frequency range as the 50  $\Omega$  S-parameters. These impedance values along with the 50  $\Omega$  S-parameters are then utilized

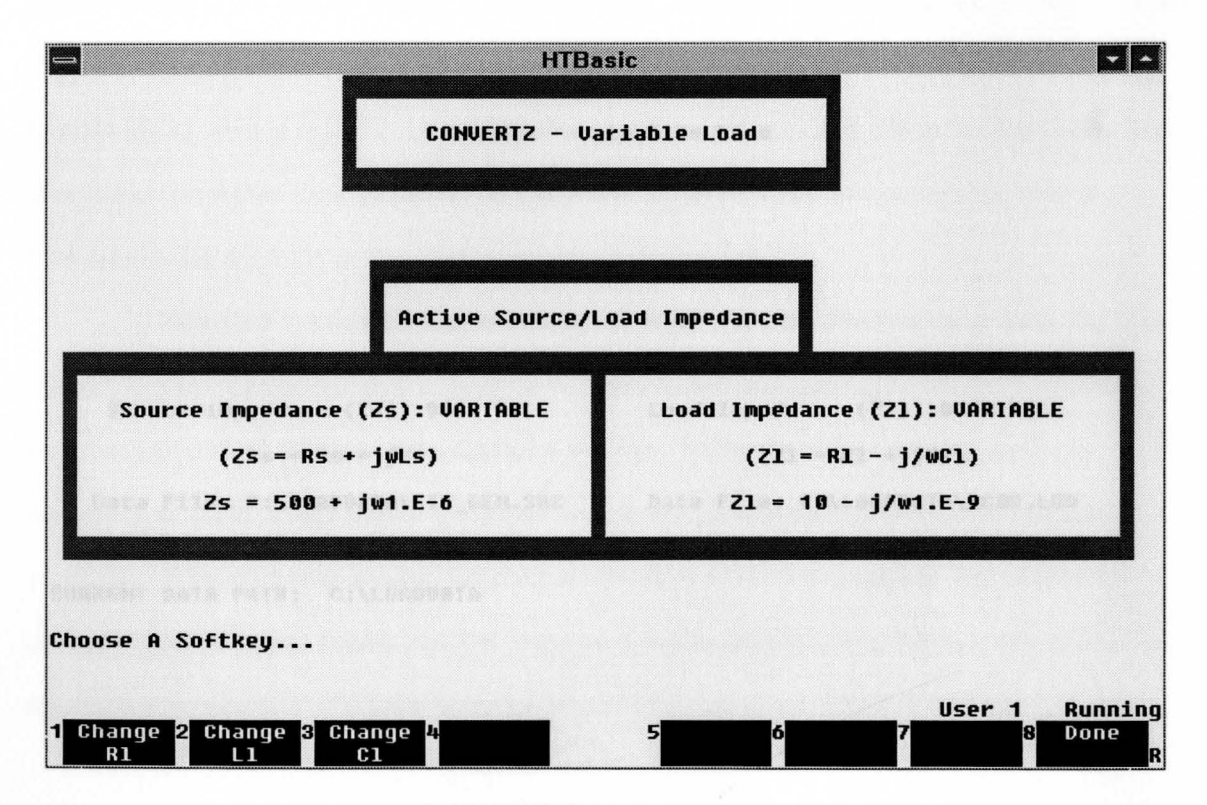

Figure 5.7 Variable Load Menu of CONVERTZ

in the conversion equations of Chapter IV to form the new S-parameter values displayed on the network analyzer. This Variable Impedance Type gives CONVERTZ much more flexibility over the Constant Impedance Type, especially for Delphi Packard since many of the loads in the automotive environment include a section of wiring harness which is largely inductive and therefore varies with frequency.

The final impedance type, and perhaps the most useful, is the Data File Impedance Type which consists of a file stored on the PC with measured impedance values in real / imaginary format over frequency. The Data File Source and Load Impedance Menus can be accessed with the F5 and F6 softkeys from the Impedance Menu in Figure 5.5. Figure 5.8 illustrates the Data File Load Menu where the user has the ability to change drives and subdirectories as well as catalog the current data path to view its contents. Once the desired path is set, as viewed below the active source impedance box, the user can press the F1 softkey to input the filename which contains the desired impedance values. Notice in this figure that the

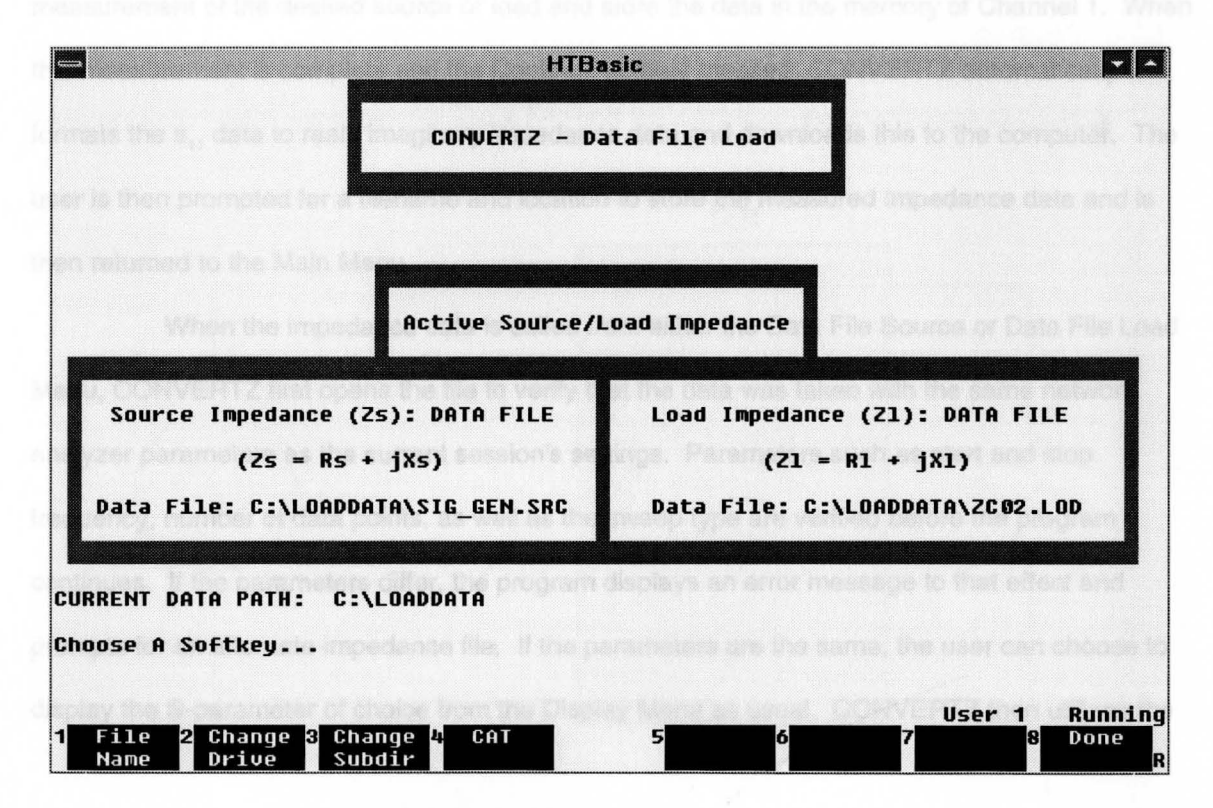

Figure 5.8 Data File Load Menu of CONVERTZ

active impedance display boxes now contain "DATA FILE" rather than "VARIABLE" or "CONSTANT". Also note in this example that the source impedance data file is located in C:\LOADDATA and is called SIG\_GEN.SRC while the load impedance data file is in the same location but called ZC02.LOD. Once the desired data files are inputted, the user can press the Done softkey (F8) which returns the user to the Impedance Menu.

The impedance data files are created by using the impedance measurement capabilities of the network analyzer as briefly mentioned earlier. The network analyzer calculates impedance by taking the corrected  $s_{11}$  data and applying the formula

$$
Z = Z_0 * \frac{1 + s_{11}}{1 - s_{11}}
$$
 (61)

where  $Z_{o}$  is the system characteristic impedance which is 50  $\Omega$  for the HP 8753C. Recall from the Main Menu in Figure 5.2 that the F5 softkey allows the user to measure the input impedance of the connected device. When this softkey is pressed, the user is prompted to make a calibrated  $s_{11}$ measurement of the desired source or load and store the data in the memory of Channel 1. When this measurement is complete and the Continue softkey pressed, CONVERTZ automatically formats the s<sub>11</sub> data to real / imaginary impedance data and downloads this to the computer. The user is then prompted for a filename and location to store the measured impedance data and is then returned to the Main Menu.

When the impedance data is called from either the Data File Source or Data File Load Menu, CONVERTZ first opens the file to verify that the data was taken with the same network analyzer parameters as the current session's settings. Parameters such as start and stop frequency, number of data points, as well as the sweep type are verified before the program continues. If the parameters differ, the program displays an error message to that effect and prompts for an alternate impedance file. If the parameters are the same, the user can choose to display the S-parameter of choice from the Display Menu as usual. CONVERTZ then utilizes the

40

impedance values from the data files to apply to the previously measured 50  $\Omega$  S-parameters in order to calculate the new \$-parameters.

It should be noted that the examples used in Figures 5.6 - 5.8 for the various types of impedance data show both the source and load impedance type being the same. For example, Figure 5.7 is an illustration of the Variable Load Menu which shows both the source and load impedance types as "VARIABLE". Due to the flexibility of CONVERTZ, mixing of impedance types is completely valid so it is possible, for instance, to have a "CONSTANT" source impedance while using a "DATA FILE" for the load impedance values.

### **5.2 Example Data from CONVERTZ**

Now that there is a flexible tool developed which converts existing 50  $\Omega$  S-parameter data to arbitrary source and load S-parameter data, lets connect a real device to the network analyzer and look at some output generated by CONVERTZ. The simplistic DUT design shown in Figure 5.9 was constructed using two 23  $\Omega$  SMD (surface mount device) resistors. The network analyzer parameters were then set and a two-port full calibration was performed as CONVERTZ

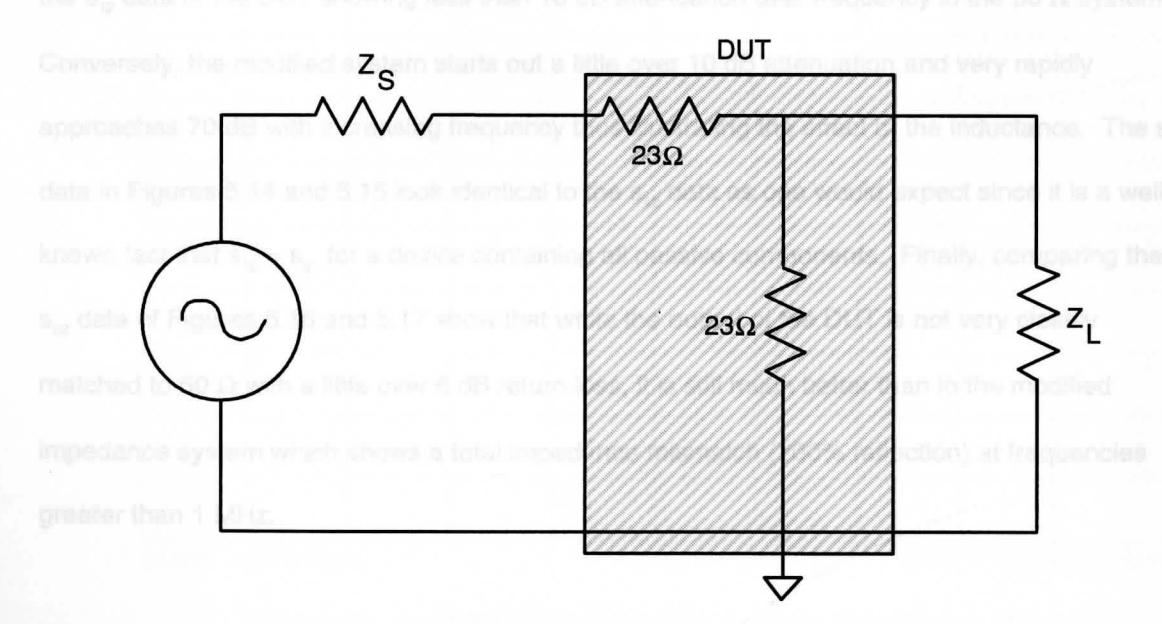

Figure 5.9 Resistive DUT for CONVERTZ Demonstration

instructs. After the program finished downloading the 50  $\Omega$  S-parameters and entered the Display Menu, all four of the S-parameters were consecutively displayed using the default 50  $\Omega$  source and load impedance values. These graphs of  $s_{11}$ ,  $s_{12}$ ,  $s_{21}$ , and  $s_{22}$  are shown in Figures 5.10, 5.12, 5.14, and 5.16 respectively. Next, the source impedance was changed to a constant 500 +  $\overline{10} \Omega$ while the load impedance was changed to a variable 10 +  $\omega$ 10e-6  $\Omega$  and the four S-parameters were again calculated. The graphs for the modified  $s_{11}$ ,  $s_{12}$ ,  $s_{21}$ , and  $s_{22}$  are shown in Figures 5.11, 5.13, 5.15, and 5.17 respectively. Notice in the top left corner of each graph that CONVERTZ uses the graphic capabilities of the 8753C to print specific information about the data. The first line specifies the S-parameter which is presently displayed while the next two lines contain the active source and load impedance information that the OUT is characterized with.

Comparing the S-parameters measured in the 50  $\Omega$  system to the S-parameters in the modified impedance system of above, one can clearly see the dramatic difference that source and load impedance make. Looking at the  $s_{11}$  data in Figures 5.10 and 5.11 show that the input impedance of the DUT is much more closely matched to the 50  $\Omega$  system than the modified impedance system which is critical for maximizing power transfer. Figures 5.12 and 5.13 compare the s<sub>12</sub> data of the DUT showing less than 10 dB attenuation over frequency in the 50  $\Omega$  system. Conversely, the modified system starts out a little over 10 dB attenuation and very rapidly approaches 70 dB with increasing frequency thus illustrating the effect of the inductance. The  $s_{21}$ data in Figures 5.14 and 5.15 look identical to the  $s_{12}$  data as one would expect since it is a well known fact that  $s_{12} = s_{21}$  for a device containing all passive components. Finally, comparing the  $s_{22}$  data of Figures 5.16 and 5.17 show that while the output of the DUT is not very closely matched to 50  $\Omega$  with a little over 6 dB return loss, it is still much better than in the modified impedance system which shows a total impedance mismatch (100% reflection) at frequencies greater than 1 MHz.

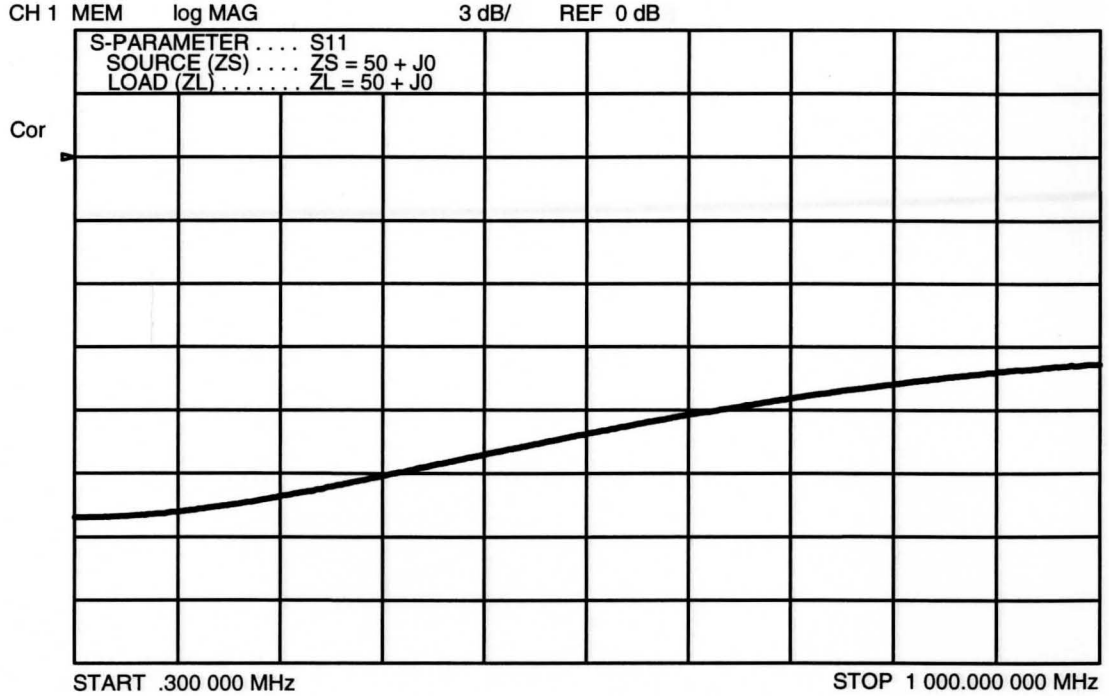

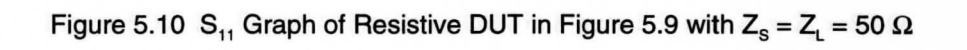

| CH <sub>1</sub> MEM | log MAG                                                                     |  |  | 3 dB/<br>REF 0 dB |  |  |  |                        |  |
|---------------------|-----------------------------------------------------------------------------|--|--|-------------------|--|--|--|------------------------|--|
|                     | S-PARAMETER S11<br>SOURCE (ZS) ZS = 500 + J0<br>LOAD (ZL) ZL = 10 + JW1.E-5 |  |  |                   |  |  |  |                        |  |
| Cor                 |                                                                             |  |  |                   |  |  |  |                        |  |
|                     |                                                                             |  |  |                   |  |  |  |                        |  |
|                     |                                                                             |  |  |                   |  |  |  |                        |  |
|                     |                                                                             |  |  |                   |  |  |  |                        |  |
|                     |                                                                             |  |  |                   |  |  |  |                        |  |
|                     |                                                                             |  |  |                   |  |  |  |                        |  |
|                     |                                                                             |  |  |                   |  |  |  |                        |  |
|                     |                                                                             |  |  |                   |  |  |  |                        |  |
|                     |                                                                             |  |  |                   |  |  |  |                        |  |
|                     | START .300 000 MHz                                                          |  |  |                   |  |  |  | STOP 1 000.000 000 MHz |  |

Figure 5.11 S<sub>11</sub> Graph of Resistive DUT in Figure 5.9 with  $Z_{\rm s}= 500 + {\rm j}0 \ \Omega$ and  $Z_L = 10 + j\omega 10e-6 \Omega$ 

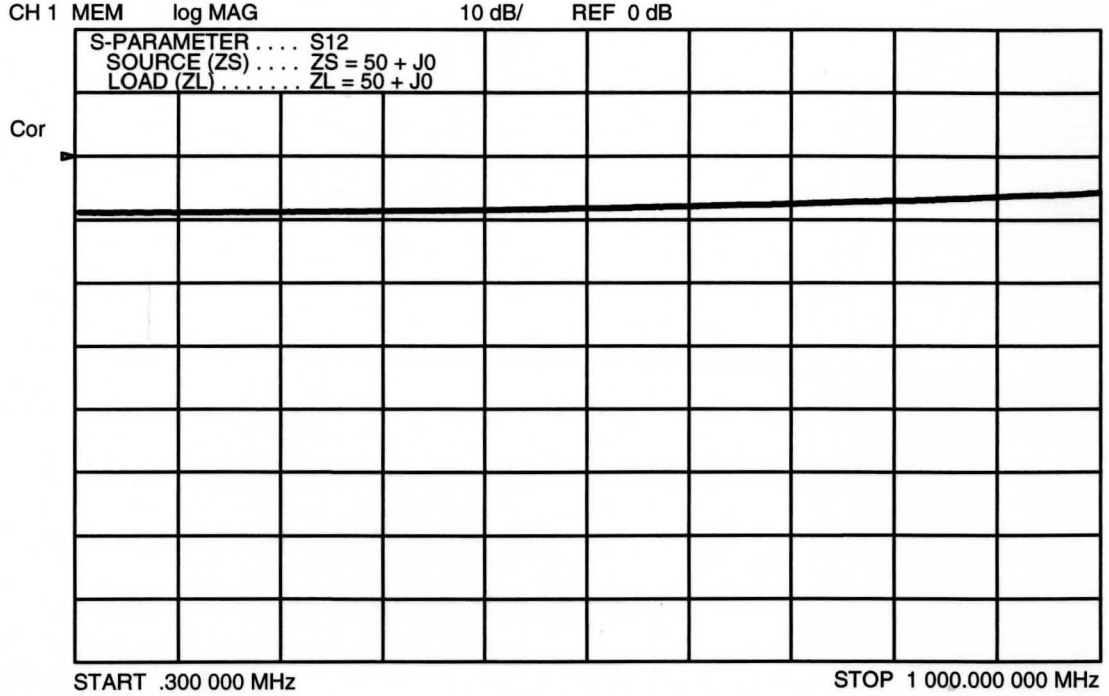

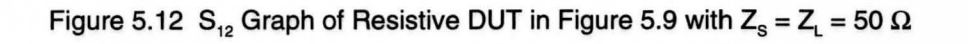

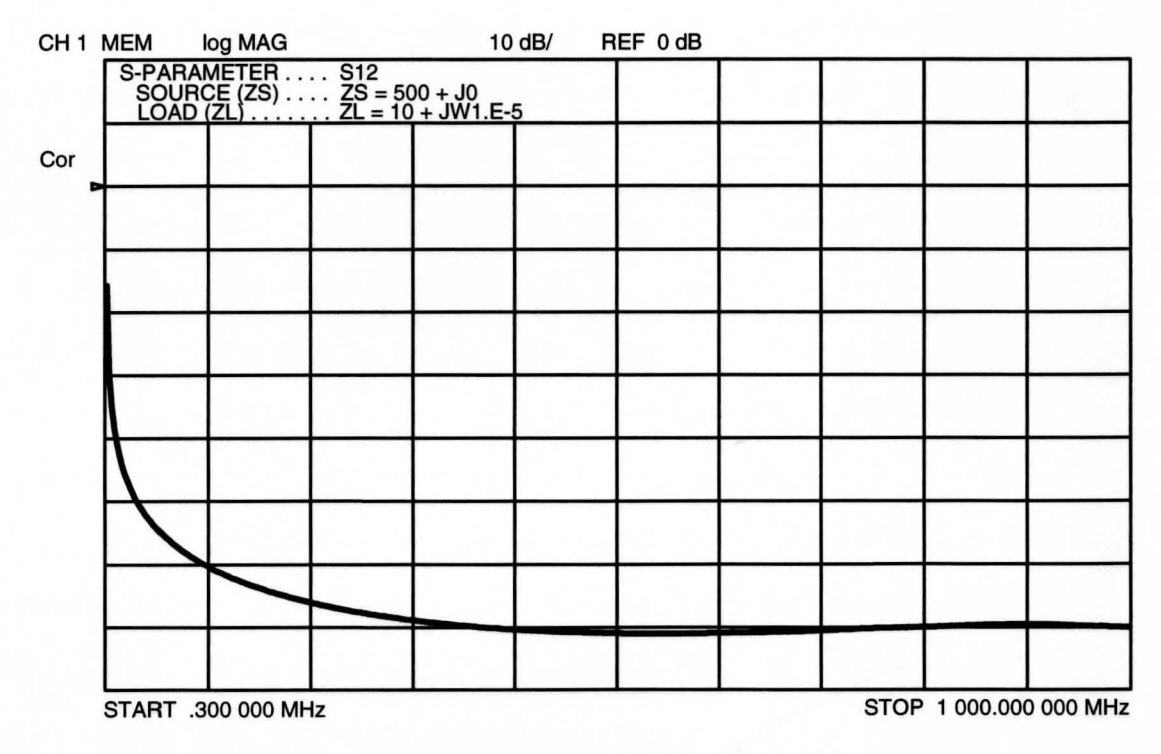

Figure 5.13 S<sub>12</sub> Graph of Resistive DUT in Figure 5.9 with  $Z_{\rm s}$  = 500 + j0  $\Omega$ and  $Z_L = 10 + j\omega 10e^{-6} \Omega$ 

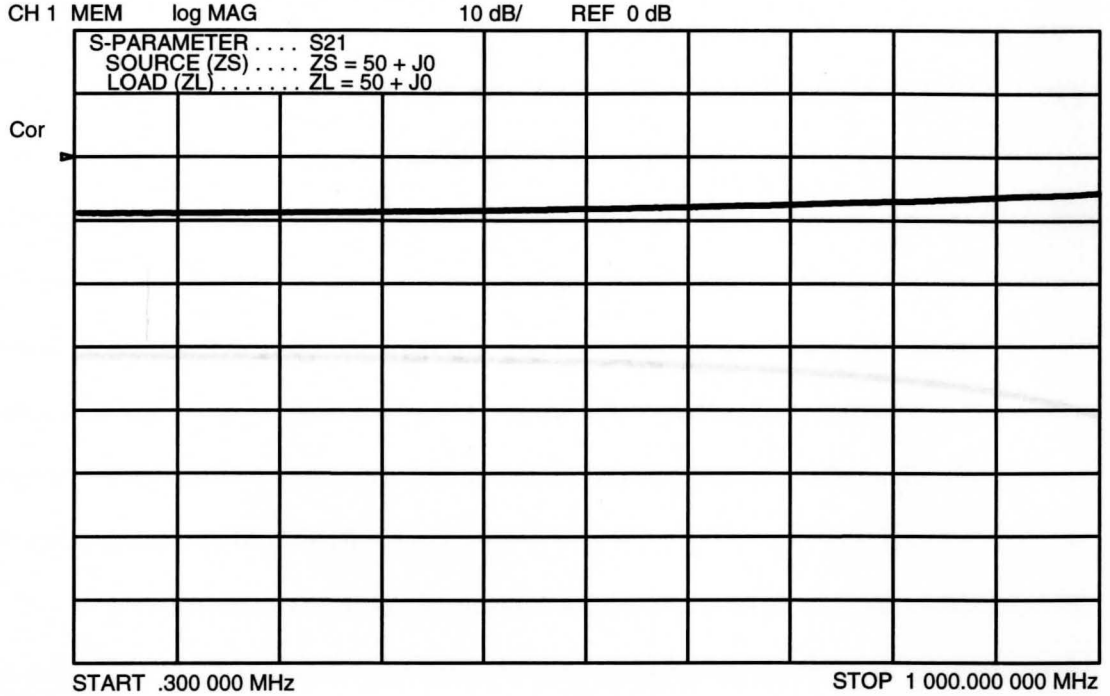

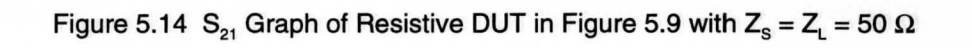

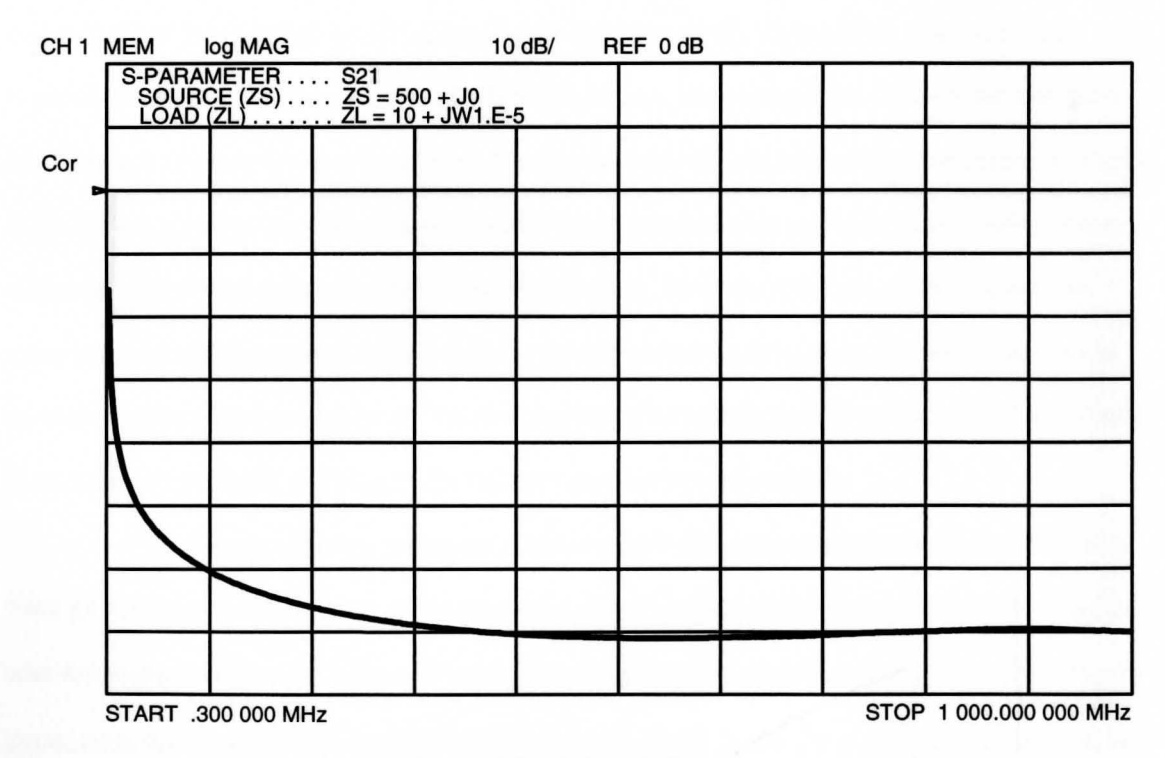

Figure 5.15 S<sub>21</sub> Graph of Resistive DUT in Figure 5.9 with Z<sub>s</sub> = 500 + j0  $\Omega$ and  $Z_L = 10 + j\omega 10e-6 \Omega$ 

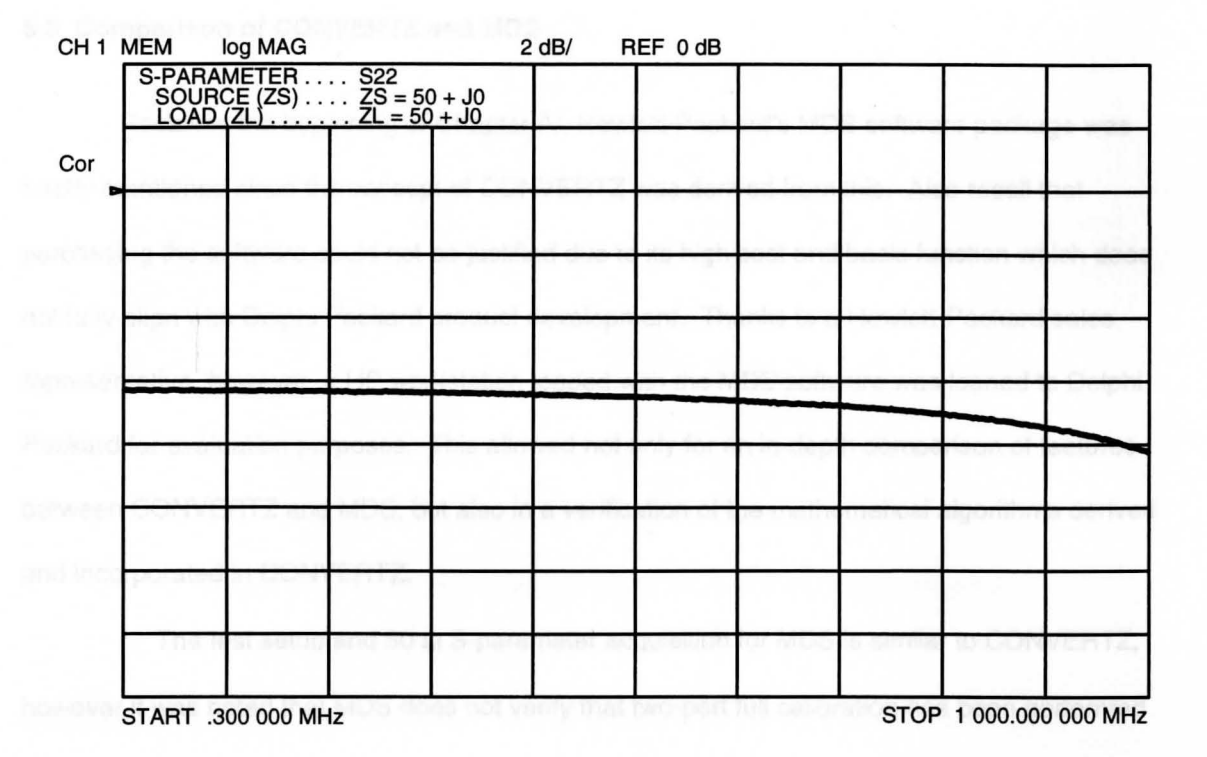

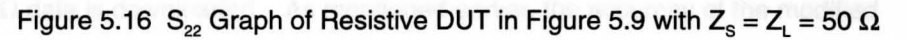

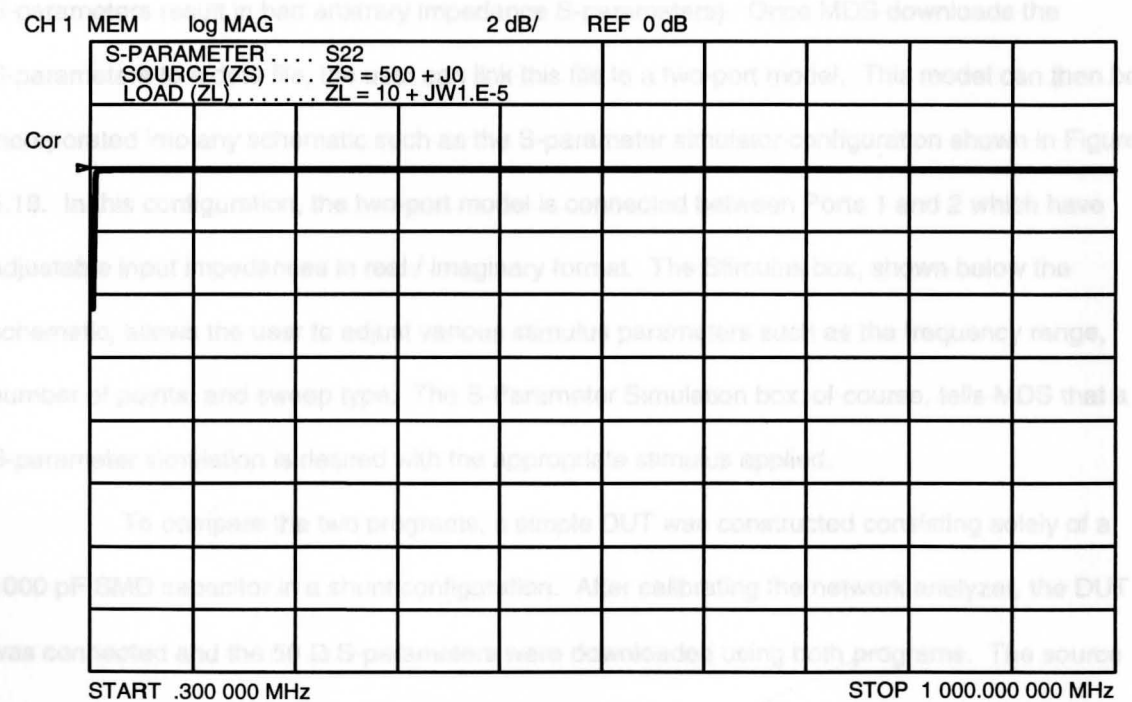

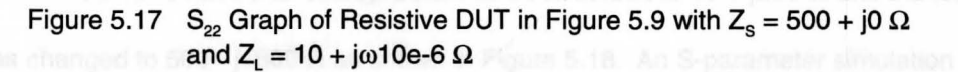

46

#### **5.3 Comparison of CONVERTZ and MDS**

Recalling the beginning of Chapter IV, Hewlett-Packard's MDS software package was briefly mentioned since the concept of CONVERTZ was derived from this. Also recall that purchasing the software could not be justified due to its high cost and basic function which does not fully align with Delphi Packard product development. Thanks to a Hewlett-Packard sales representative, however, a HP workstation loaded with the MDS software was loaned to Delphi Packard for evaluation purposes. This allowed not only for an in-depth comparison of features between CONVERTZ and MDS, but also in a verification of the mathematical algorithms derived and incorporated in CONVERTZ.

The test setup and 50  $\Omega$  S-parameter acquisition for MDS is similar to CONVERTZ, however it was noted that MDS does not verify that two-port full calibration has been performed before the 50  $\Omega$  data is downloaded. As mentioned earlier, the accuracy of the modified S-parameter data is highly dependent on the accuracy of the 50  $\Omega$  S-parameters (i.e. bad 50  $\Omega$ S-parameters result in bad arbitrary impedance S-parameters}. Once MDS downloads the S-parameters to a data file, the user can link this file to a two-port model. This model can then be incorporated into any schematic such as the S-parameter simulator configuration shown in Figure 5.18. In this configuration, the two-port model is connected between Ports 1 and 2 which have adjustable input impedances in real / imaginary format. The Stimulus box, shown below the schematic, allows the user to adjust various stimulus parameters such as the frequency range, number of points, and sweep type. The S-Parameter Simulation box, of course, tells MDS that a S-parameter simulation is desired with the appropriate stimulus applied.

To compare the two programs, a simple DUT was constructed consisting solely of a 1000 pF SMD capacitor in a shunt configuration. After calibrating the network analyzer, the DUT was connected and the 50  $\Omega$  S-parameters were downloaded using both programs. The source impedance for the MDS schematic was changed from its 50  $\Omega$  default to 10 + j200  $\Omega$  and the load impedance was changed to 500 -  $1500 \Omega$  as shown in Figure 5.18. An S-parameter simulation

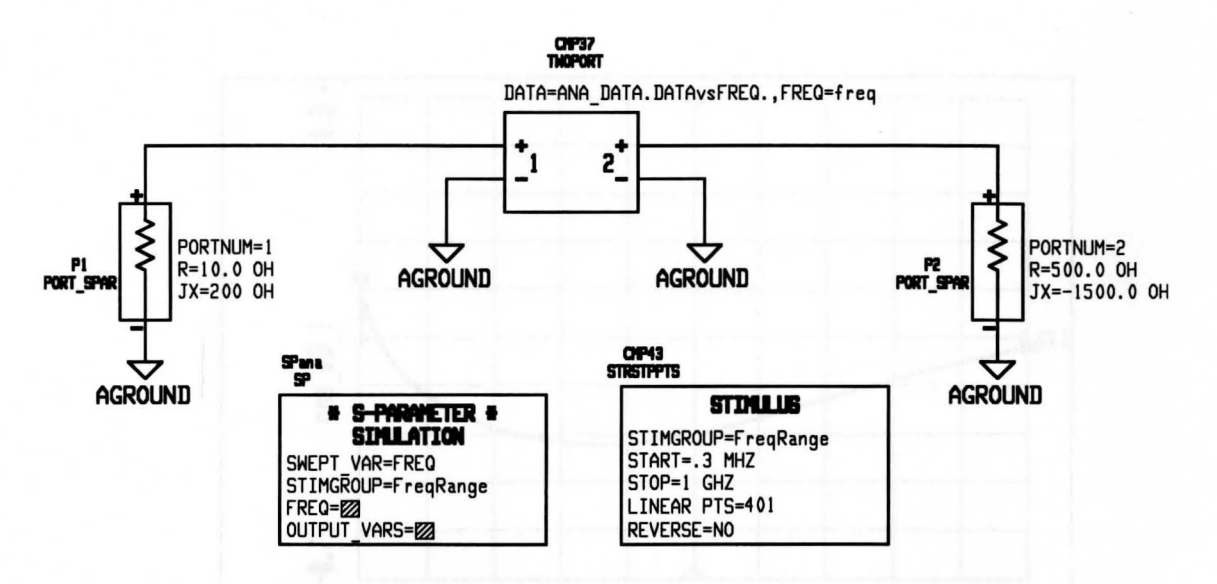

Figure 5.18 Schematic Interface of the MDS S-Parameter Simulator

was then run from 300 kHz to 1 GHz. The four S-parameters were also calculated using CONVERTZ with the same source and load impedance applied as above.

Figures 5.19 and 5.20 contain the  $s_{11}$  data from the 1000 pF DUT comparing the MDS simulation data with the CONVERTZ data respectively. Figures 5.21 and 5.22 compare the  $s_{12}$ data while Figures 5.23 and 5.24 compare the  $s_{21}$  data. Finally, Figures 5.25 and 5.26 compare the  $s_{22}$  data obtained from both programs. It should be pointed out that the MDS graphs and the CONVERTZ graphs have identical scaling for ease of comparison. As can be seen from these figures, the MOS and CONVERTZ data look identical resulting in a very high confidence level in derived algorithms as well as their implementation in this thesis. Although the two programs generate the same results, CONVERTZ does have some notable advantages over MOS in terms of user-friendliness and flexibility. Since MOS is not specifically designed for \$-parameter conversion as CONVERTZ is, the interface is more difficult to learn and use resulting in large amounts of training time for a new user. CONVERTZ, on the other hand takes no longer than 20 minutes to learn assuming familiarity with a network analyzer.

Another advantage of CONVERTZ over MOS is the display format for the \$-parameter graphs. As can be seen from Figures 5.19 - 5.26, CONVERTZ displays only the pertinent

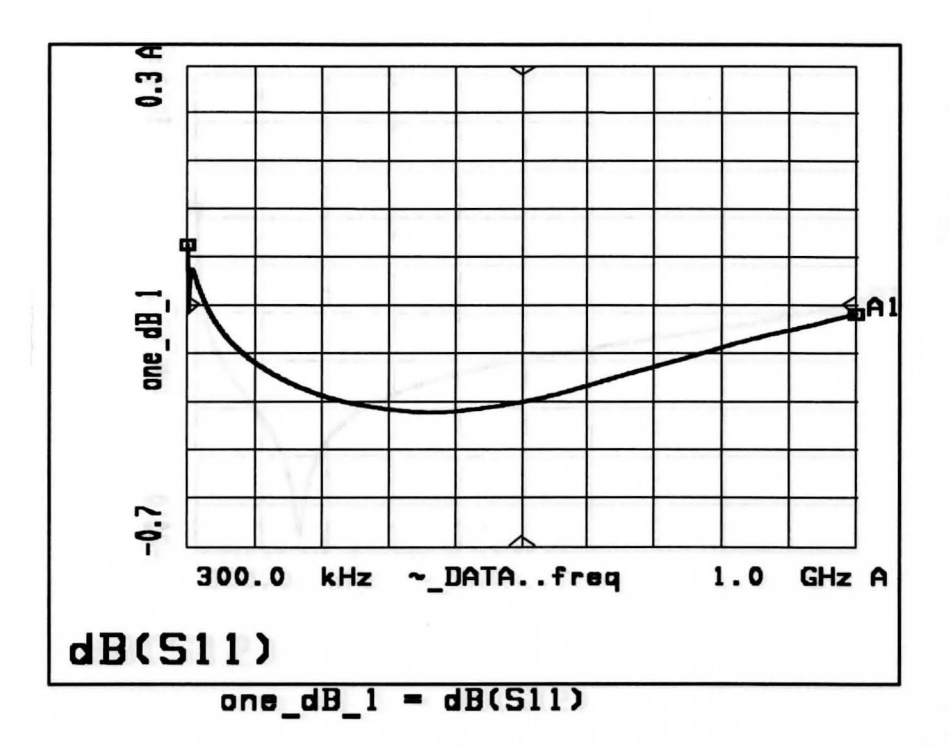

Figure 5.19  $S_{11}$  Graph from MDS of 1000 pF Shunt Capacitor with  $Z_s = 10 + j200 \Omega$  and  $Z_t = 500 - j1500 \Omega$ 

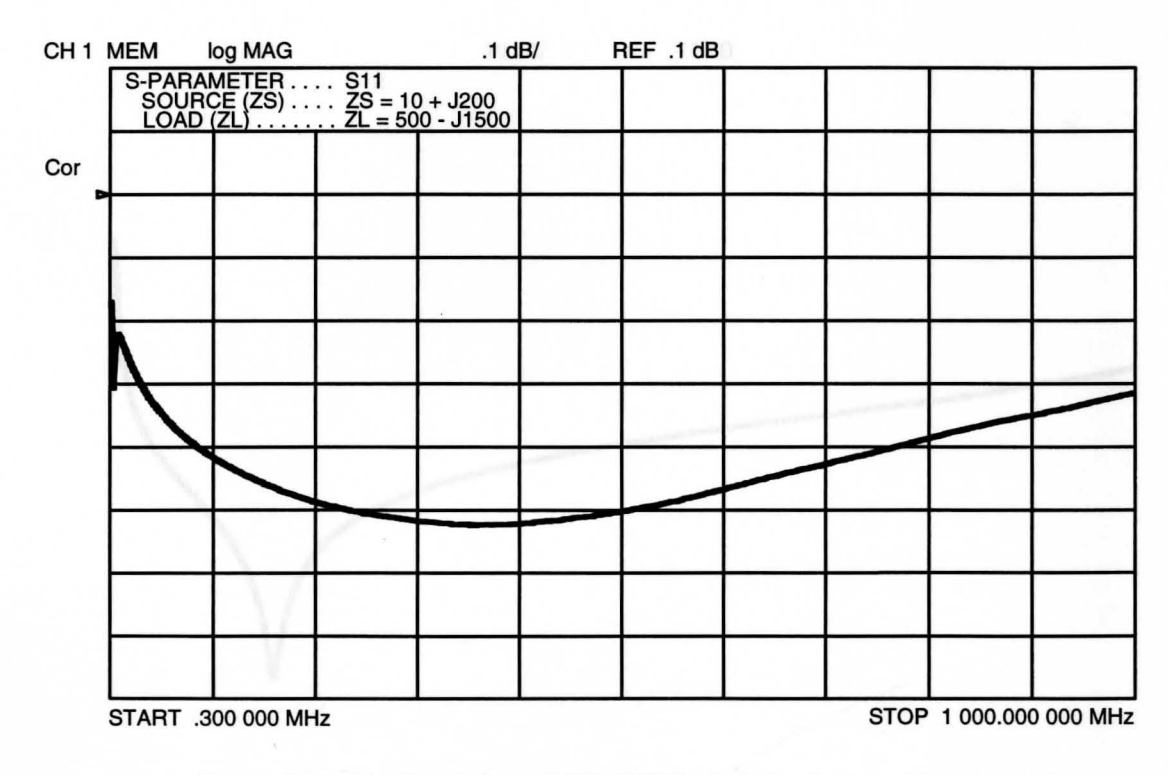

Figure 5.20  $S_{11}$  Graph from CONVERTZ of 1000 pF Shunt Capacitor with  $Z_s = 10 + j200 \Omega$  and  $Z_t = 500 - j1500 \Omega$ 

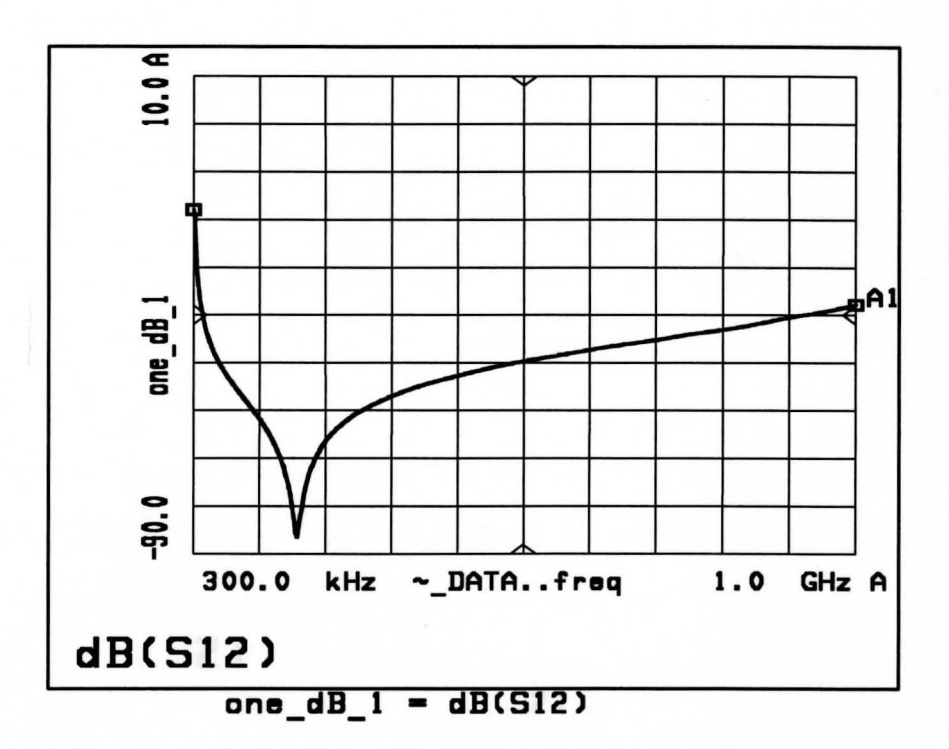

Figure 5.21  $S_{12}$  Graph from MDS of 1000 pF Shunt Capacitor with  $Z_s = 10 + j200 \Omega$  and  $Z_L = 500 - j1500 \Omega$ 

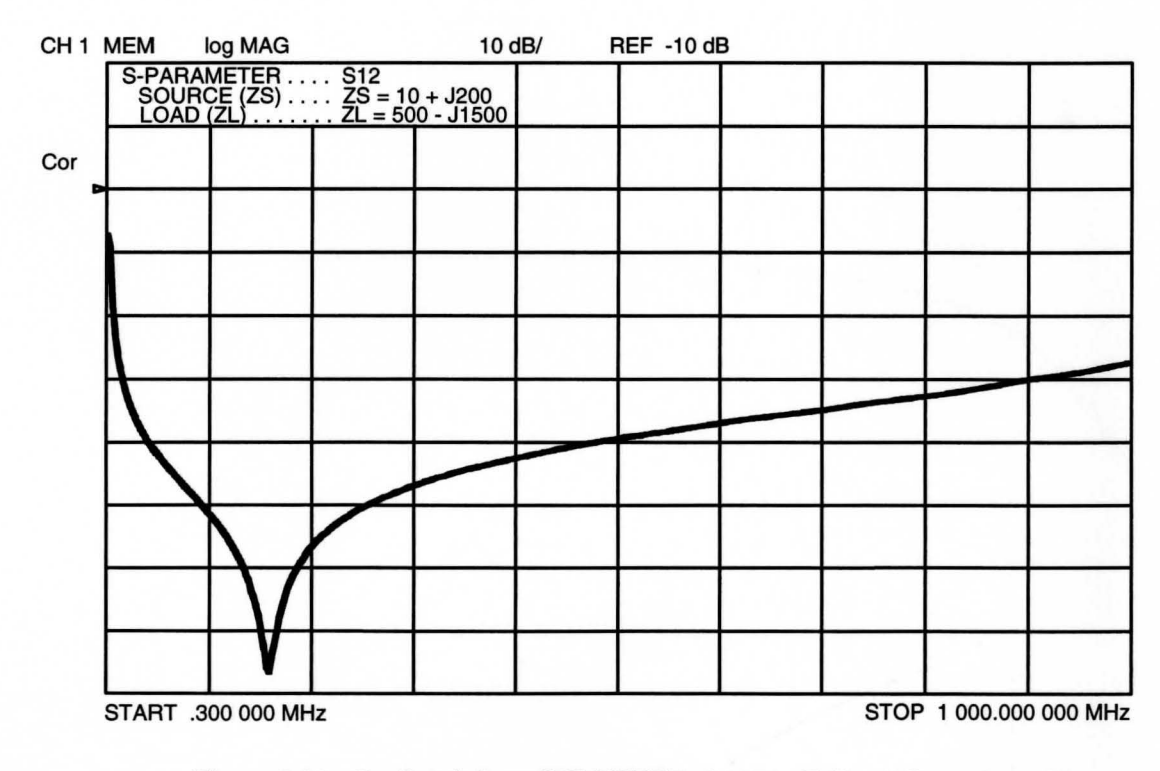

Figure 5.22 S<sub>12</sub> Graph from CONVERTZ of 1000 pF Shunt Capacitor with  $Z_{s}^{2}$  = 10 + j200  $\Omega$  and  $Z_{L}$  = 500 - j1500  $\Omega$ 

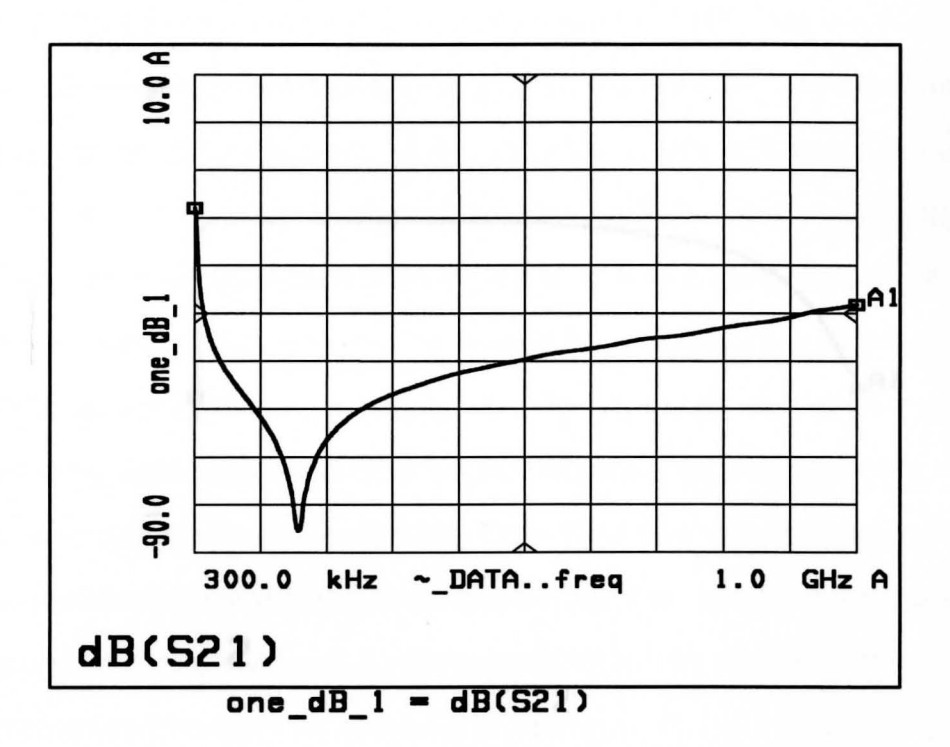

Figure 5.23  $S_{21}$  Graph from MDS of 1000 pF Shunt Capacitor with  $Z_s = 10 + j200 \Omega$  and  $Z_L = 500 - j1500 \Omega$ 

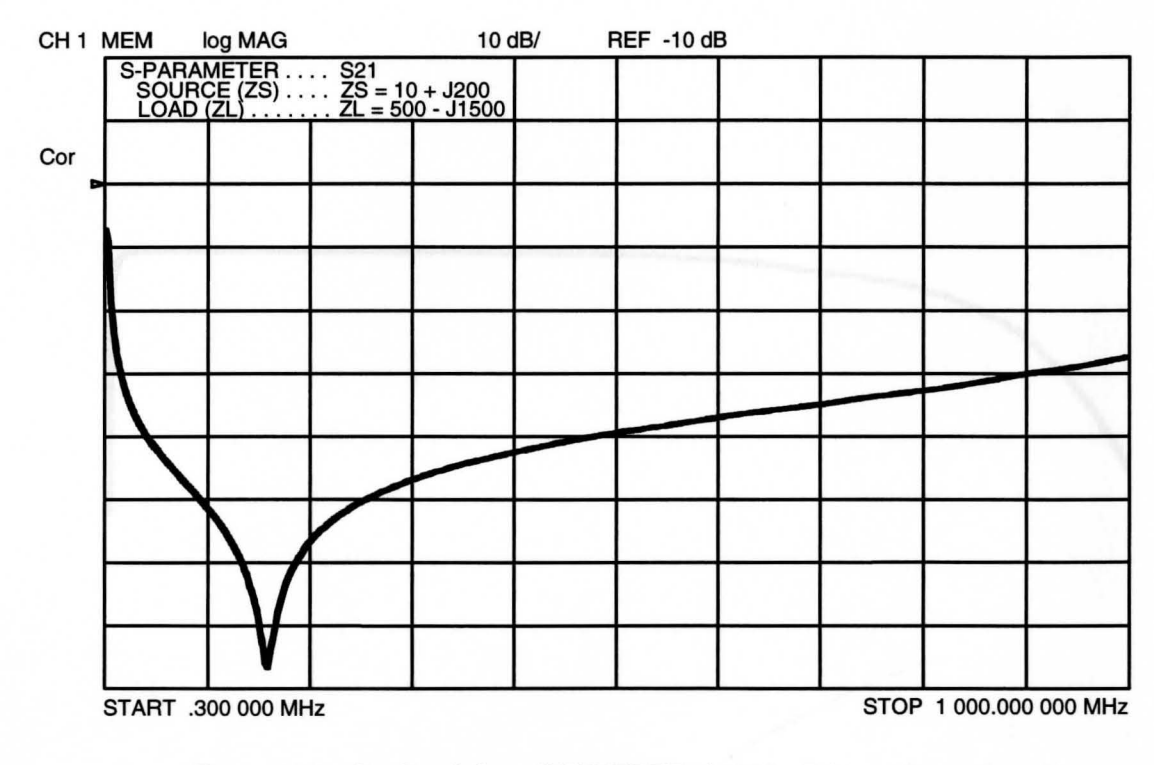

Figure 5.24  $S_{21}$  Graph from CONVERTZ of 1000 pF Shunt Capacitor with  $Z_{s}^{2}= 10 + j200 \Omega$  and  $Z_{L} = 500 - j1500 \Omega$ 

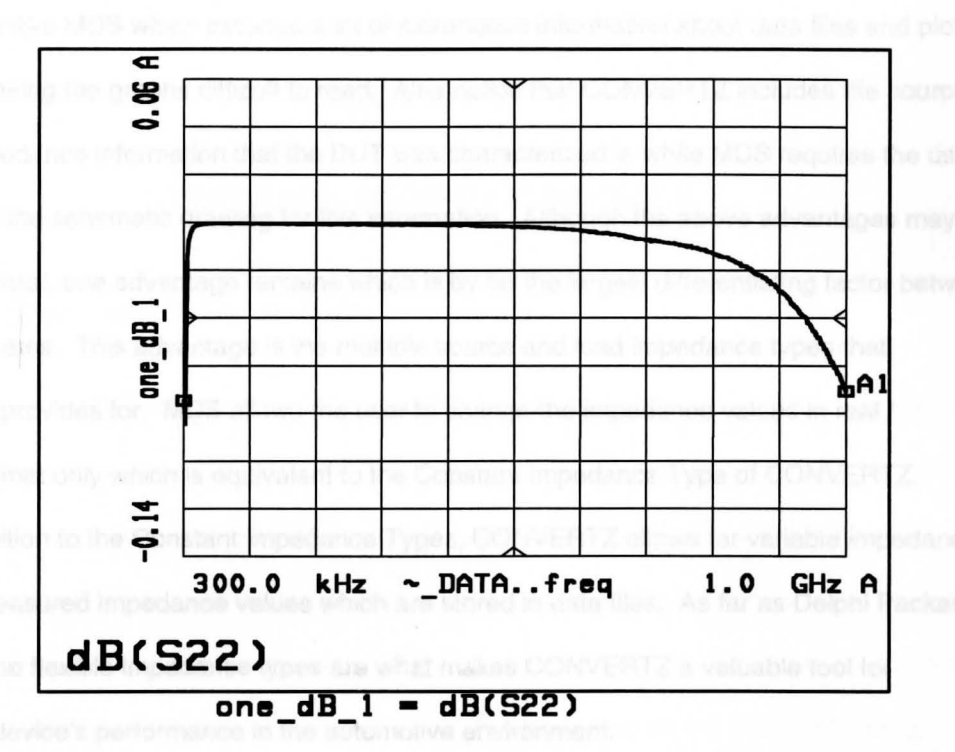

Figure 5.25  $S_{22}$  Graph from MDS of 1000 pF Shunt Capacitor with  $Z_s = 10 + j200 \Omega$  and  $Z_L = 500 - j1500 \Omega$ 

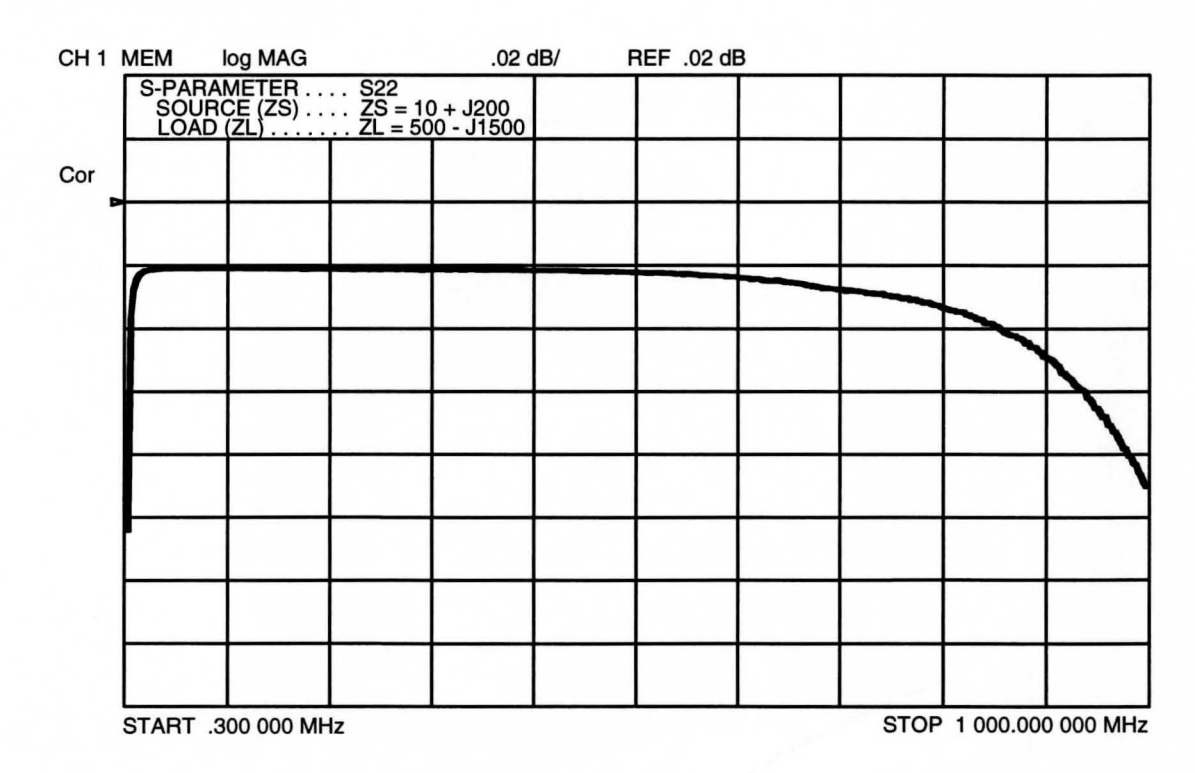

Figure 5.26  $S_{22}$  Graph from CONVERTZ of 1000 pF Shunt Capacitor with  $Z_{\rm s}^2$  = 10 + j200  $\Omega$  and  $Z_{\rm L}$  = 500 - j1500  $\Omega$ 

information unlike MDS which includes a lot of extraneous information about data files and plot templates making the graphs difficult to read. Also notice that CONVERTZ includes the source and load impedance information that the DUT was characterized in while MDS requires the user to go back to the schematic drawing for this information. Although the above advantages may be considered trivial, one advantage remains which is by far the largest differentiating factor between the two programs. This advantage is the multiple source and load impedance types that CONVERTZ provides for. MDS allows the user to change the impedance values in real / imaginary format only which is equivalent to the Constant Impedance Type of CONVERTZ. Recall in addition to the Constant Impedance Types, CONVERTZ allows for variable impedances as well as measured impedance values which are stored in data files. As far as Delphi Packard is concerned, the flexible impedance types are what makes CONVERTZ a valuable tool for predicting a device's performance in the automotive environment.

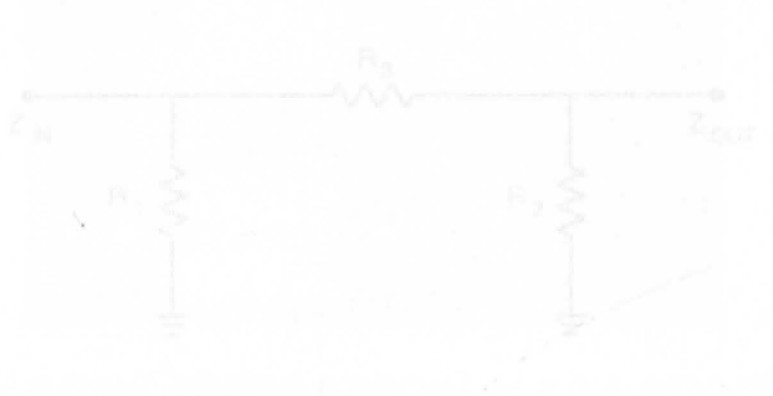

## **CHAPTER VI**

# **SAMPLE APPLICATIONS FOR CONVERTZ**

## **6.1 Resistive Attenuator Design Example**

Now that CONVERTZ has been developed and a high confidence level in its results has been obtained, a couple examples illustrating the usefulness of the program will next be discussed. The first example deals with a resistive attenuator design and verification using a network analyzer. A resistive attenuator is designed to absorb a specified amount of power while presenting a defined impedance at both the input ( $\mathsf{Z}_{\mathsf{IN}}$ ) and output ( $\mathsf{Z}_{\mathsf{OUT}}$ ). There are two common topologies for resistive attenuators which include the Pi and Tee where the Pi configuration, shown in Figure 6.1, will be used for this example. The equations for computing the element values for this attenuator are

$$
\frac{1}{R_1} = \frac{1}{Z_{IN}} \left( \frac{A+1}{A-1} \right) - \frac{1}{R_3}
$$
 (62)

$$
\frac{1}{R_2} = \frac{1}{Z_{\text{OUT}}} \left( \frac{A+1}{A-1} \right) - \frac{1}{R_3}
$$
 (63)

$$
R_2 = Z_{OUT} (A - 1) - R_3
$$
\n
$$
\frac{1}{R_3} = \frac{2}{(A - 1)} \sqrt{\frac{A}{Z_{IN} Z_{OUT}}}
$$
\n(64)

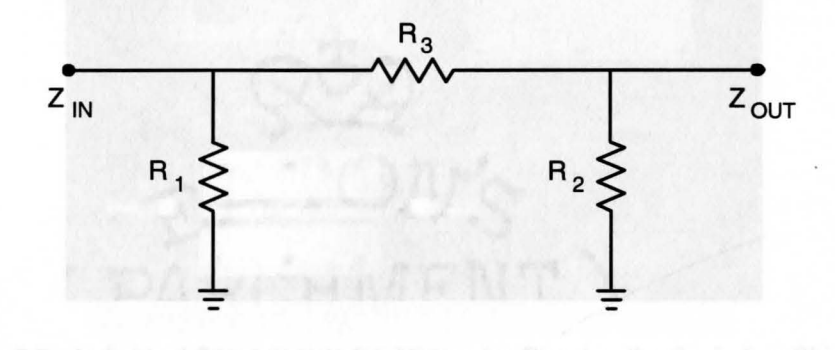

## Figure 6.1 Resistive Pi Attenuator Configuration

where  $Z_{_{\mathsf{IN}}}$  and  $Z_{_{\mathsf{OUT}}}$  are the input and output impedance respectively and A is the desired attenuation as a numerical ratio of input to output power.<sup>7</sup> It should be noted that attenuation in dB equals 10  $*$  log<sub>10</sub>(A).

Lets first design a 10 dB attenuator for a 50  $\Omega$  system. According to equations (62), (63), and (64), if A is 10 and Z<sub>IN</sub> and Z<sub>out</sub> are 50, the theoretical values for R<sub>1</sub>, R<sub>2</sub> and R<sub>3</sub> are 96  $\Omega$ , 96  $\Omega$ , and 71  $\Omega$  respectively. This attenuator was constructed using surface mount resistors with actual values of 100  $\Omega$ , 100  $\Omega$ , and 68  $\Omega$  since they were the closest values available. These resistors were soldered to a printed circuit (PC) board and placed in an electromagnetically shielded enclosure to minimize stray fields and extraneous body capacitance from interfering with the measurements. Figure 6.2 is a photo of the individual components used to construct the attenuator excluding the resistors. The shielded enclosure is milled from a single block of aluminum as well as the lid to minimize the number of gaps that allow RF energy to penetrate. The PC board is double-sided with a single microstrip line designed to maintain a 50  $\Omega$ characteristic impedance along its entire length. The two connectors are SMA panel mount type which are used to interface the 50  $\Omega$  coaxial test cables of the network analyzer to the 50  $\Omega$ microstrip on the PC board.

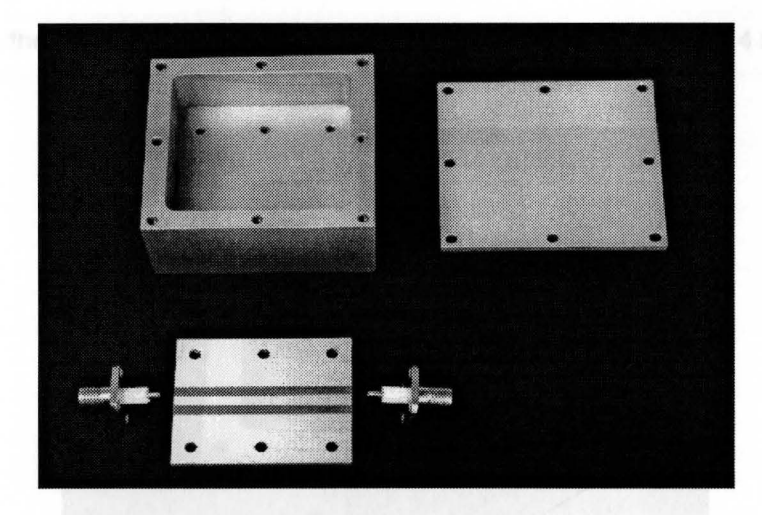

Figure 6.2 Individual Components for Attenuator Construction Including Shielded Case with Lid, PC Board, and SMA Panel Mount Connectors

55

The finished attenuator assembly with the lid removed is shown in Figure 6.3. This device was connected to the network analyzer test system after a two-port calibration was performed from 300 kHz to 500 MHz. The forward S-parameters,  $s_{11}$  and  $s_{21}$ , were then measured in the instrument's standard 50  $\Omega$  environment. The reverse S-parameters were not measured since this device is symmetrical, therefore  $s_{11} = s_{22}$  and  $s_{21} = s_{12}$ . Figure 6.4 contains the  $s_{11}$  graph which shows the DUT has an excellent return loss meaning that the input impedance of the DUT matches very well to the 50  $\Omega$  source impedance of the analyzer. Good numbers for return loss range from 20 to 30 dB (or more). Figure 6.5 contains the  $s_{21}$  graph for the attenuator which shows slightly less than the 10 dB attenuation originally designed for. This can be explained by the small variance in actual resistor values from the theoretical ones derived from the equations. For clarity purposes, it should be explained that the  $s_{11}$  and  $s_{21}$  parameters shown in Figures 6.4 and 6.5 are actually negative values. However, when referring to  $s_{11}$  as return loss and  $s_{21}$  as attenuation, the negative sign is implied resulting in the positive values as used above.

As can be seen from the figures just described, a 10 dB attenuator designed for a 50  $\Omega$ system produces results very close to theory when measured with 50  $\Omega$  test equipment. For further illustration, however, another 10 dB attenuator was constructed except this time for a 10  $\Omega$ system rather than a 50  $\Omega$ . Using the equations in (62), (63), and (64), when A is 10 and  $Z_{\text{IN}}$  and  $Z_{\text{OUT}}$  are also 10, the theoretical values for R<sub>1</sub>, R<sub>2</sub>, and R<sub>3</sub> are 19  $\Omega$ , 19  $\Omega$ , and 14  $\Omega$  respectively.

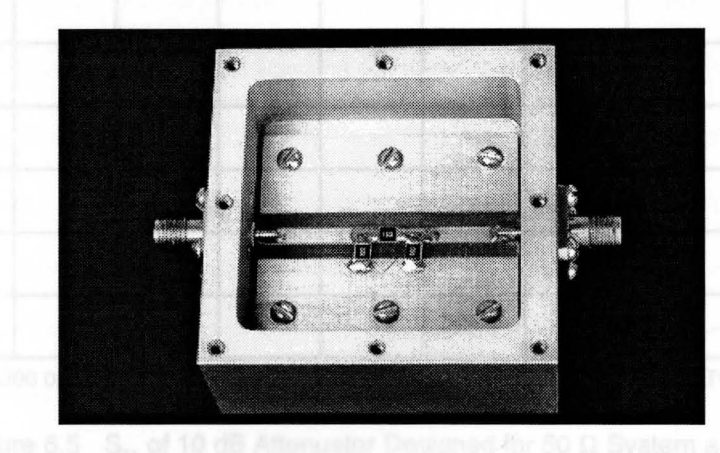

Figure 6.3 Assembled 10 dB Attenuator for CONVERTZ Experiment

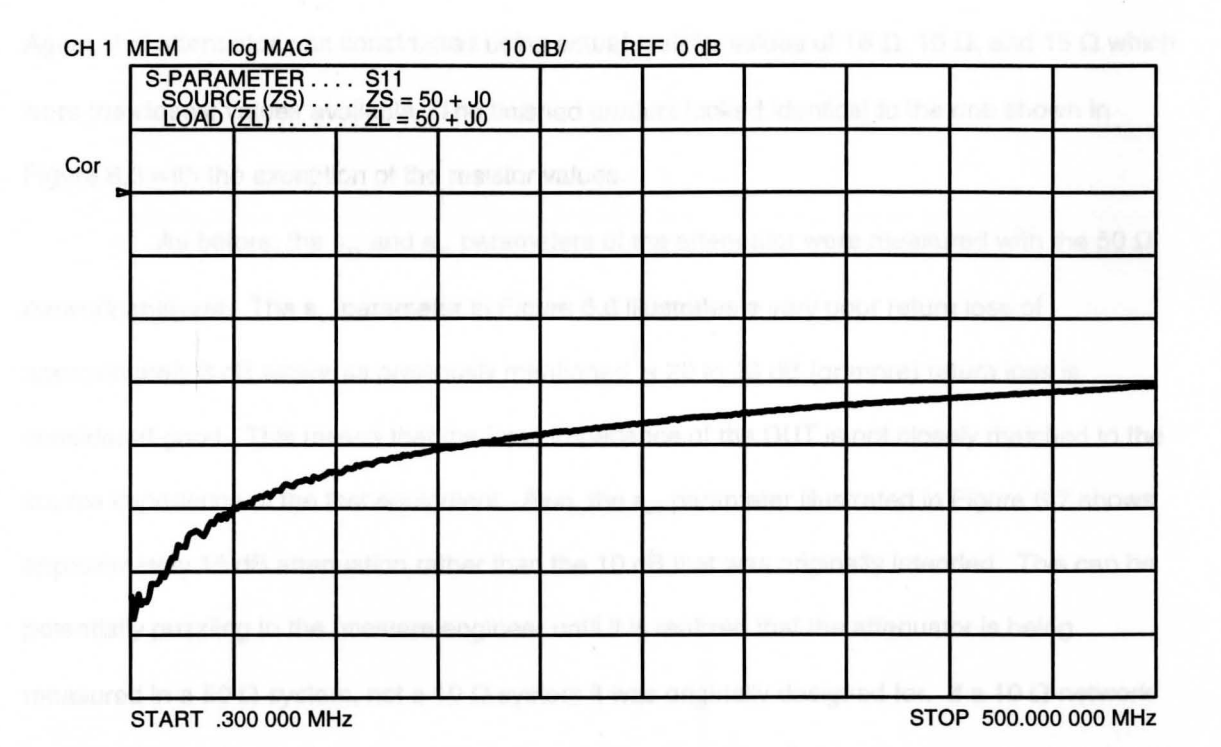

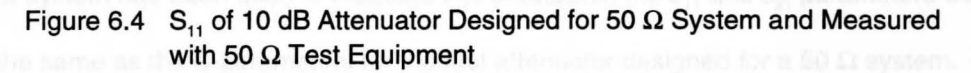

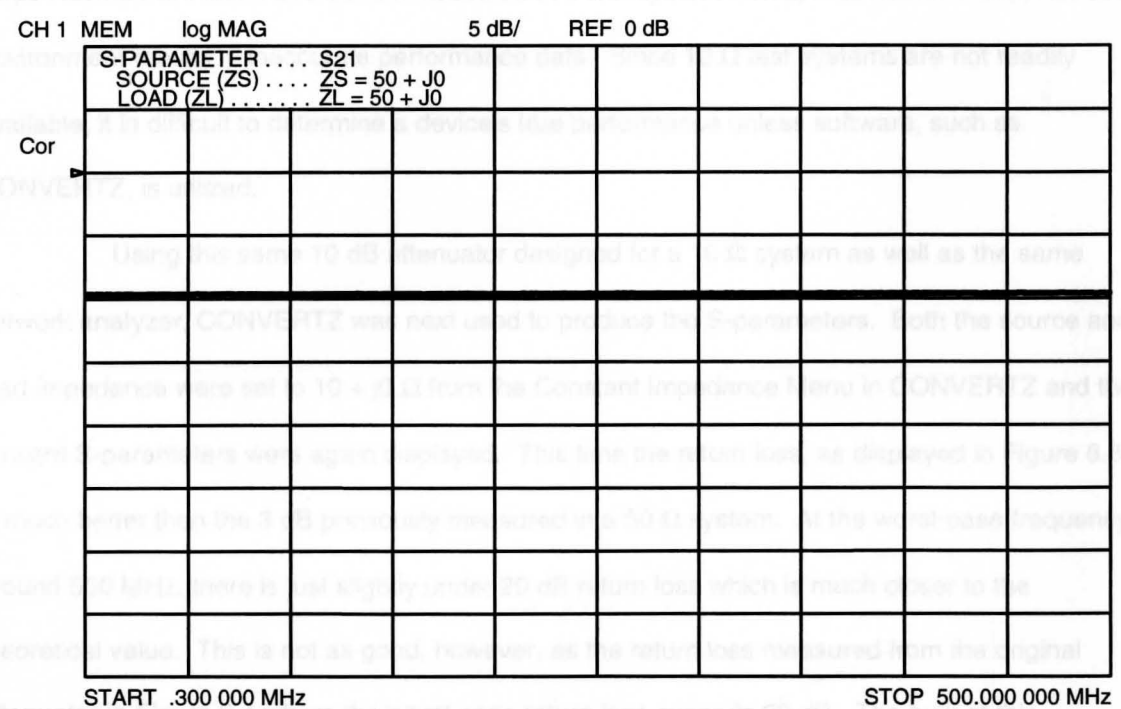

Figure 6.5 S<sub>21</sub> of 10 dB Attenuator Designed for 50  $\Omega$  System and Measured with 50  $\Omega$  Test Equipment

57

Again, this attenuator was constructed using actual resistor values of 18  $\Omega$ , 18  $\Omega$ , and 15  $\Omega$  which were the closest values available. The finished product looked identical to the one shown in Figure 6.3 with the exception of the resistor values.

As before, the s<sub>11</sub> and s<sub>21</sub> parameters of the attenuator were measured with the 50  $\Omega$ network analyzer. The s<sub>11</sub> parameter in Figure 6.6 illustrates a very poor return loss of approximately 3 dB where as previously mentioned, a 20 to 30 dB (or more) return loss is considered good. This means that the input impedance of the DUT is not closely matched to the source impedance of the test equipment. Also, the  $s_{21}$  parameter illustrated in Figure 6.7 shows approximately 15 dB attenuation rather than the 10 dB that was originally intended. This can be potentially puzzling to the unaware engineer until it is realized that the attenuator is being measured in a 50  $\Omega$  system, not a 10  $\Omega$  system it was originally designed for. If a 10  $\Omega$  network analyzer test system had been used to measure this attenuator, the  $s_{11}$  and  $s_{21}$  parameters would look much the same as the S-parameters for the first attenuator designed for a 50  $\Omega$  system. This helps illustrate the fact that a device measured in a test system not representative of the intended environment results in inaccurate performance data. Since 10  $\Omega$  test systems are not readily available, it is difficult to determine a device's true performance unless software, such as CONVERTZ, is utilized.

Using this same 10 dB attenuator designed for a 10  $\Omega$  system as well as the same network analyzer, CONVERTZ was next used to produce the S-parameters. Both the source and load impedance were set to 10 + j0  $\Omega$  from the Constant Impedance Menu in CONVERTZ and the forward S-parameters were again displayed. This time the return loss, as displayed in Figure 6.8, is much better than the 3 dB previously measured in a 50  $\Omega$  system. At the worst-case frequency around 500 MHz, there is just slightly under 20 dB return loss which is much closer to the theoretical value. This is not as good, however, as the return loss measured from the original attenuator in Figure 6.4 where the worst-case return loss exceeds 30 dB. The bulk of this discrepancy can be attributed to the 50  $\Omega$  characteristic impedance microstrip on the printed

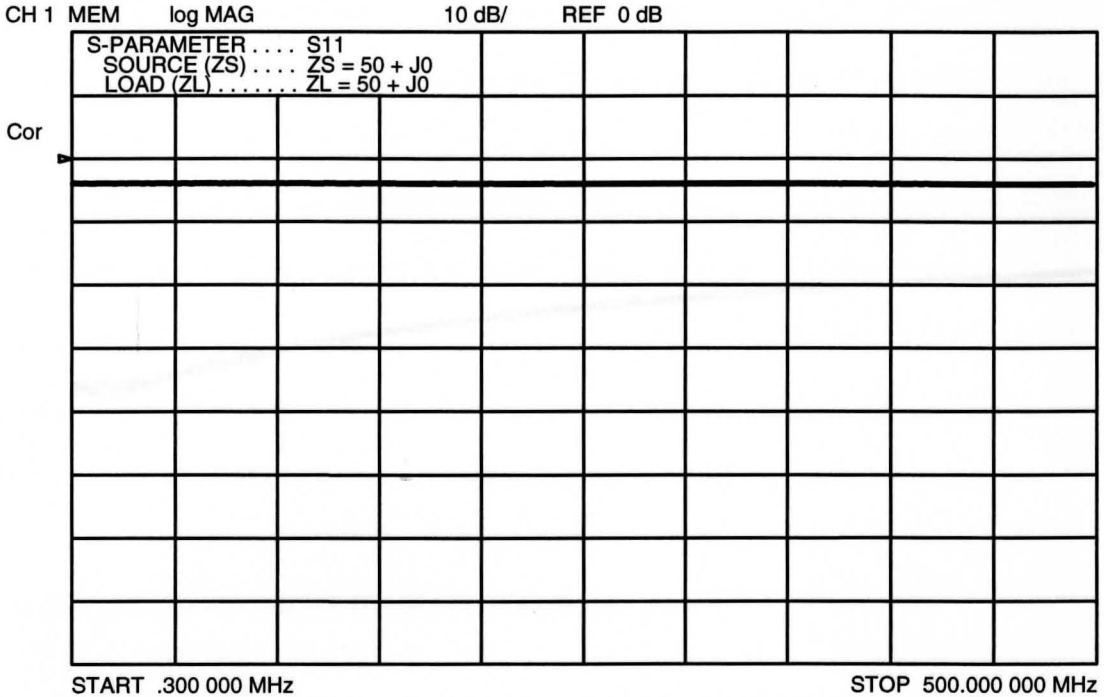

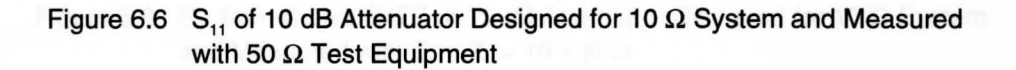

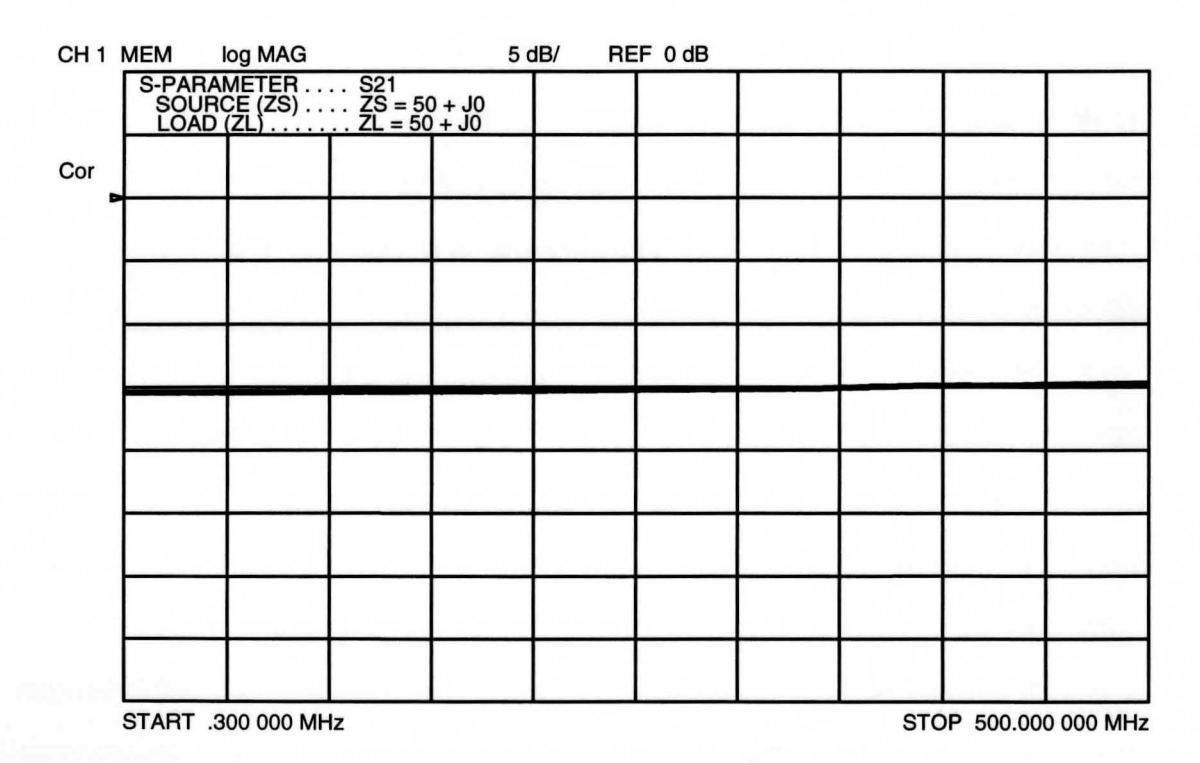

Figure 6.7 S<sub>21</sub> of 10 dB Attenuator Designed for 10  $\Omega$  System and Measured with 50  $\Omega$  Test Equipment

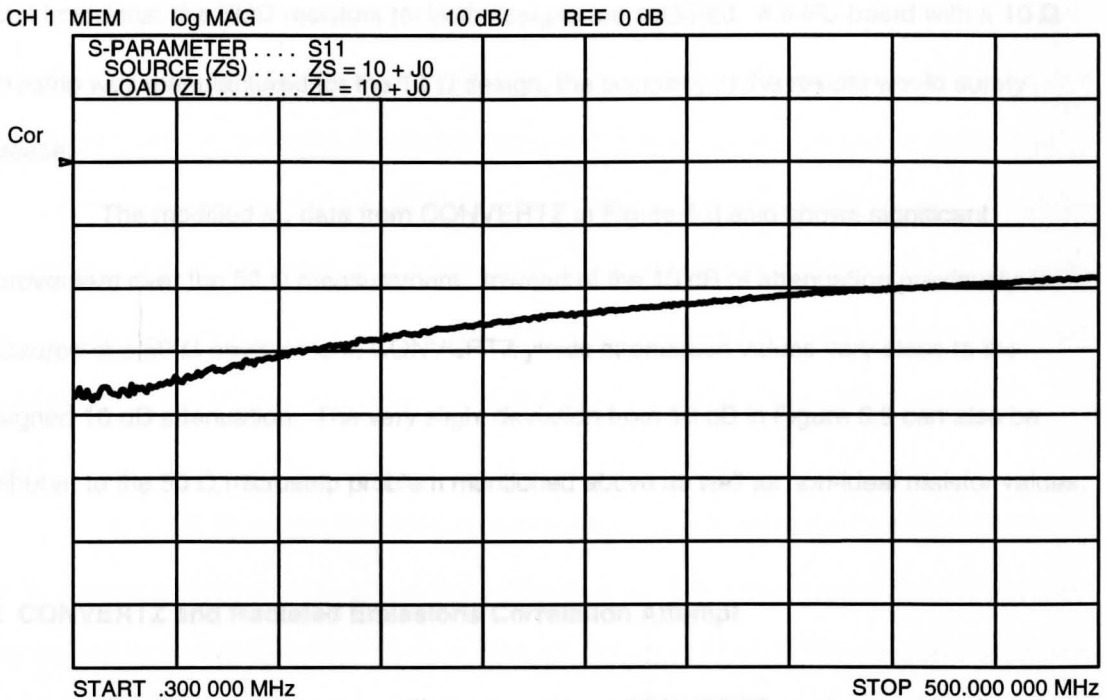

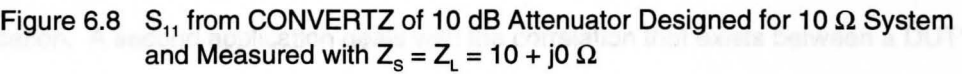

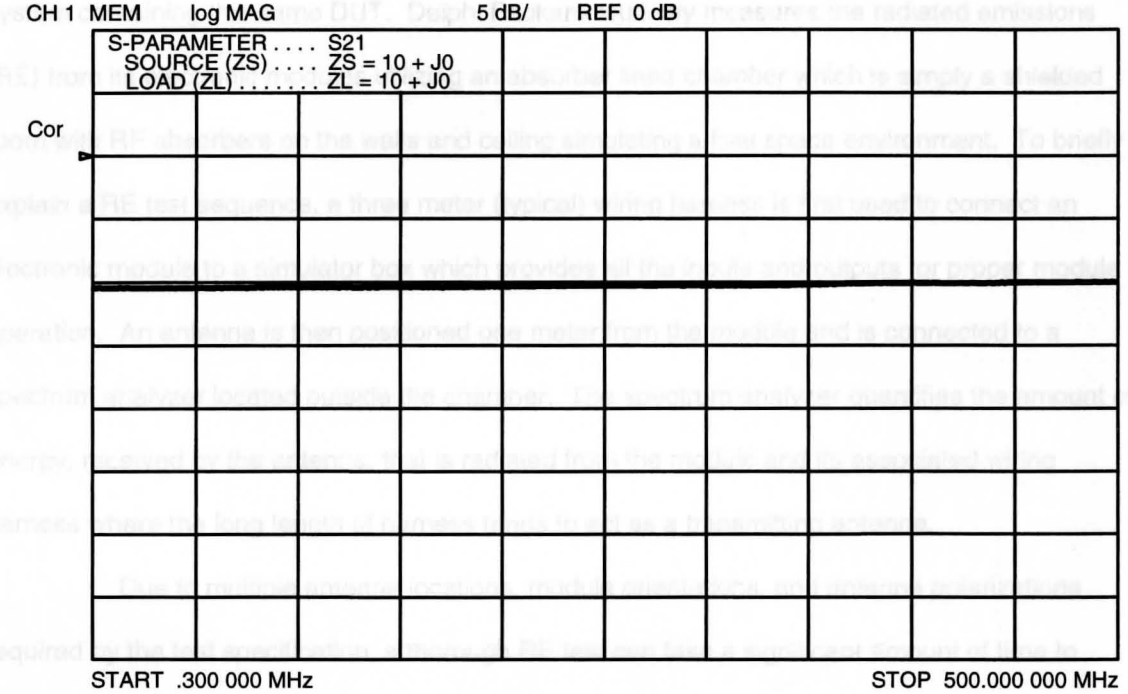

Figure 6.9  $S_{21}$  from CONVERTZ of 10 dB Attenuator Designed for 10  $\Omega$  System and Measured with  $Z_s = Z_L = 10 + j0 \Omega$
circuit board that the SMD resistors for both designs are soldered. If a PC board with a 10  $\Omega$ microstrip was manufactured for the 10  $\Omega$  design, the accuracy of the results would surely increase.

The modified  $s_{21}$  data from CONVERTZ in Figure 6.9 also shows significant improvement over the 50  $\Omega$  measurement. Instead of the 15 dB of attenuation previously measured in a 50  $\Omega$  environment, CONVERTZ yields attenuation values very close to the designed 10 dB attenuation. The very slight deviation from 10 dB in Figure 6.9 can also be attributed to the 50  $\Omega$  microstrip problem mentioned above as well as non-ideal resistor values.

### **6.2 CONVERTZ and Radiated Emissions Correlation Attempt**

This first example was an illustration of how CONVERTZ can be used for device design verification. A second application deals with the correlation that exists between a DUT's  $s_{21}$  measurement obtained from CONVERTZ and the electromagnetic energy radiated from a system containing this same DUT. Delphi Packard routinely measures the radiated emissions (RE) from its electronic modules utilizing an absorber lined chamber which is simply a shielded room with RF absorbers on the walls and ceiling simulating a free space environment. To briefly explain a RE test sequence, a three meter (typical) wiring harness is first used to connect an electronic module to a simulator box which provides all the inputs and outputs for proper module operation. An antenna is then positioned one meter from the module and is connected to a spectrum analyzer located outside the chamber. The spectrum analyzer quantifies the amount of energy, received by the antenna, that is radiated from the module and its associated wiring harness where the long length of harness tends to act as a transmitting antenna.

Due to multiple antenna locations, module orientations, and antenna polarizations required by the test specification, a thorough RE test can take a significant amount of time to setup and run. In order to possibly reduce the amount of RE testing done at Delphi Packard, it was hypothesized that a DUT's  $s_{21}$  data generated by CONVERTZ should correlate with a

modified radiated emissions profile obtained by subtracting a baseline RE measurement (without the DUT in the system) from a RE measurement with the DUT inserted in the system. To clarify this statement with an example, it was anticipated that after a radiated emissions profile was obtained for an electronic module, a filter's  $s_{21}$  data (generated by CONVERTZ) could simply be subtracted from this data resulting in the same RE profile that would be obtained if the RE test was rerun with the filter connected to the module. This would eliminate the need to run multiple RE tests with various filter configurations until one results in a RE profile within corporate guidelines.

As a first step to prove or disprove this theory, an experiment for a single conductor was developed and the test setup is shown in Figure 6.10. The receive antenna and spectrum analyzer are configured much the same as during a standard RE test. The electronic module and wiring harness are replaced, however, with a signal source, broadband power amplifier, 10 dB

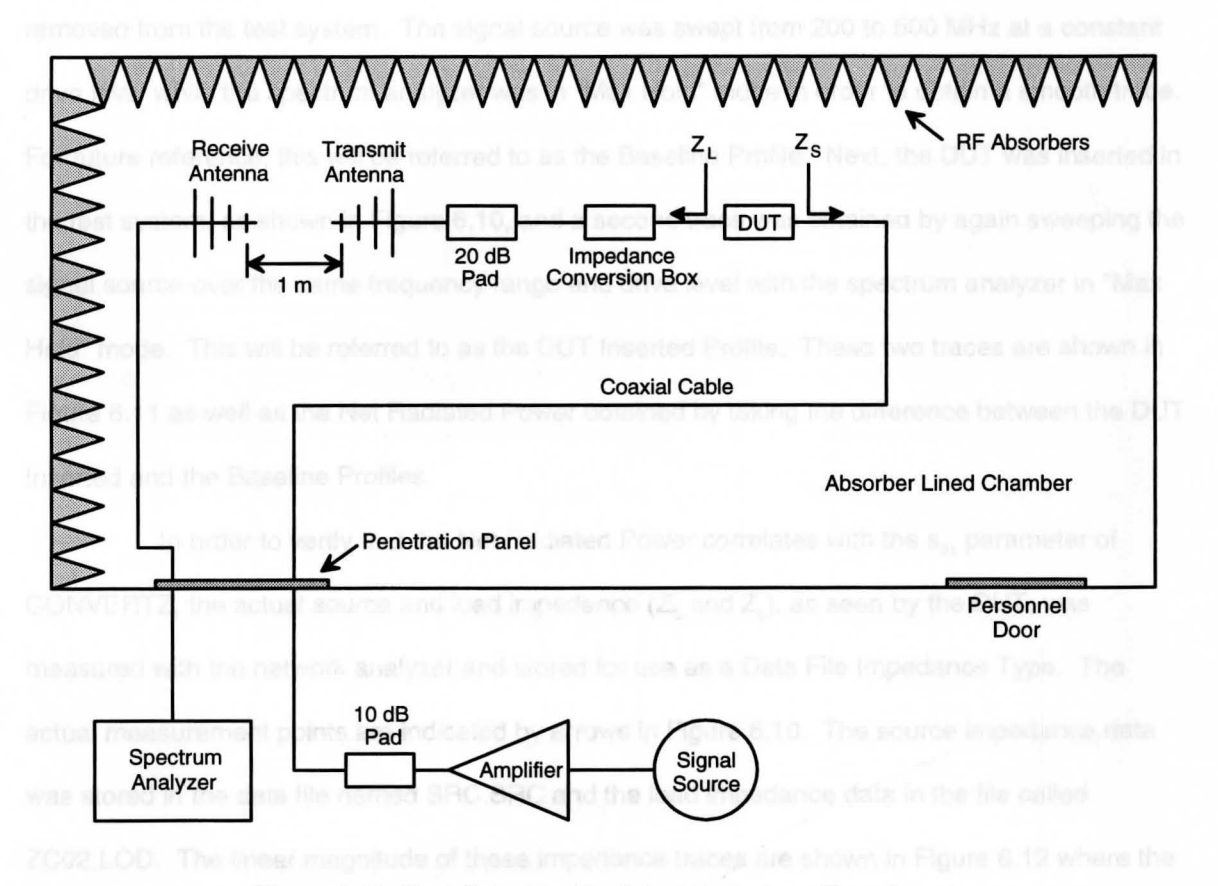

Figure 6.10 Test Setup for Radiated Emissions Experiment

attenuator (to protect the amplifier from any impedance mismatch), and a transmit antenna. The transmit antenna is used rather than a wiring harness since a harness is not an efficient radiating structure over a broad frequency range which is required for this experiment. The 20 dB attenuator (or pad as it is more commonly referred to) is used to "smooth" out the input impedance of the antenna to yield a constant 50  $\Omega$  impedance over frequency. The impedance conversion box is simply a shielded box utilizing the same basic components as the attenuator in Figure 6.3 except in this case, the PC board contains a single 680  $\Omega$  series resistor. This conversion box is used to adjust the input impedance of the antenna allowing flexibility in terms of the load impedance values that the OUT can be subjected to. Finally, the last component in the test setup is the actual OUT which is also constructed similar to the attenuator and impedance conversion box except the circuit configuration is a 10  $\Omega$  shunt resistor.

To perform the experiment, a baseline RE profile was first obtained with the OUT removed from the test system. The signal source was swept from 200 to 500 MHz at a constant drive level while the spectrum analyzer was in "Max Hold" mode in order to obtain a smooth trace. For future reference, this will be referred to as the Baseline Profile. Next, the OUT was inserted in the test system, as shown in Figure 6.10, and a second trace was obtained by again sweeping the signal source over the same frequency range and drive level with the spectrum analyzer in "Max Hold" mode. This will be referred to as the OUT Inserted Profile. These two traces are shown in Figure 6.11 as well as the Net Radiated Power obtained by taking the difference between the OUT Inserted and the Baseline Profiles.

In order to verify that the Net Radiated Power correlates with the  $s_{21}$  parameter of CONVERTZ, the actual source and load impedance  $(Z_s$  and  $Z_L$ ), as seen by the DUT, was measured with the network analyzer and stored for use as a Data File Impedance Type. The actual measurement points are indicated by arrows in Figure 6.10. The source impedance data was stored in the data file named SRC.SRC and the load impedance data in the file called ZC02.LOD. The linear magnitude of these impedance traces are shown in Figure 6.12 where the

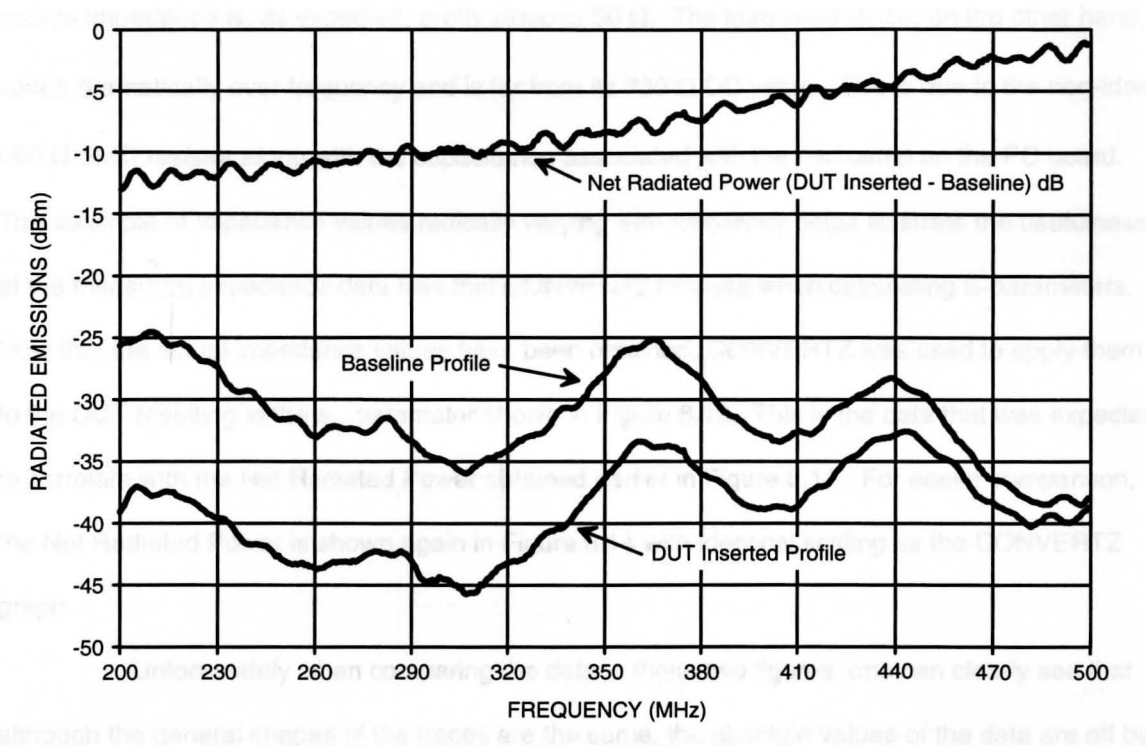

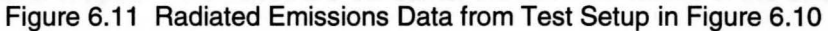

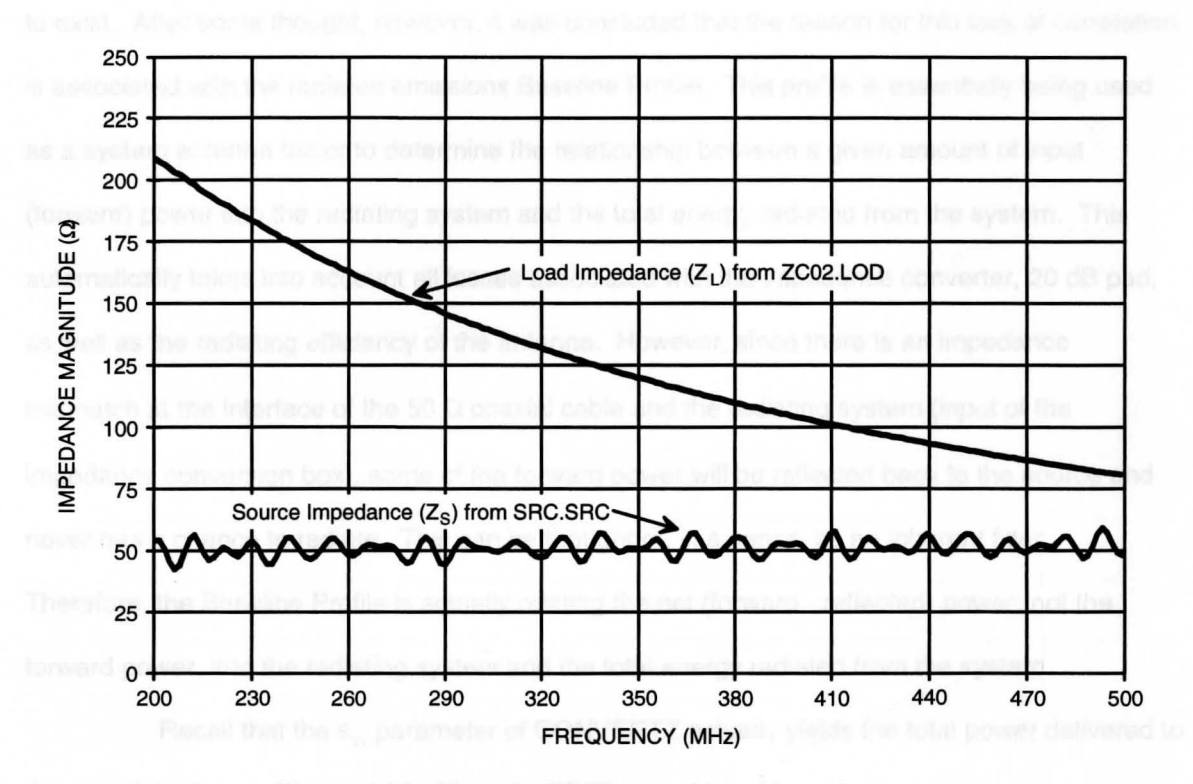

Figure 6.12 Measured Source and Load Impedance as seen by the DUT in Figure 6.10

source impedance is, as expected, pretty close to 50  $\Omega$ . The load impedance, on the other hand, varies dramatically over frequency and is far from its 730  $\Omega$  DC value. This is due to the non-ideal 680  $\Omega$  SMD resistor along with the capacitance associated with the microstrip on the PC board. This example of impedance values radically varying with frequency helps illustrate the usefulness of the measured impedance data files that CONVERTZ can use when calculating S-parameters. Now that the actual impedance values have been obtained, CONVERTZ was used to apply them to the DUT resulting in the  $s_{21}$  parameter shown in Figure 6.13. This is the data that was expected to correlate with the Net Radiated Power obtained earlier in Figure 6.11. For easier comparison, the Net Radiated Power is shown again in Figure 6.14 with identical scaling as the CONVERTZ graph.

Unfortunately when comparing the data in these two figures, one can clearly see that although the general shapes of the traces are the same, the absolute values of the data are off by greater than 6 dB. Therefore, the direct correlation that was originally intended does not appear to exist. After some thought, however, it was concluded that the reason for this lack of correlation is associated with the radiated emissions Baseline Profile. This profile is essentially being used as a system antenna factor to determine the relationship between a given amount of input (forward) power into the radiating system and the total energy radiated from the system. This automatically takes into account all losses associated with the impedance converter, 20 dB pad, as well as the radiating efficiency of the antenna. However, since there is an impedance mismatch at the interface of the 50  $\Omega$  coaxial cable and the radiating system (input of the impedance conversion box), some of the forward power will be reflected back to the source and never has a chance to radiate. This can be thought of, in a sense, as an inherent filter. Therefore, the Baseline Profile is actually relating the net (forward - reflected) power, not the forward power, into the radiating system and the total energy radiated from the system.

Recall that the  $s_{21}$  parameter of CONVERTZ actually yields the total power delivered to the load if the forward power incident on the DUT's input is known. In other words, any

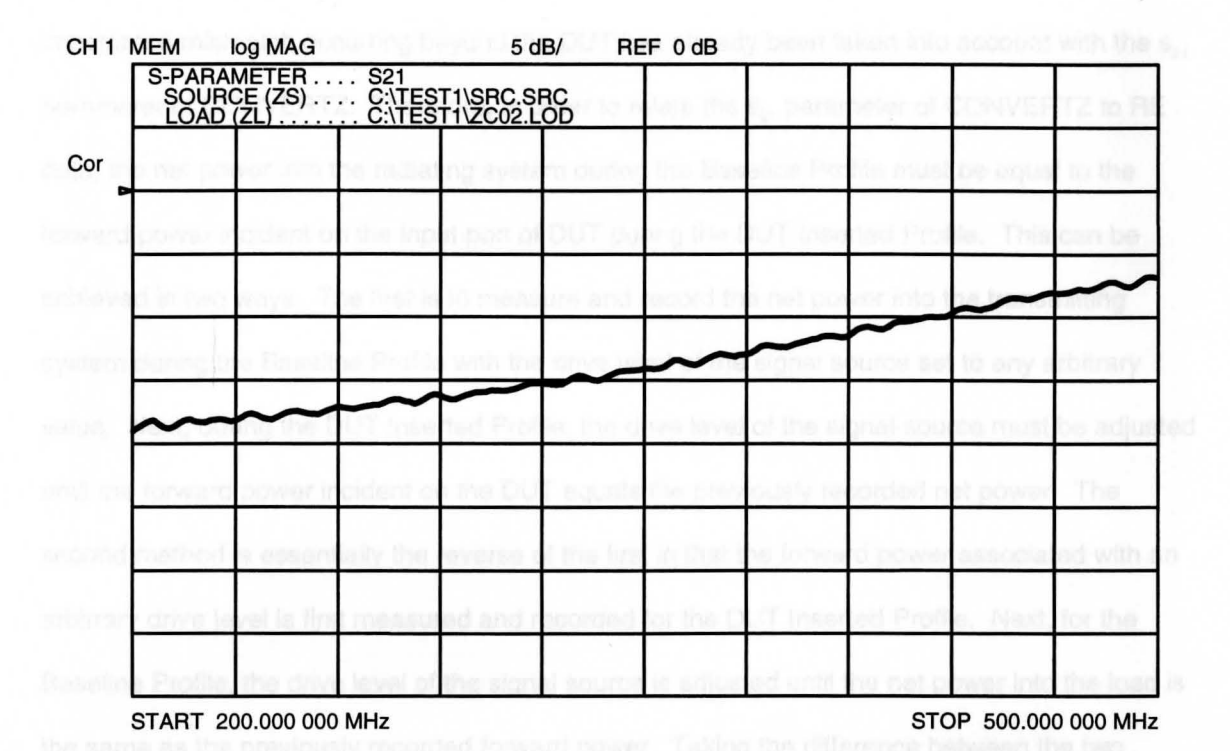

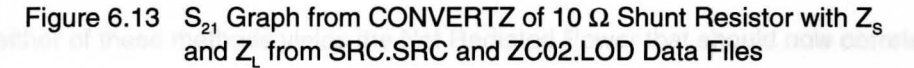

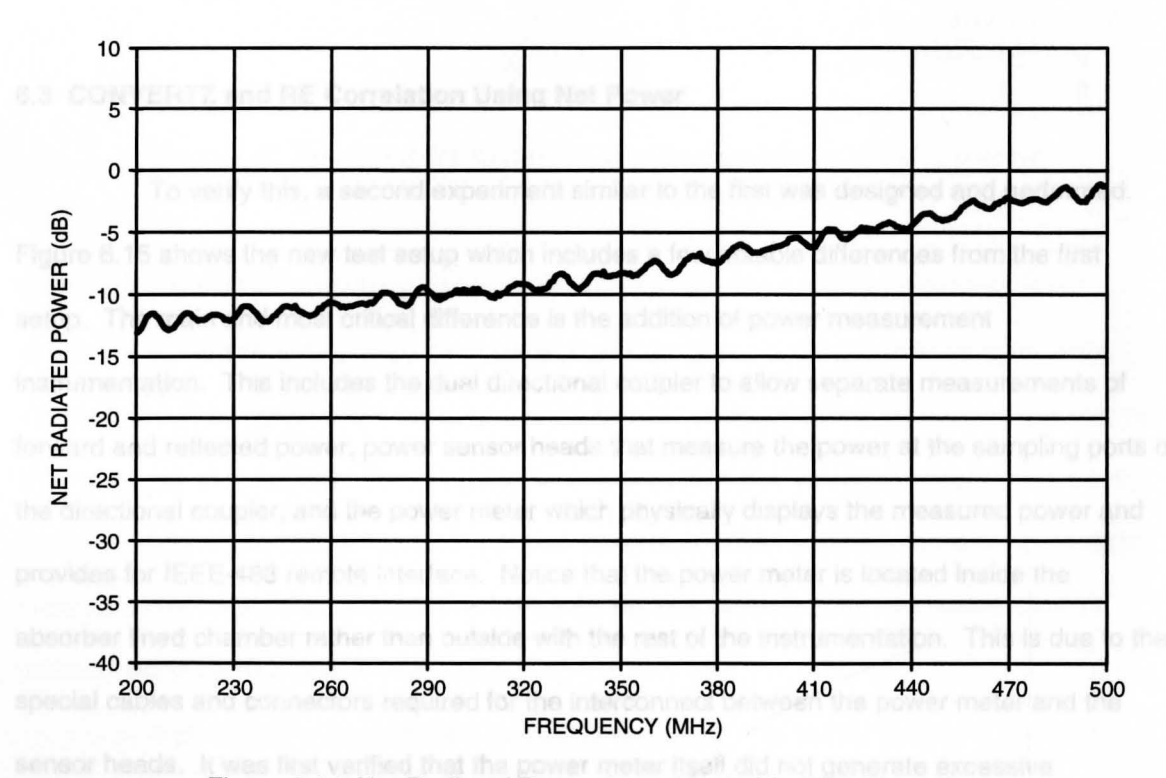

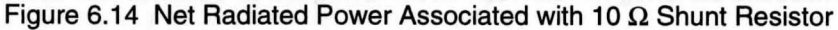

impedance mismatch occurring beyond the DUT has already been taken into account with the  $s_{21}$ parameter of CONVERTZ. Therefore, in order to relate the  $s_{21}$  parameter of CONVERTZ to RE data, the net power into the radiating system during the Baseline Profile must be equal to the -forward power incident on the input port of DUT during the DUT Inserted Profile. This can be achieved in two ways. The first is to measure and record the net power into the transmitting system during the Baseline Profile with the drive level of the signal source set to any arbitrary value. **Next,** during the DUT Inserted Profile, the drive level of the signal source must be adjusted until the forward power incident on the DUT equals the previously recorded net power. The second method is essentially the reverse of the first in that the forward power associated with an arbitrary drive level is first measured and recorded for the DUT Inserted Profile. Next, for the Baseline Profile, the drive level of the signal source is adjusted until the net power into the load is the same as the previously recorded forward power. Taking the difference between the two profiles for either of these methods yields the Net Radiated Power that should now correlate with the  $s_{21}$  parameter of CONVERTZ.

### **6.3 CONVERTZ and RE Correlation Using Net Power**

To verify this, a second experiment similar to the first was designed and performed. Figure 6.15 shows the new test setup which includes a few notable differences from the first setup. The main and most critical difference is the addition of power measurement instrumentation. This includes the dual directional coupler to allow separate measurements of forward and reflected power, power sensor heads that measure the power at the sampling ports of the directional coupler, and the power meter which physically displays the measured power and provides for IEEE-488 remote interface. Notice that the power meter is located inside the absorber lined chamber rather than outside with the rest of the instrumentation. This is due to the special cables and connectors required for the interconnect between the power meter and the sensor heads. It was first verified that the power meter itself did not generate excessive

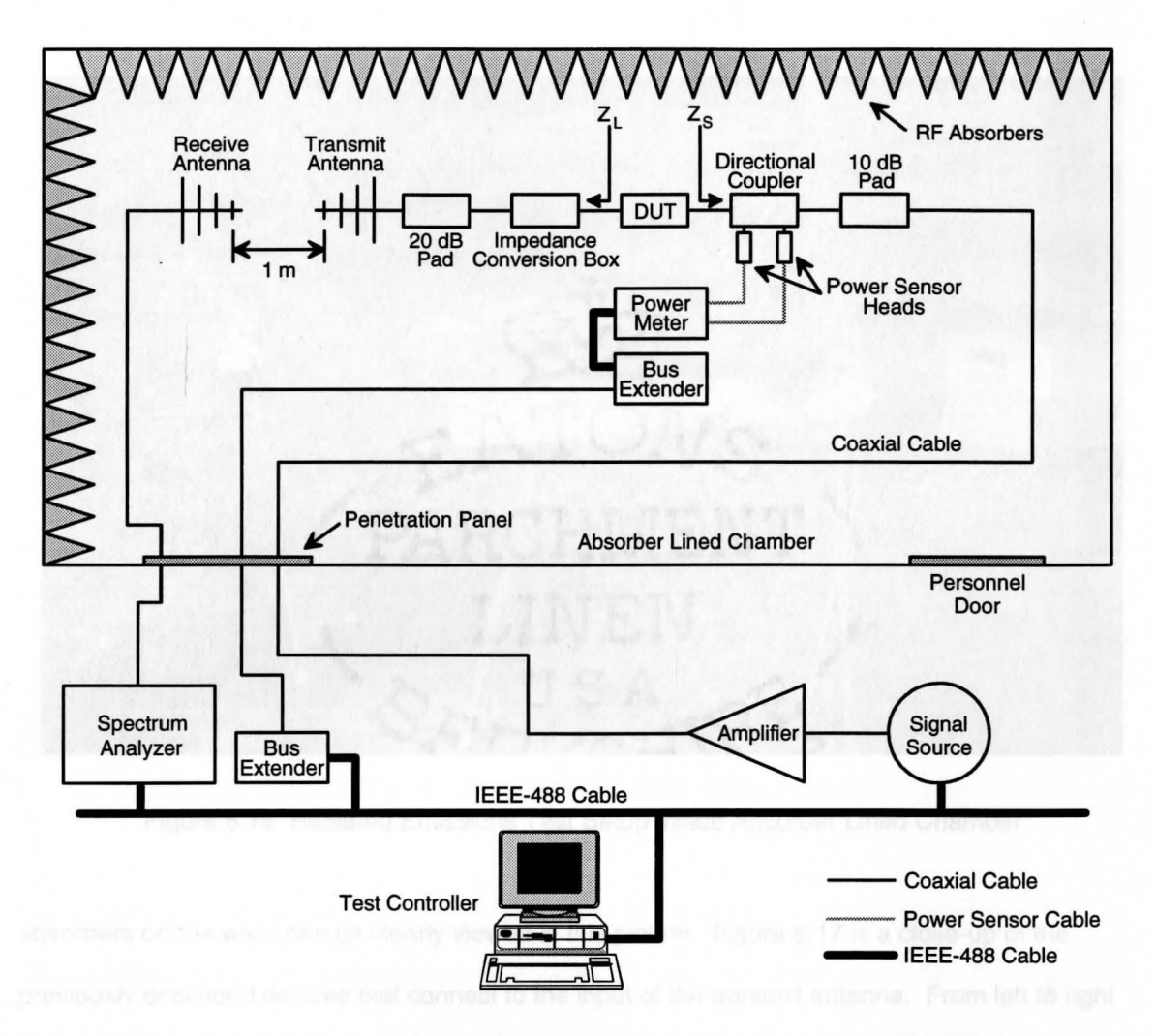

Figure 6.15 Test Setup for Radiated Emissions Experiment Using Net Power

emissions which could potentially interfere with the final results. A second difference is the addition of computer control since the drive level of the signal source needs to be constantly adjusted based on power meter readings. To do this manually for 100 or so frequency points per test would get quite tedious. The final difference is the addition of the two bus extenders which provide the IEEE-488 connection for the power meter inside the chamber. Since the penetration panel provides for coaxial cable connections only, the bus extenders are required to convert between the IEEE-488 and coaxial cables.

A photo of the complete test setup inside the absorber lined chamber is shown in Figure 6.16 illustrating both the receive antenna {left) and transmit antenna (right). Also, the RF

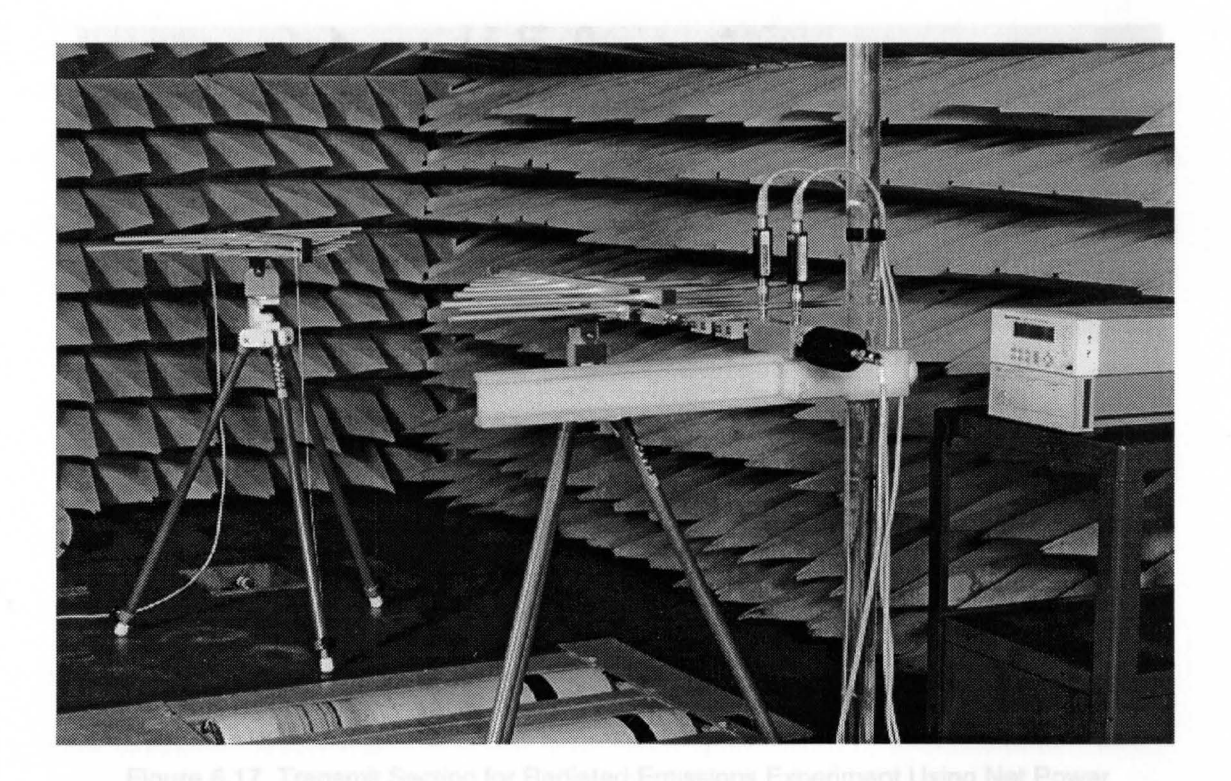

Figure 6.16 Radiated Emissions Test Setup Inside Absorber Lined Chamber

absorbers on the walls can be clearly viewed in this picture. Figure 6.17 is a close-up of the previously described devices that connect to the input of the transmit antenna. From left to right starting at the antenna input is a small 20 dB pad, impedance conversion box, DUT, dual directional coupler with forward and reflected power sensors attached, and a high power 10 dB pad. The power meter is shown sitting on top of the bus extender behind the 10 dB pad.

A computer program written specifically for this radiated emissions experiment, called RE\_COMP, is included in Appendix B. The basic flow of the program will be discussed here although, as with CONVERTZ, the intricate details will not be included. First of all, the main menu of RE\_COMP allows the user to set the start and stop frequency as well as the number of data points to acquire. After these parameters have been set, the program begins at the start frequency to obtain the Baseline Profile without the DUT inserted. This is done by first setting the drive level of the signal source to obtain between 26 dBm (400 mW) and 27 dBm (500 mW)

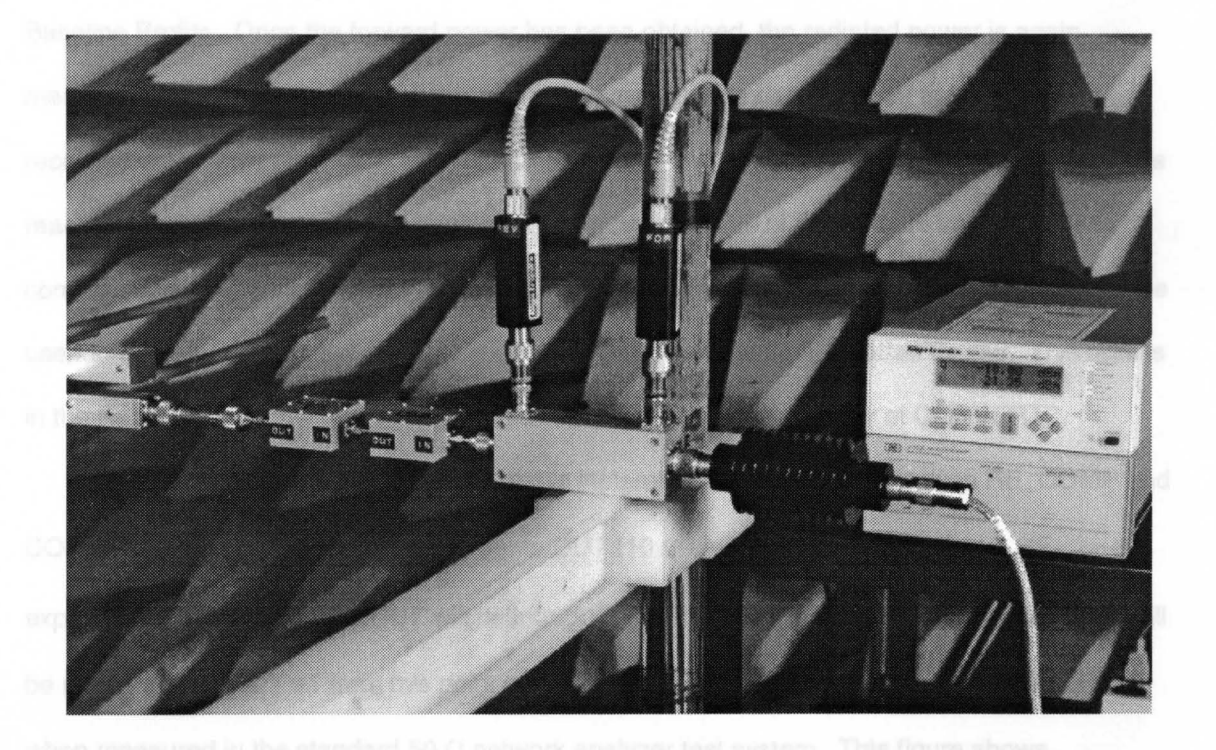

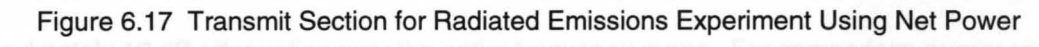

forward power. The reason for the upper limit is due to the power handling capabilities of the SMO components in both the impedance converter and the OUT which are 0.5 W. The lower limit is due to the need to radiate as much power as possible in order for the received signal to be well above the noise floor of the spectrum analyzer. Once this drive level is found, the program proceeds to measure the reflected power due to the impedance mismatch at the input of the radiating system. This is then used to calculate the net power by subtracting the reflected power from the forward power. Finally, the total radiated energy measured with the spectrum analyzer is read over the bus and recorded in an array along with the other data previously mentioned. This entire process is then repeated for each frequency point until the stop frequency is reached and the user is prompted to insert the OUT into the test setup.

Once the OUT has been inserted and the user presses "Continue", the OUT Inserted Profile is measured. At the start frequency, RE\_COMP adjusts the drive level of the signal source to obtain the same forward power as the previously recorded net power  $(\pm 1\%)$  measured in the

Baseline Profile. Once the forward power has been obtained, the radiated power is again measured with the spectrum analyzer and stored in the same data array as the previously recorded data. This process is also repeated for each frequency point until the stop frequency is reached at which point the program dumps the entire contents of the array to an ASCII file in comma separated variable (CSV) format. Once the data is stored to a file, a spreadsheet can be used to open it and subtract the Baseline Profile data from the OUT Inserted Profile. This results in the Net Radiated Power which should correlate with the  $s_{21}$  parameter of CONVERTZ.

In order to check the validity of this statement, a comparison between RE\_COMP and CONVERTZ was performed using the same DUT (10  $\Omega$  shunt resistor) as the initial RE experiment. Since a second DUT will be introduced a little later, the 10  $\Omega$  shunt resistor DUT will be referred to as DUT #1 from this point on. Figure 6.18 contains the  $s_{21}$  parameter of DUT #1 when measured in the standard 50  $\Omega$  network analyzer test system. This figure shows approximately 10 dB attenuation over the entire frequency range. For comparison purposes, an

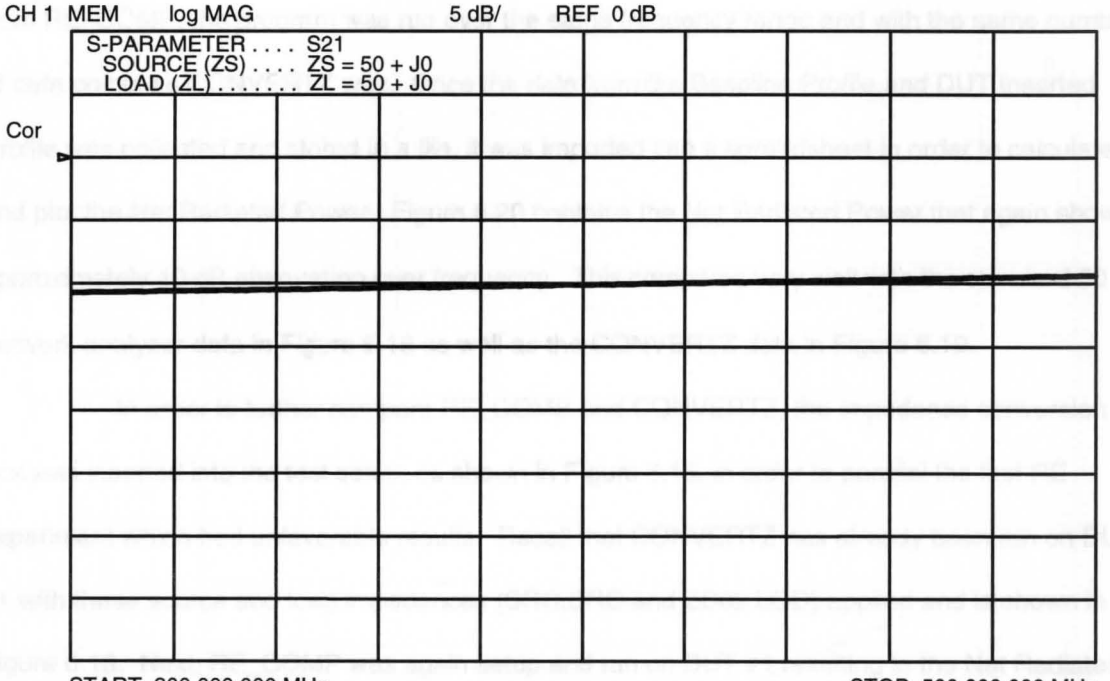

START 200.000 000 MHz START 200.000 000 MHz

Figure 6.18 S<sub>21</sub> of DUT #1 Measured with 50  $\Omega$  Network Analyzer Test System

experimental 50  $\Omega$  radiating system was implemented by simply removing the impedance converter in Figure 6.15, and using the 20 dB pad as the input to the radiating system (or load). This load impedance was measured with the network analyzer and stored in a file called MATCH.LOO to be used as a Data File Impedance Type by CONVERTZ. The source impedance was next measured at the output port of the directional coupler and stored in a file called SRC.SRC. Since both of these impedance files were very close to 50 +  $j0 \Omega$  and look very similar to the source impedance in Figure 6.12, they are not shown here.

Running CONVERTZ on OUT #1 with the source and load impedances applied from the SRC.SRC and MATCH.LOD data files respectively, yields the  $s_{21}$  parameter shown in Figure 6.19. Since the measured source and load impedances of the radiating system are very close to 50  $\Omega$ , the graph looks very similar to the s<sub>21</sub> graph from the 50  $\Omega$  network analyzer test system in Figure 6.18. The small wiggle across frequency in the graph from CONVERTZ is due to the actual source impedance which has a similar wiggle resulting from the long length of coaxial cable between the amplifier and 10 dB pad. Now to compare these graphs with radiated emissions data from RE\_COMP, the program was run over the same frequency range and with the same number of data points as CONVERTZ was. Once the data from the Baseline Profile and OUT Inserted Profile was collected and stored in a file, it was imported into a spreadsheet in order to calculate and plot the Net Radiated Power. Figure 6.20 contains the Net Radiated Power that again shows approximately 10 dB attenuation over frequency. This compares very well with the standard 50  $\Omega$ network analyzer data in Figure 6.18 as well as the CONVERTZ data in Figure 6.19.

In order to further compare RE\_COMP and CONVERTZ, the impedance conversion box was inserted into the test setup, as shown in Figure 6.15, in order to parallel the first RE experiment which had unfavorable results. Recall that CONVERTZ has already been run on OUT #1 with these source and load impedances (SRC.SRC and ZC02.LOD) applied and is shown in Figure 6.13. Next, RE\_COMP was again setup and run on OUT #1 resulting in the Net Radiated Power shown in Figure 6.21. Notice the significant effect on radiated emissions that a change in

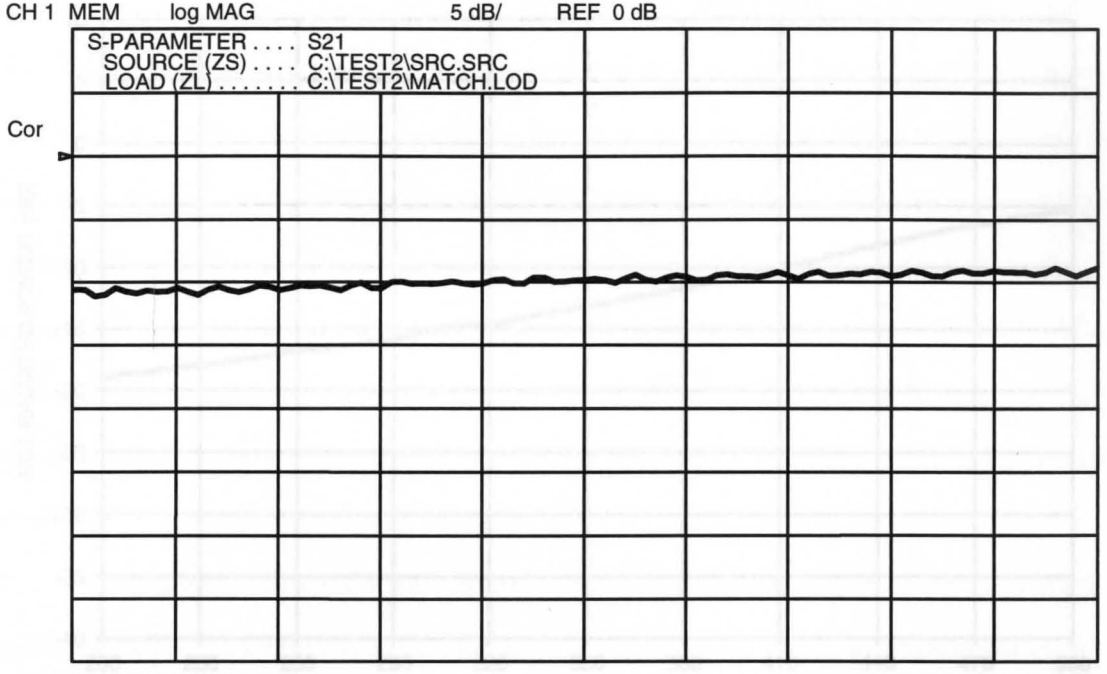

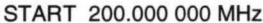

START 200.000 000 MHz STOP 500.000 000 MHz

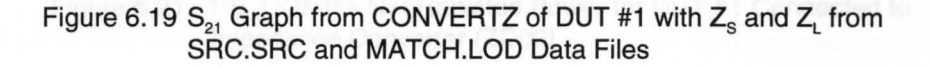

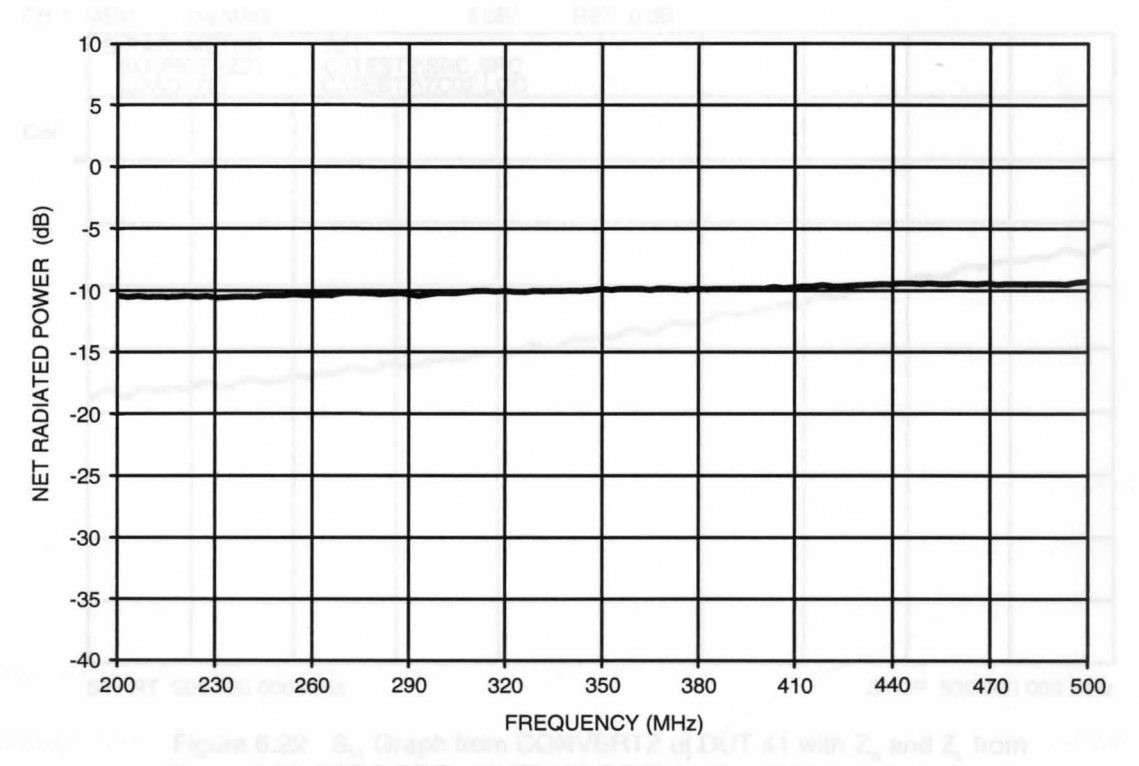

Figure 6.20 RE\_COMP's Net Radiated Power for DUT #1 in 50  $\Omega$  System

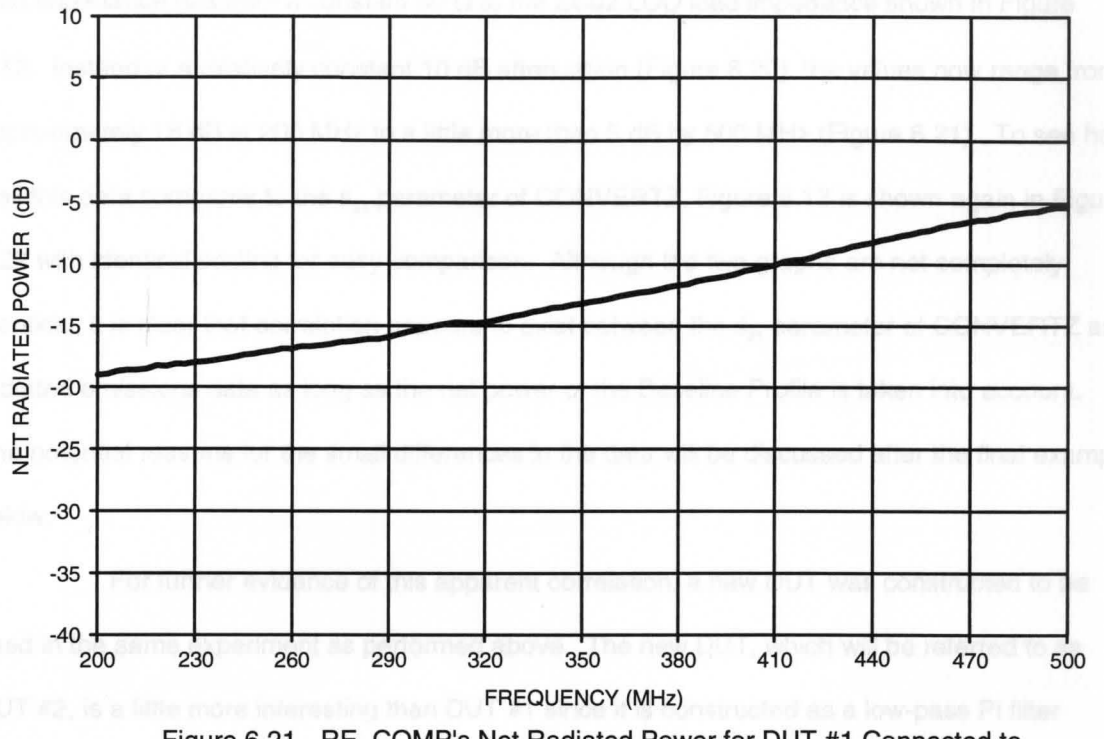

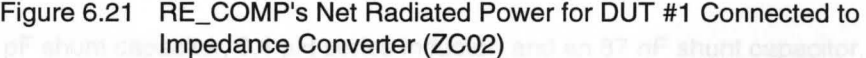

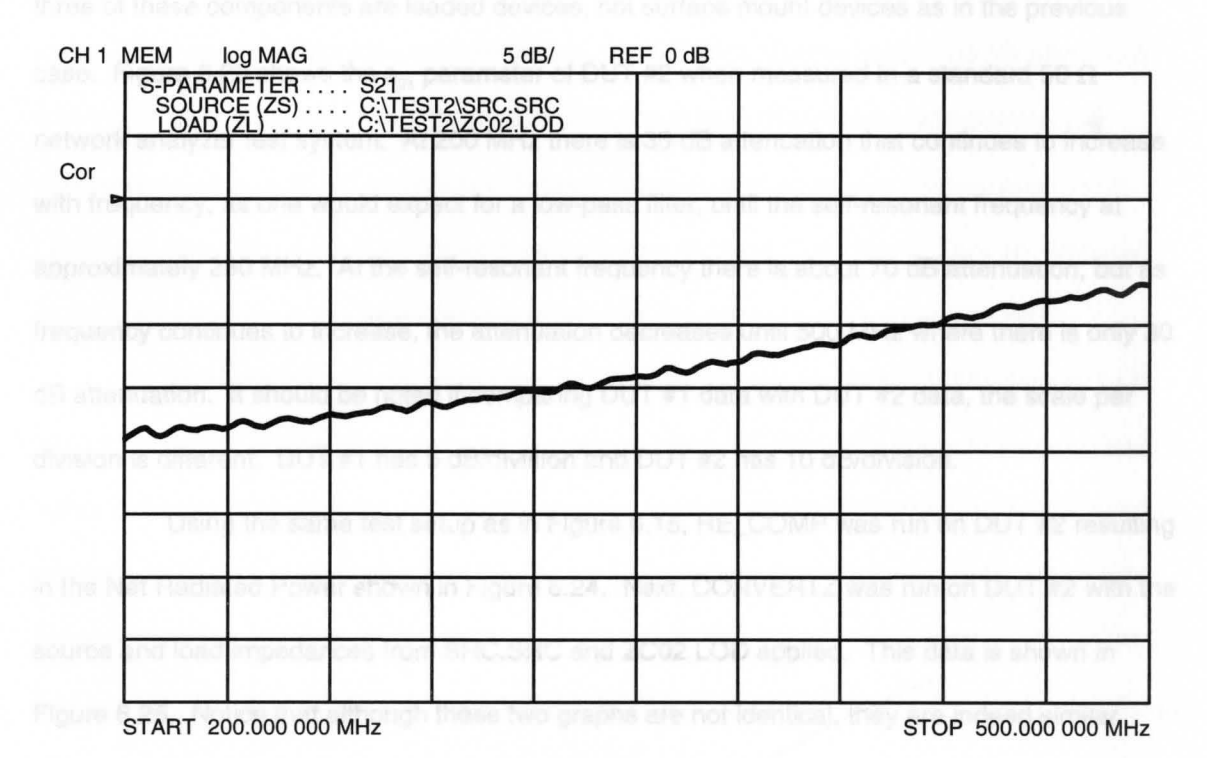

Figure 6.22  $S_{21}$  Graph from CONVERTZ of DUT #1 with  $Z_{\rm s}$  and  $Z_{\rm L}$  from SRC.SRC and ZC02.LOD Data Files

load impedance has from a constant 50  $\Omega$  to the ZC02.LOD load impedance shown in Figure 6.12. Instead of a relatively constant 10 dB attenuation (Figure 6.20), the values now range from approximately 18 dB at 200 MHz to a little more than 5 dB by 500 MHz (Figure 6.21). To see how well this data compares to the  $s_{21}$  parameter of CONVERTZ, Figure 6.13 is shown again in Figure 6.22 with identical scaling for easy comparison. Although the two graphs are not completely identical, it is clear that correlation appears to exist between the  $s_{21}$  parameter of CONVERTZ and radiated emissions data as long as the net power of the Baseline Profile is taken into account. The potential reasons for the small differences in the data will be discussed after the final example below.

For further evidence of this apparent correlation, a new OUT was constructed to be used in the same experiment as performed above. The new OUT, which will be referred to as OUT #2, is a little more interesting than OUT #1 since it is constructed as a low-pass Pi filter containing a 33 pF shunt capacitor,  $0.1 \mu$ H series inductor, and an 87 nF shunt capacitor. All three of these components are leaded devices, not surface mount devices as in the previous case. Figure 6.23 shows the s<sub>21</sub> parameter of DUT #2 when measured in a standard 50  $\Omega$ network analyzer test system. At 200 MHz there is 35 dB attenuation that continues to increase with frequency, as one would expect for a low-pass filter, until the self-resonant frequency at approximately 280 MHz. At the self-resonant frequency there is about 70 dB attenuation, but as frequency continues to increase, the attenuation decreases until 500 MHz where there is only 30 dB attenuation. It should be noted if comparing OUT #1 data with OUT #2 data, the scale per division is different. OUT #1 has 5 dB/division and OUT #2 has 10 dB/division.

Using the same test setup as in Figure 6.15, RE\_COMP was run on OUT #2 resulting in the Net Radiated Power shown in Figure 6.24. Next, CONVERTZ was run on OUT #2 with the source and load impedances from SRC.SRC and ZC02.LOO applied. This data is shown in Figure 6.25. Notice that although these two graphs are not identical, they are indeed similar enough to reinforce the notion of correlation. It is again interesting to note the effect that the load

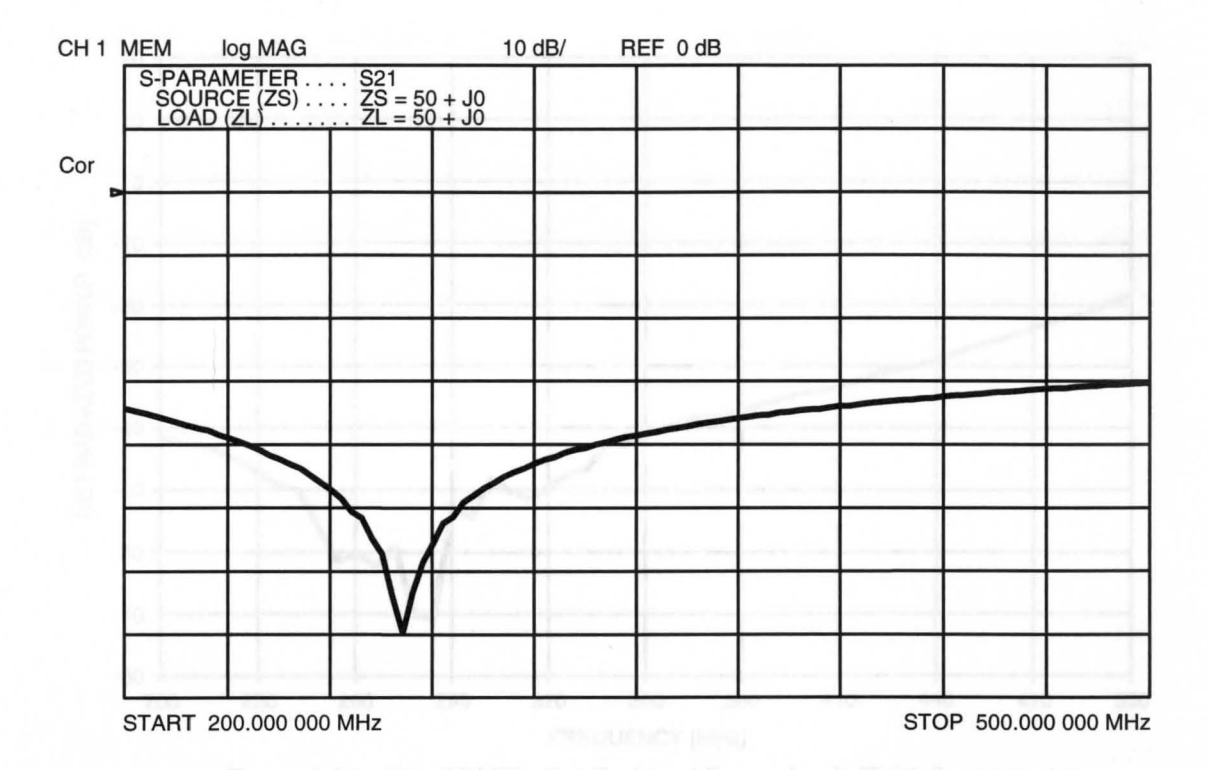

Figure 6.23 S<sub>21</sub> of DUT #2 Measured with 50  $\Omega$  Network Analyzer Test System

impedance has on the radiated emissions data. At 200 MHz, there is around 35 dB attenuation with the 50  $\Omega$  load as shown in Figure 6.23. With the ZC02.LOD impedance, however, the attenuation is almost 45 dB as shown in Figures 6.24 and 6.25 which is an increase of 10 dB. Looking at 500 MHz, there is 30 dB attenuation with a 50  $\Omega$  load attached to DUT #2. With the ZC02.LOO impedance, the attenuation is around 20 dB which is a decrease of 10 dB.

The small differences found between the RE\_COMP and CONVERTZ data for both OUT #1 and OUT #2 can be attributed to a number of factors. The first reason is the error that exists in the measured source and load impedance values used by CONVERTZ. Recall that the network analyzer is used to measure the source and load impedances for this test. Since the network analyzer is a reflection-based instrument, the further a device's impedance is from 50  $\Omega$ , the less accurate the impedance measurement is. Typically, above a few  $k\Omega$ 's, a reflection-based impedance measurement device is useless for precise measurements which are needed for

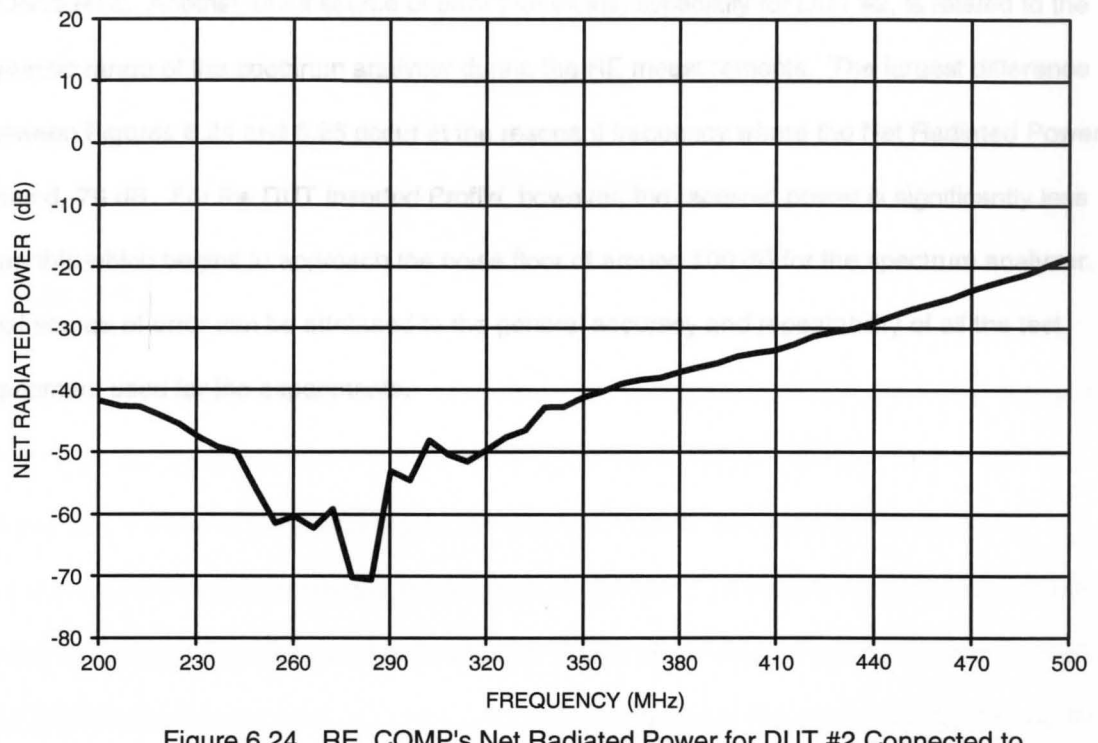

Figure 6.24 RE\_COMP's Net Radiated Power for OUT #2 Connected to Impedance Converter (ZC02)

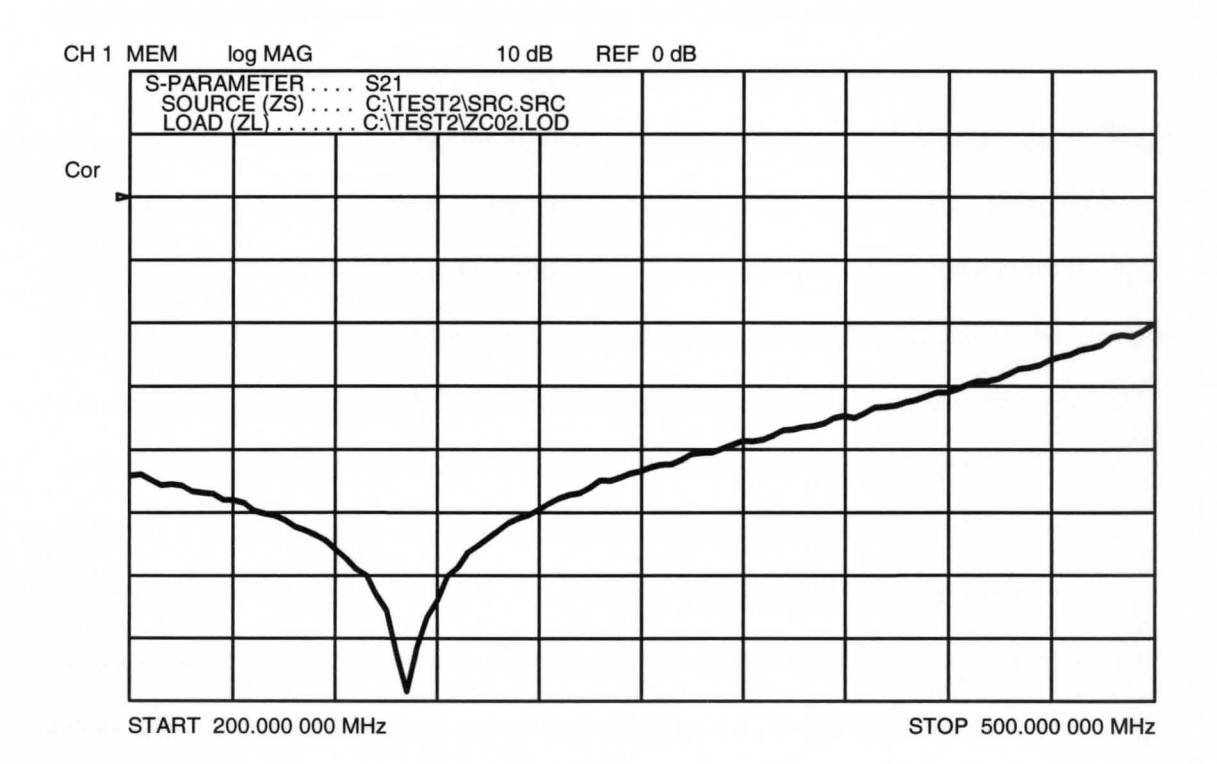

Figure 6.25 S<sub>21</sub> Graph from CONVERTZ of DUT #2 with Z<sub>s</sub> and Z<sub>L</sub> from SRC.SRC and ZC02.LOD Data Files

CONVERTZ. Another small source of error that exists, especially for OUT #2, is related to the dynamic range of the spectrum analyzer during the RE measurements. The largest difference between Figures 6.24 and 6.25 occur at the resonant frequency where the Net Radiated Power is around -70 dB. For the OUT Inserted Profile, however, the received power is significantly less than this which begins to approach the noise floor of around 100 dB for the spectrum analyzer. A final source of error can be attributed to the general accuracy and repeatability of all the test equipment used for the experiments. The contract of the experiments of the contract of the contract of the contract of the contract of the contract of the contract of the contract of the contract of the contract of the con

#### **CHAPTER VII**

## **CONCLUSION**

#### **7.1 Summary**

This thesis has developed a technique that takes S-parameters, measured in a typical 50  $\Omega$  characteristic impedance test environment, and mathematically produces a new set of S-parameters based on any arbitrary source and load impedance. After a brief review of S-parameter theory was presented in Chapter 11, a discussion on today's network analyzer test system was thoroughly discussed in Chapter Ill. A simplified block diagram was used to illustrate how the forward S-parameters,  $s_{11}$  and  $s_{21}$ , as well as the reverse S-parameters,  $s_{22}$  and  $s_{12}$ , are measured with a network analyzer coupled with an S-parameter test set. Various features of the network analyzer test system were also discussed such as the internal two-port full calibration routine which provides for very accurate and repeatable measurements.

Chapter IV emphasized the need for arbitrary impedance S-parameters by deriving the mathematical expression for the  $s_{21}$  parameter of the DUT shown in Figure 4.1. Plugging in different values for the source and load impedance variables shows a wide variation in the  $s_{21}$ results, thereby enforcing the notion that S-parameters measured in a 50  $\Omega$  environment may not be representative of "real world" performance. A couple approaches were next discussed to address the task of obtaining arbitrary impedance S-parameters with the decided method of choice being a mathematical concept. Based on the S-parameter work of K. Kurokawa, $3$  an algorithm was developed for a two-port linear device which takes the four S-parameters, measured with 50  $\Omega$  test equipment, and converts them to four Z-parameters using equations (47) through (50). Since Z-parameters are not dependent on source and load impedance as S-parameters are, they can be employed in a new set of S-parameter equations, (57) through

(60), which contain source and load impedance variables. By using the four Z-parameters derived from the 50  $\Omega$  S-parameters as well as user-supplied source and load impedances, four new S-parameters can be obtained which are representative of a device's performance in its intended application.

Based on the algorithm just described, a computer program called CONVERTZ was written to automatically control Delphi Packard's HP 8753C network analyzer and create arbitrary impedance S-parameters. Chapter V explains the functionality of the program in detail where the computer first downloads the four 50  $\Omega$  S-parameters from the network analyzer and converts this data to four Z-parameters. The user then has a choice as to what type of impedance data to apply as a source and load including Constant, Variable, and Data File Impedance Types. Constant Impedance Type means the impedance value remains constant over the entire frequency range of the network analyzer. For instance, if the user wants to determine a DUT's performance with a source impedance of 5  $\Omega$  and a load impedance of 5000  $\Omega$ , this is the impedance type to select.

The Variable Impedance Type offers more flexibility than the Constant Impedance Type since these impedance values can change with frequency based on an inductor or capacitor supplied as a source/load. This is very useful in Delphi Packard's case since many of the filter devices produced there, for example, will ultimately be connected to a load with a long section of wiring harness. Since long wires are inductive by nature, the load impedance in CONVERTZ can be set to 100 + j $\omega$ 1E-6, for instance, to simulate a load impedance of 100  $\Omega$  connected to a 1 m length of wire (using the 1  $\mu$ H/m rule of thumb). With frequency ( $\omega$ ) in the load term, CONVERTZ calculates the corresponding impedance value for each frequency test point that the network analyzer sweeps. For this example, the load impedance value used at 1 MHz will only be 100  $\Omega$ . As frequency increases, however, the load impedance will continue to increase and by 500 MHz, the applied load impedance will be 3.1 k $\Omega$ .

The Data File Impedance Type is also very flexible since this allows for measured impedance data to be read from a data file and then be applied to the S-parameter data at the corresponding test frequency. Therefore, if the actual source or load is available, CONVERTZ can utilize the impedance measurement capability of the network analyzer to create a file containing measured impedance values over frequency. This file can then be used to apply these "real life" impedances directly to a OUT therefore predicting its "real life" S-parameter performance. Once the impedance type and any associated values or data file names are supplied by the user, CONVERTZ can calculate the new S-parameters and upload the data to the network analyzer for viewing, formatting, or plotting.

Chapter VI contains sample applications for the CONVERTZ program with the first application consisting of the design and construction of resistive attenuators for both a 50  $\Omega$  and a 10  $\Omega$  system. The S-parameters of the attenuator designed for the 50  $\Omega$  system were measured with a standard 50  $\Omega$  network analyzer test system and yielded results very similar to the predicted values. The S-parameters of the attenuator designed for the 10  $\Omega$  system, however, were far from the expected results when measured with the same 50  $\Omega$  test equipment. The reason for this, of course, is due to the fact that the actual source and load impedance the attenuator was connected to was 50  $\Omega$ , not the 10  $\Omega$  impedance it was designed for. The CONVERTZ program was then used to measure/calculate the S-parameters of this attenuator where a 10  $\Omega$  source and load impedance was mathematically applied to the data. This resulted in S-parameter values very close to the expected results which shows what a valuable tool CONVERTZ can be for characterizing designs intended for non-50  $\Omega$  applications.

A second application for the program deals with the correlation that exists between a DUT's  $s_{21}$  measurement obtained from CONVERTZ and the electromagnetic energy radiated from a system containing this same DUT. It was originally hypothesized that a DUT's s<sub>21</sub> data generated by CONVERTZ should have a direct correlation with the Net Radiated Power obtained by subtracting the radiated emissions Baseline Profile (without the OUT inserted in the system)

from the DUT Inserted Profile. Conducting the original Radiated Emissions experiment, however, disproved this theory due the fact that the Baseline Profile has some inherent filtering in itself. This filtering is due to the impedance mismatch that occurs between the signal transmission line and the final load impedance of the radiating structure. Therefore, it is imperative that when determining the Baseline Profile, the relationship is established between net power into the radiating system vs. radiated power rather than forward power into the radiating system vs. radiated power. Once the net power was taken into account, as with the RE\_COMP program, correlation was verified between the CONVERTZ  $s_{21}$  parameter and resultant radiated emissions data.

#### **7.2 Discussion of Results**

This thesis has resulted in a benchtop technique which can accurately predict a device's performance in a "real world" environment. More specifically, Delphi Packard Electric Systems now has a tool capable of accurately predicting their products performance in an automotive environment. The technique is comprised of generating arbitrary impedance \$-parameters using a typical network analyzer test system along with the CONVERTZ software. The algorithms used in the software as well as their implementation have been proven technically correct throughout this thesis. This was done by successfully comparing results from CONVERTZ with hand calculations (section 6.1) and with results from Hewlett-Packard's MDS software (section 5.3). Although the MDS software does produce arbitrary impedance S-parameters, it is not tailored for automotive applications as is CONVERTZ due to its flexible source and load impedance types.

One of the main advantages of CONVERTZ is that it is easy to learn and use. Anyone with even the slightest familiarity with a network analyzer can be up and running with CONVERTZ in under 20 minutes. Due to this ease of use along with generating very fast results, CONVERTZ can be used for characterizing practically any two-port device that can be connected to the

network analyzer. A specific example for Delphi Packard may be for various filter elements and configurations where a customer's requirement might be 30 dB attenuation, for example. In the past, if a certain filter configuration yielded only 20 dB in the 50  $\Omega$  test system, another filter element would be added to increase performance (and at the same time, cost). Now that it is possible to determine this filter's performance in its intended environment, it may be discovered that the 20 dB design (in 50  $\Omega$ ) may actually produce 30 dB or more in the automotive environment, thereby saving the cost of the additional filter element.

Another Delphi Packard product that CONVERTZ may prove useful for is various cable constructions. In the past, it was not possible to accurately measure the attenuation/foot of cable constructions with a non-50  $\Omega$  characteristic impedance ( $Z_0$ ). This was due to the impedance mismatch at the interface of the 50  $\Omega$  test port extension cable and the input of the cable under test (CUT). Unrealistically high attenuation values resulted from this mismatch which totally masked the true attenuation of the cable. By utilizing CONVERTZ in situations such as this, where  $Z_0 = 135 \Omega$  for example, allows the network analyzer's 50  $\Omega$  source and load impedance to be essentially converted to 135  $\Omega$  resulting in an accurate attenuation/foot measurement.

A final result of this thesis is the correlation that was proven between the  $s_{21}$  parameter of CONVERTZ and resultant effect on radiated emissions data. Basically it was shown that a filter's  $s_{21}$  measurement generated by CONVERTZ is truly representative of the reduction in radiated emissions when this filter is inserted. This will be very useful for determining the filter needed for an electronic module with a radiated emissions profile, 15 dB for instance, over the corporate guidelines. CONVERTZ can be used to find a filter solution that produces a minimum  $s_{21}$  measurement of 15 dB in the frequency band of interest by applying the source and load impedance values of the suspect line. There is one caution, however, which the engineer needs to be aware. This caution is that CONVERTZ yields the maximum reduction in the RE profile that can be achieved. As discussed in section 6.3, the reason for this is the Baseline RE Profile (without filter) already contains some inherent filtering due to internal impedance mismatches.

83

The data generated by CONVERTZ, on the other hand, already takes into account any impedance mismatch(es) and is represented in the  $s_{21}$  values. Therefore to be on the safe side, it is recommended that the engineer choose a filter with 5 to 10 dB additional attenuation over the needed value.

#### **7.3 Suggestions for Future Work**

Further work could be done in the future to enhance the CONVERTZ program by providing additional circuit configurations for source and load modeling. Presently, a resistor in series with a capacitor or inductor (Variable Impedance Type) is the only circuit configuration that has been implemented. Many other useful circuit configurations could be implemented as well including cascadable branches containing a resistance, capacitance, and inductance. This would allow for a resonant load condition which could dramatically affect a device's S-parameters. In terms of circuit configurations, however, this would probably be the most complex source/load configuration one would want to implement. For more advanced circuit configurations, it would probably be best to utilize a RF circuit simulator to calculate the equivalent impedance values over frequency. These values could then be dumped to a data file which can be read by CONVERTZ, similar to the Data File Impedance Type. Depending on the RF circuit simulator used, nonlinear elements could even be included in the impedance model.

Another improvement that could be implemented to this thesis involves the Data File Impedance Type. Recall that the impedance measurement capabilities of the network analyzer are employed to create the measured impedance data files used by CONVERTZ. As mentioned in Chapter VI, since the network analyzer utilizes a reflection-based measurement technique to determine impedance, the further a device's impedance is from 50  $\Omega$ , the less accurate the impedance measurement will be. Therefore, for impedance values exceeding a few  $k\Omega$ 's, it would be better to utilize a more accurate impedance measurement instrument, such as the HP 4291 impedance analyzer. This instrument can measure very low and very high impedances with

extreme accuracy over frequency. These measured impedance values could then be stored to a data file using the same storage format as presently in use, and therefore read transparently by CONVERTZ requiring no software modification.

A final improvement that could be implemented in CONVERTZ would have application with both of the above suggestions. Presently, the Data File Impedance Type and RF circuit simulator (if implemented) requires an associated impedance value for the exact frequency of the arbitrary impedance S-parameter to be calculated. If this is not the case, CONVERTZ will return an error stating that stimulus parameters do not match. It would be useful to incorporate some type of interpolation algorithm that, within reason, utilizes the impedance data available to calculate arbitrary impedance S-parameters. Some type of warning should probably be displayed, however, stating the possibility of error due to impedance value uncertainties.

# **APPENDIX A**

 $\hat{z}$ 

# **CONVERTZ Software Listing**

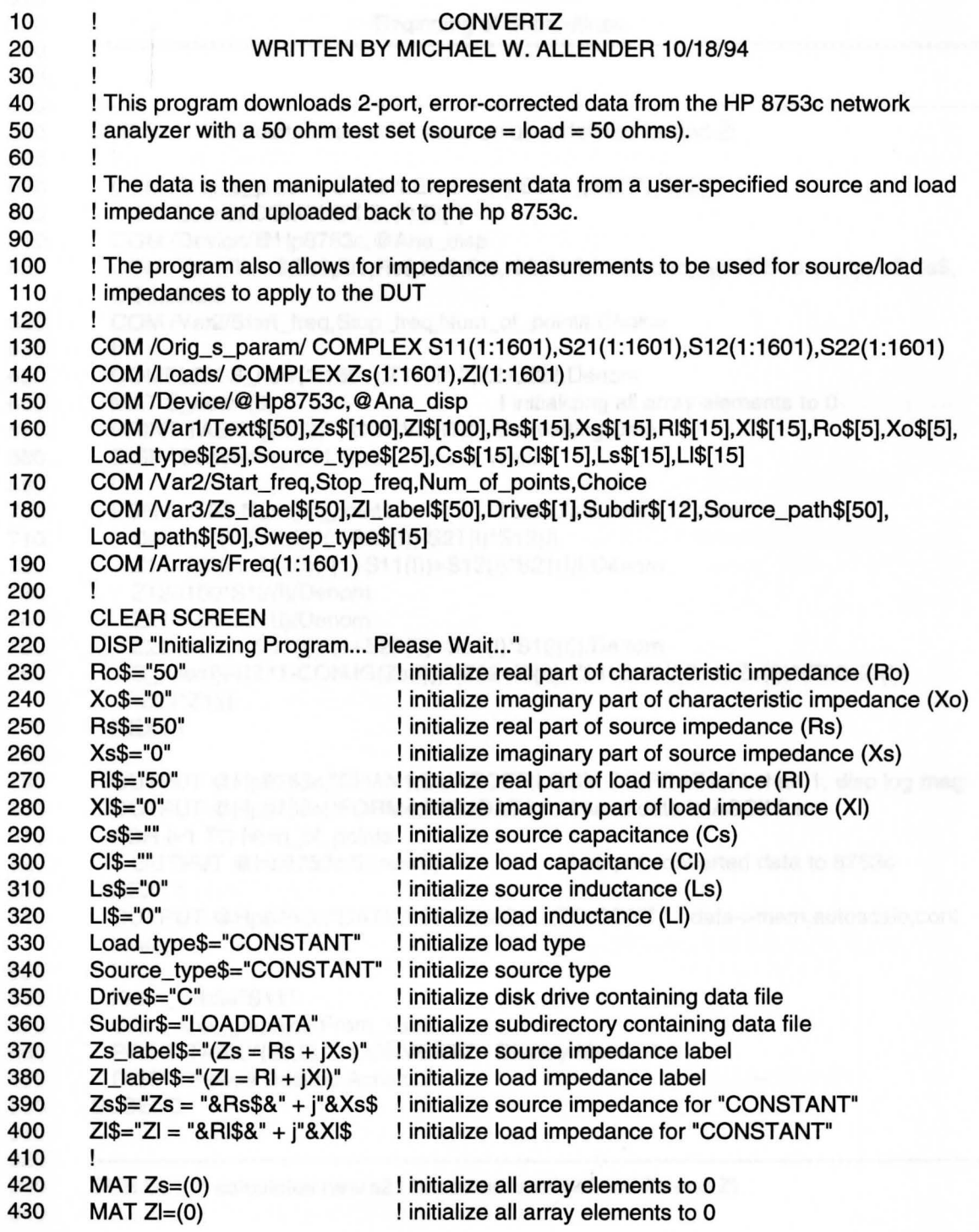

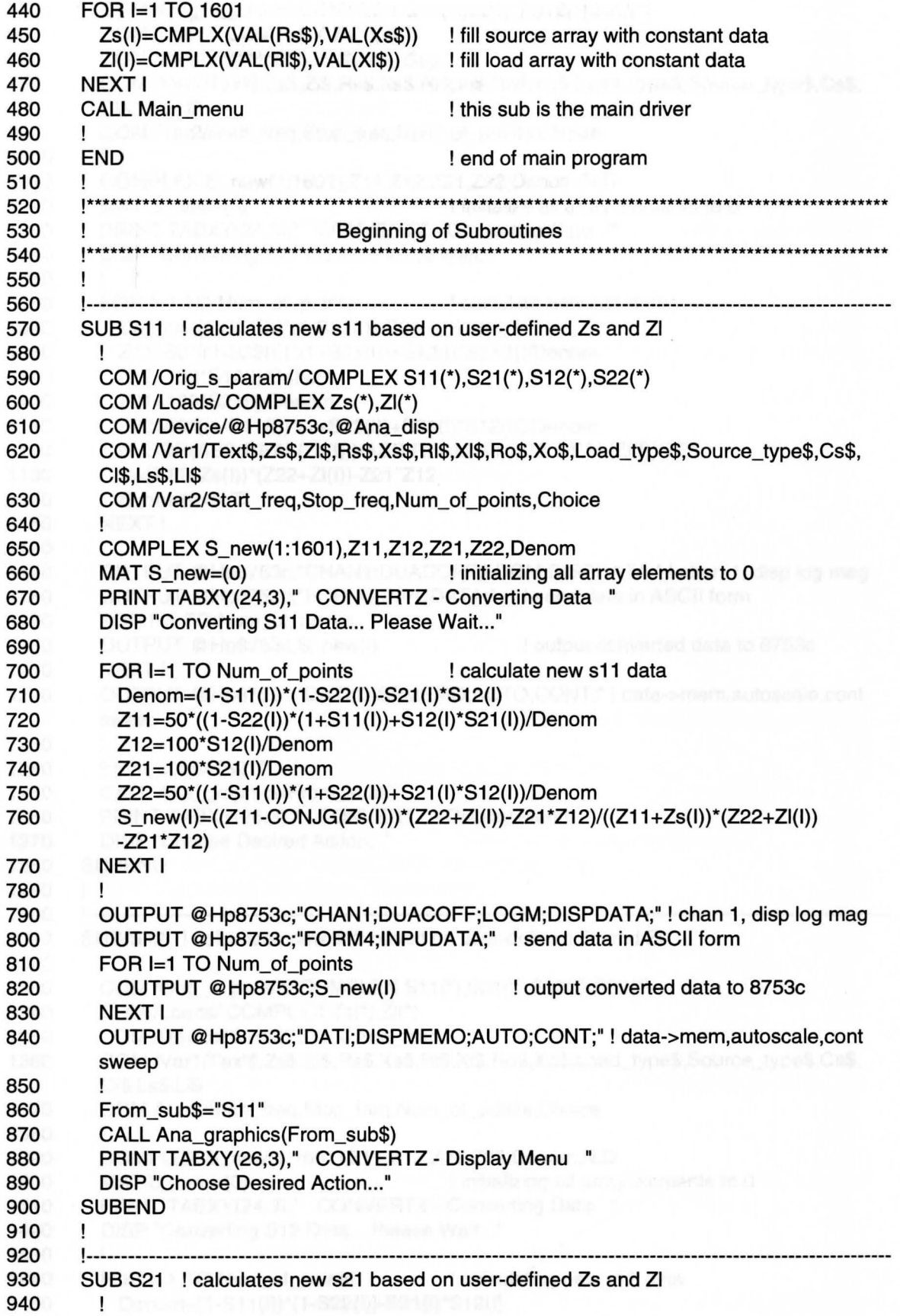

950 COM /Orig\_s\_param/ COMPLEX S11(\*),S21(\*),S12(\*),S22(\*)<br>960 COM /Loads/ COMPLEX Zs(\*).Zl(\*) 960 COM /Loads/ COMPLEX Zs(\*),Zl(\*)<br>970 COM /Device/@Hp8753c.@Ana\_dis COM /Device/@Hp8753c,@Ana\_disp 980 COM Nar1/Text\$,Zs\$,Zl\$,Rs\$,Xs\$,RI\$,XI\$,Ro\$,Xo\$,Load\_type\$,Source\_type\$,Cs\$, Cl\$,Ls\$,LI\$ 990 COM / Var2/Start\_freq,Stop\_freq,Num\_of\_points,Choice 1000 !<br>1010 C 1010 COMPLEX S\_new(1 :1601 ),Z11,Z12,Z21,Z22,Denom,N,D 1020 MAT S\_new=(0) linitialize all array elements to 0<br>1030 PRINT TABXY(24.3)." CONVERTZ - Converting Data " PRINT TABXY(24,3)," CONVERTZ - Converting Data " 1040 DISP "Converting S21 Data... Please Wait..." 1050 !<br>1060 F 1060 FOR I=1 TO Num\_of\_points | calculate new s21 data<br>1070 Denom=(1-S11(l))\*(1-S22(l))-S21(l)\*S12(l) 1070 Denom=(1-S11(I))\*(1-S22(I))-S21(I)\*S12(I)<br>1080 Z11=50\*((1-S22(I))\*(1+S11(I))+S12(I)\*S21( Z11=50\*((1-S22(I))\*(1+S11(I))+S12(I)\*S21(I))/Denom 1090 212=1OO\*S12(1)/Denom 1100 Z21=100\*S21(I)/Denom 1110 Z22=50\*((1-S11 (1))\*(1 +S22(I))+S21(l)\*S12(I))/Denom 1120 N=SOR(ABS(REAL(Zs(l)))/ABS(REAL(Zl(l))))\*2\*REAL(Zl(l))\*Z21 1130 D=(Z11 +Zs(l))\*(Z22+Zl(l))-Z21\*Z12 1140 S\_new(l)=N/D 1150 NEXT I 1160 ! 1170 OUTPUT @Hp8753c;"CHAN1;DUACOFF;LOGM;DISPDATA;" ! chan 1, disp log mag 1180 OUTPUT @Hp8753c;"FORM4;INPUDATA;" ! send data in ASCII form 1190 FOR I=1 TO Num\_of\_points 1200 OUTPUT @Hp8753c;S\_new(I) ! output converted data to 8753c 1210 NEXT I 1220 OUTPUT @Hp8753c;"DATl;DISPMEMO;AUTO;CONT;" ! data->mem,autoscale,cont sweep 1230 ! 1240 From\_sub\$="S21" 1250 CALL Ana\_graphics(From\_sub\$) 1260 PRINT TABXY(26,3)," CONVERTZ- Display Menu " 1270 DISP "Choose Desired Action..." 1280 SUBEND 1290 J. 1300 !---------------------------------------------------------------------------------------------------- 1310 SUB S12 ! calculates new s12 based on user-defined Zs and ZI 1320 ! 1330 COM /Orig\_s\_param/ COMPLEX S11 (\*),S21 (\*),S12(\*),S22(\*) 1340 COM /Loads/ COMPLEX Zs(\*),ZI(\*) 1350 COM /Device/@Hp8753c,@Ana\_disp 1360 COM Nar1 IT ext\$,Zs\$,Zl\$,Rs\$,Xs\$,Rl\$,Xl\$,Ro\$,Xo\$,Load\_type\$,Source\_type\$,Cs\$, Cl\$,Ls\$,LI\$ 1370 COM Nar2/Start\_freq,Stop\_freq,Num\_of\_points,Choice 1380 ! 1390 COMPLEX S\_new(1 :1601),Z11,Z12,Z21,Z22,Denom,N,D 1400 MAT S new=(0) **I** initializing all array elements to 0 1410 PRINT TABXY(24,3)," CONVERTZ - Converting Data " 1420 DISP "Converting S12 Data... Please Wait..." 1430 1440 FOR I=1 TO Num\_of\_points : calculating new s12 data

1450 Denom=(1-S11 (1))\*(1-S22(1))-S21(l)\*S12(I)

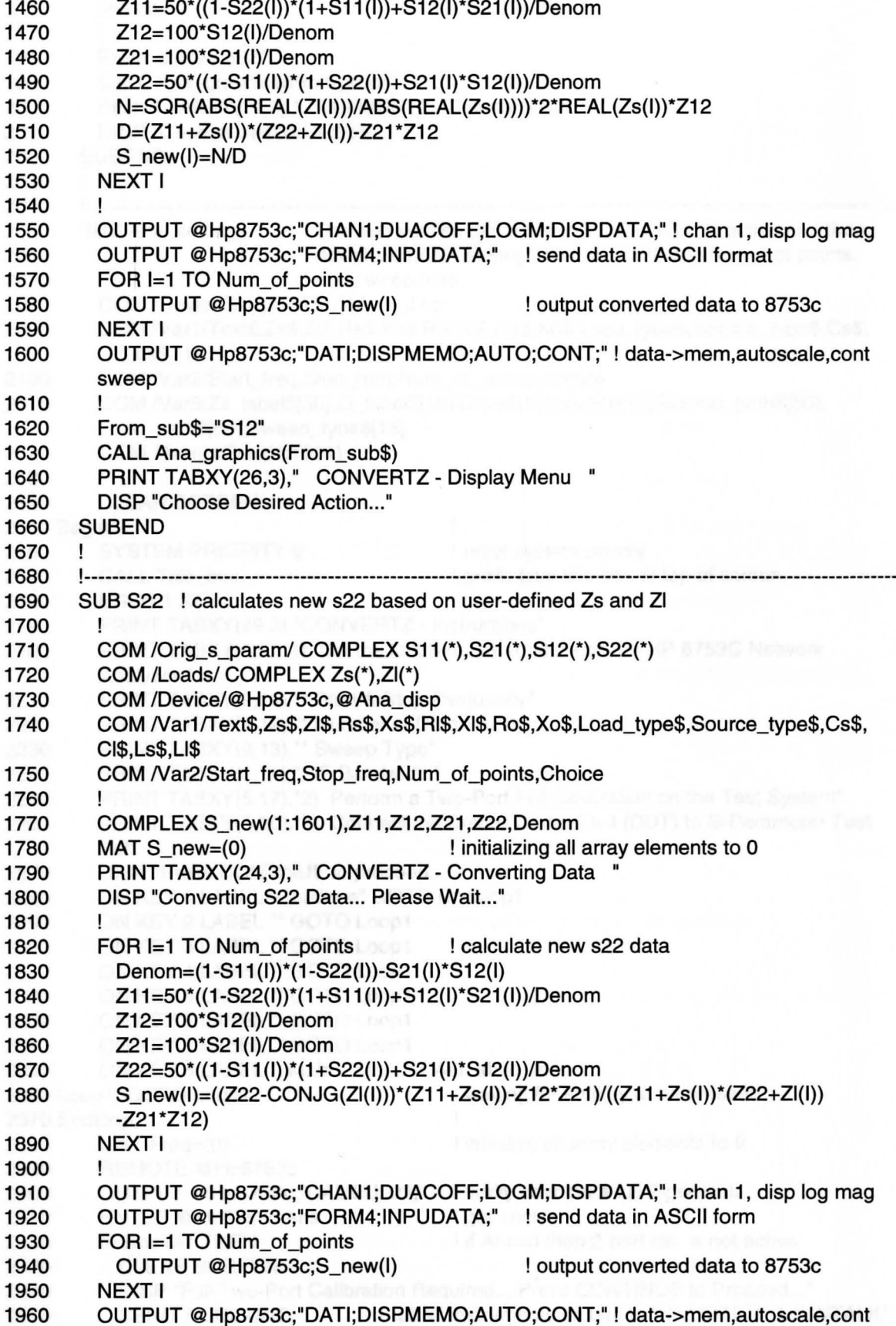

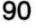

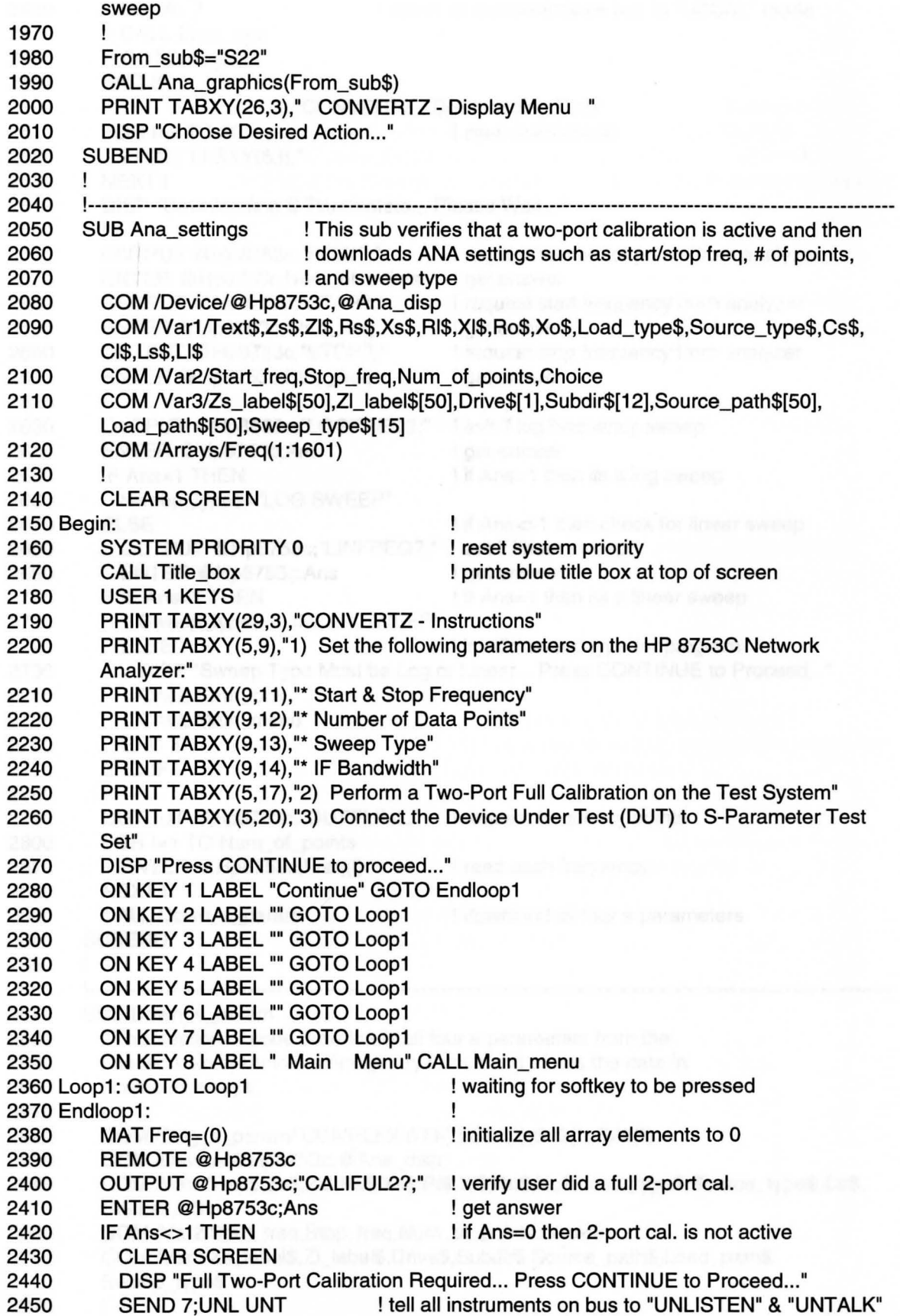

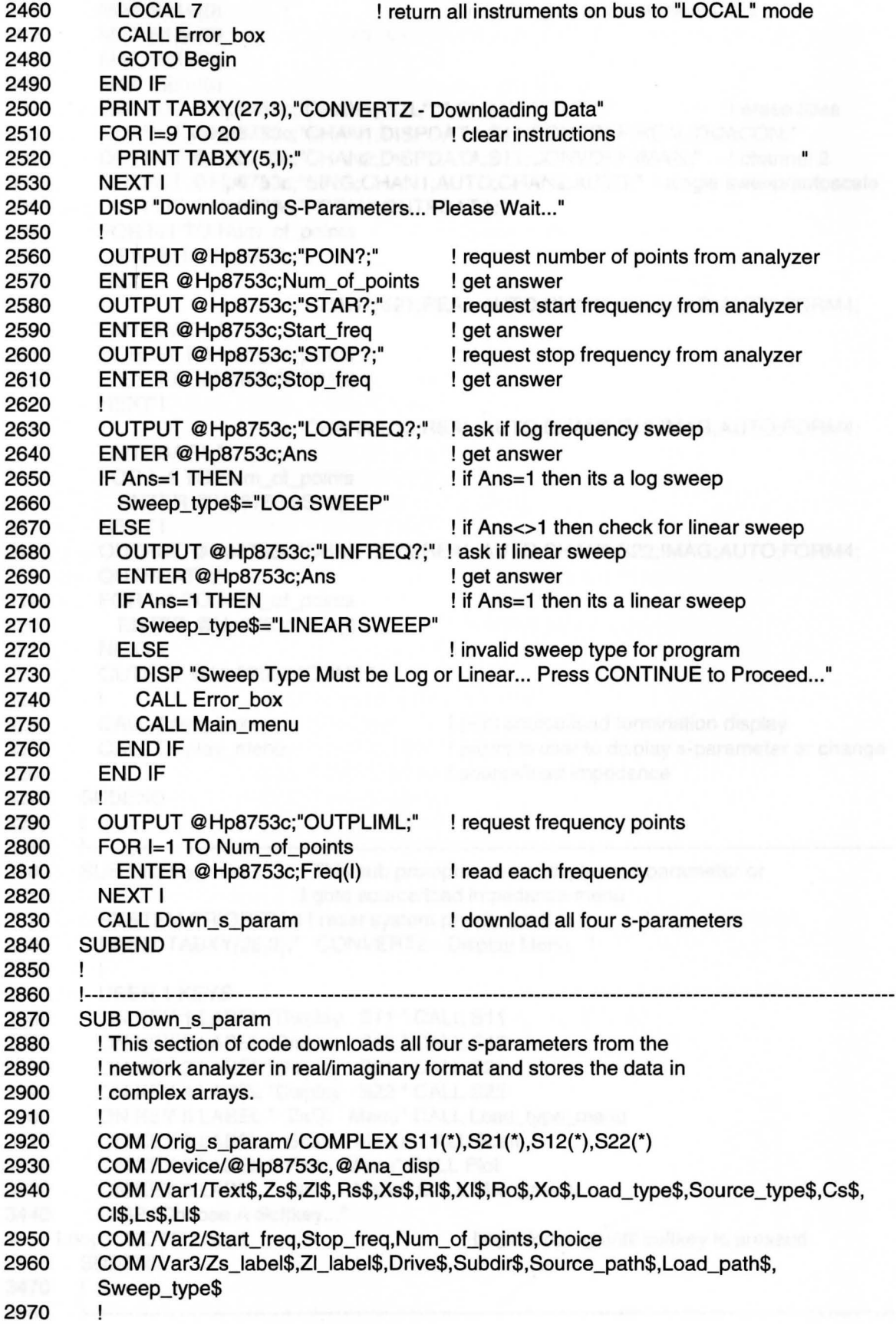

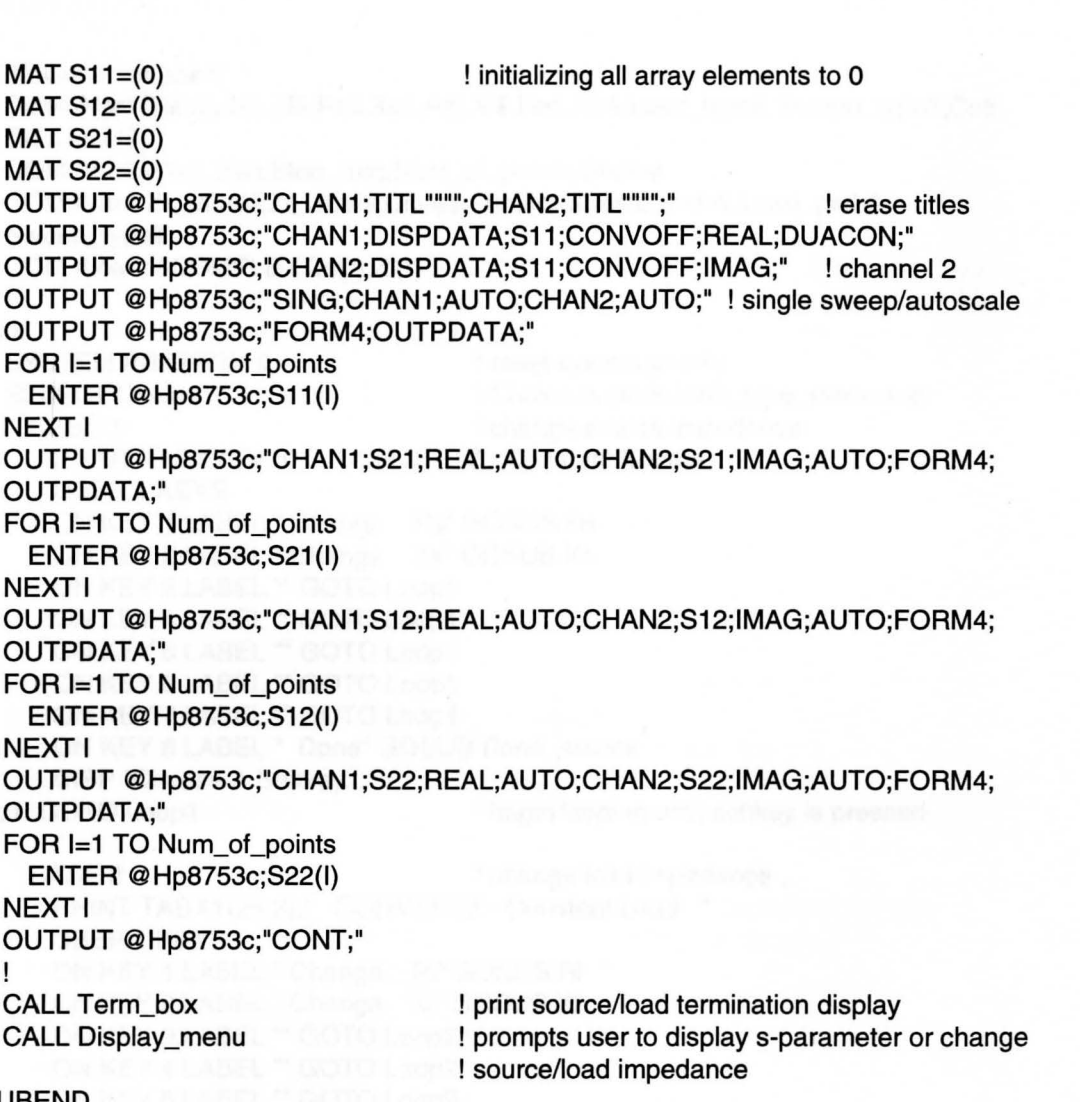

3260 3270 SUBEND

!

 $MATS11=(0)$ MAT S12=(0) MAT S21=(0) MAT S22=(0)

NEXTI

NEXTI

NEXTI

NEXTI

OUTPDATA;"

OUTPDATA;"

OUTPDATA;"

CALL Term\_box CALL Display\_menu

FOR  $I=1$  TO Num of points ENTER @Hp8753c;S11 (I)

FOR I=1 TO Num\_of\_points ENTER @Hp8753c;S21 (1)

FOR I=1 TO Num\_of\_points ENTER @Hp8753c;S12(I)

FOR 1=1 TO Num\_of\_points ENTER @Hp8753c;S22(I)

3280  $\mathbf{I}$ 3290 !---------------------------------------------------------------------------------------------------- 3300 SUB Display\_menu ! This sub prompts user to display a s-parameter or 3310 ! goto source/load impedance menu 3320 SYSTEM PRIORITY O ! reset system priority back to 0 3330 PRINT TABXY(26,3)," CONVERTZ- Display Menu " 3340 3350 USER 1 KEYS 3360 ON KEY 1 LABEL "Display S11 " CALL S11 3370 ON KEY 2 LABEL "Display S12 "CALL S12 3380 ON KEY 3 LABEL "Display S21 " CALL S21

3390 ON KEY 4 LABEL "Display S22 " CALL S22 3400 ON KEY 5 LABEL " Zs/2I Menu" CALL Load\_type\_menu 3410 ON KEY 6 LABEL " Scale Menu" CALL Scale 3420 ON KEY 7 LABEL " Plot Menu" CALL Plot 3430 ON KEY 8 LABEL " Main Menu" CALL Main\_menu 3440 DISP "Choose A Softkey..."

3450 Loop1: GOTO Loop1 ! begin looping until softkey is pressed

3460 SUBEND 3470 Ţ

3480 !----------------------------------------------------------------------------------------------------

3490 SUB Constant\_loads 3500 COM Nar1/Text\$,Zs\$,Zl\$,Rs\$,Xs\$,Rl\$,Xl\$,Ro\$,Xo\$,Load\_type\$,Source\_type\$,Cs\$, Cl\$,Ls\$,LI\$ 3510 COM Nar2/Start\_freq,Stop\_freq,Num\_of \_points, Choice 3520 COM Nar3/Zs\_label\$,Zl\_labeI\$,Drive\$,Subdir\$,Source\_path\$,Load\_path\$, Sweep\_type\$ 3530 COM /Loads/ COMPLEX Zs(\*),ZI(\*) 3540 ! 3550 Begin: ! 3560 SYSTEM PRIORITY 0<br>3570 SELECT Choice ! reset system priority 3570 SELECT Choice<br>3580 CASE 1 ! Choice is set in load type menu sub CASE 1 ! change source impedance 3590 PRINT TABXY(24,3)," CONVERTZ - Constant Source " 3600 USER 1 KEYS 3610 ON KEY 1 LABEL " Change Rs" GOSUB Rs 3620 ON KEY 2 LABEL " Change Xs" GOSUB Xs 3630 ON KEY 3 LABEL "" GOTO Loop1 3640 ON KEY 4 LABEL "" GOTO Loop1 3650 ON KEY 5 LABEL "" GOTO Loop1 3660 ON KEY 6 LABEL "" GOTO Loop1 3670 ON KEY 7 LABEL "" GOTO Loop1 3680 ON KEY 8 LABEL " Done" GOSUB Done\_source 3690 DISP "Choose A Softkey ... " 3700 Loop1: GOTO Loop1 ! begin looping until softkey is pressed. 3710 ! 3720 CASE 2 ! change load impedance 3730 PRINT TABXY(25,3)," CONVERTZ - Constant Load " 3740 USER 1 KEYS 3750 ON KEY 1 LABEL " Change RI" GOSUB RI 3760 ON KEY 2 LABEL " Change XI" GOSUB XI 3770 ON KEY 3 LABEL "" GOTO Loop2 3780 ON KEY 4 LABEL "" GOTO Loop2 3790 ON KEY 5 LABEL "" GOTO Loop2 3800 ON KEY 6 LABEL "" GOTO Loop2 3810 ON KEY 7 LABEL"" GOTO Loop2 3820 ON KEY 8 LABEL " Done" GOSUB Done\_load 3830 DISP "Choose A Softkey ... " 3840 Loop2: GOTO Loop2 ! begin looping until softkey is pressed 3850 END SELECT 3860 Ţ. 3870 Rs: ! changing real part of source impedance **3880**  PRINT TABXY(3, 15)," Source Impedance (Zs): CONSTANT " **3890**  INPUT "Enter Real Part of Source Impedance (Rs) in Ohms:",Rs **3900**  Rs\$=VAL\$(Rs) **3910**  IF LEN(Rs\$)<1 THEN GOTO Rs **3920**  IF VAL(Xs\$)<0 THEN ! negative number **3930**  Zs\$="Zs = "&Rs\$&" - j"&VAL\$(ABS(VAL(Xs\$))) **3940**   $Zs$ \_label\$=" $(Zs = Rs - jXs)$ " **3950**  ELSE ! positive number **3960**  Zs\$="Zs ="&Rs\$&"+ j"&Xs\$ 3970 Zs  $label$   $\mathbb{S} = "Zs = Rs + iXs]'$ **3980**  END IF 3990 Source\_type\$="CONSTANT" **4000**  PRINT TABXY(3,17)," ! clear line

4010 PRINT TABXY(21-LEN(Zs\_label\$)/2, 17},Zs\_label\$ 4020 PRINT TABXY(3,19}," ! clear line 4030 PRINT TABXY(21-LEN(Zs\$)/2, 19),Zs\$ 4040 DISP "Choose A Softkey..." 4050 **RETURN** 4060 L 4070 Xs: ! changing imaginary part of source impedance 4080 PRINT TABXY(3, 15)," Source Impedance (Zs): CONSTANT " 4090 INPUT "Enter Imaginary Part of Source Impedance (Xs) in Ohms:",Xs 4100 Xs\$=VAL\$(Xs) 4110 IF LEN(Xs\$)<1 THEN GOTO Xs 4120 IF VAL(Xs\$)<0 THEN ! negative number 4130 Zs\$="Zs = "&Rs\$&" - j"&VAL\$(ABS(VAL(Xs\$))) 4140  $Zs$  label  $s = "Zs = Rs - iXs]'$ 4150 ELSE : positive number  $4160$   $Zs\overline{s}$ =" $Zs$  = " $8Rs\overline{s}$ &" + i" $8Xs\overline{s}$ 4170 Zs\_label\$="(Zs =Rs+ jXs)" END IF 4190 Source\_type\$="CONSTANT" 4200 PRINT TABXY(3,17)," " ! clear line 4210 PRINT TABXY(21-LEN(Zs\_label\$)/2, 17},Zs\_label\$ 4220 PRINT TABXY(3,19}," ! clear line 4230 PRINT TABXY(21-LEN(Zs\$)/2, 19},Zs\$ 4240 DISP "Choose A Softkey..." 4250 RETURN 4260 ! 4270 Done\_source: ! fills all source array elements with constant source data 4280 IF Source\_type\$="CONSTANT" THEN ! fill source array 4290 PRINT TABXY(23,3}," Please Wait... 4300 DISP "Generating Source Data ... Please Wait..." 4310 MAT Zs=(0)! RESET ALL ARRAY ELEMENTS TO 0 4320 FOR I=1 TO Num\_of\_points 4330 Zs(l}=CMPLX(VAL(Rs\$), VAL(Xs\$)) 4340 NEXT I 4350 END IF 4360 CALL Load\_type\_menu 4370 RETURN 4380 RI: ! changing real part of load impedance 4390 PRINT TABXY(42,15)," Load Impedance (ZI): CONSTANT 4400 INPUT "Enter Real Part of Load Impedance (RI) in Ohms:",RI 4410 Rl\$=VAL\$(RI) 4420 IF LEN(Rl\$)<1 THEN GOTO RI IF VAL(XI\$)<0 THEN ! negative number 4430 4440 21\$="21 = "&RI\$&" - j"&VAL\$(ABS(VAL(XI\$))) 4450  $ZL$ |abel\$=" $(ZI = RI - jXI)$ " 4460 ELSE ! positive number 4470  $ZIS = "ZI = "RRI$8" + j"8XI$$ 4480  $Z$ l\_label\$=" $(ZI = RI + jXI)'$ 4490 ENDIF Load\_type\$="CONSTANT" 4500 ! clear line 4510 PRINT TABXY(41,17}," 4520 PRINT TABXY(59-LEN(Zl\_label\$)/2,17),Zl\_label\$ 4530 PRINT TABXY(41,19)," ! clear line

4540

PRINT TABXY(59-LEN(Zl\$)/2, 19),21\$

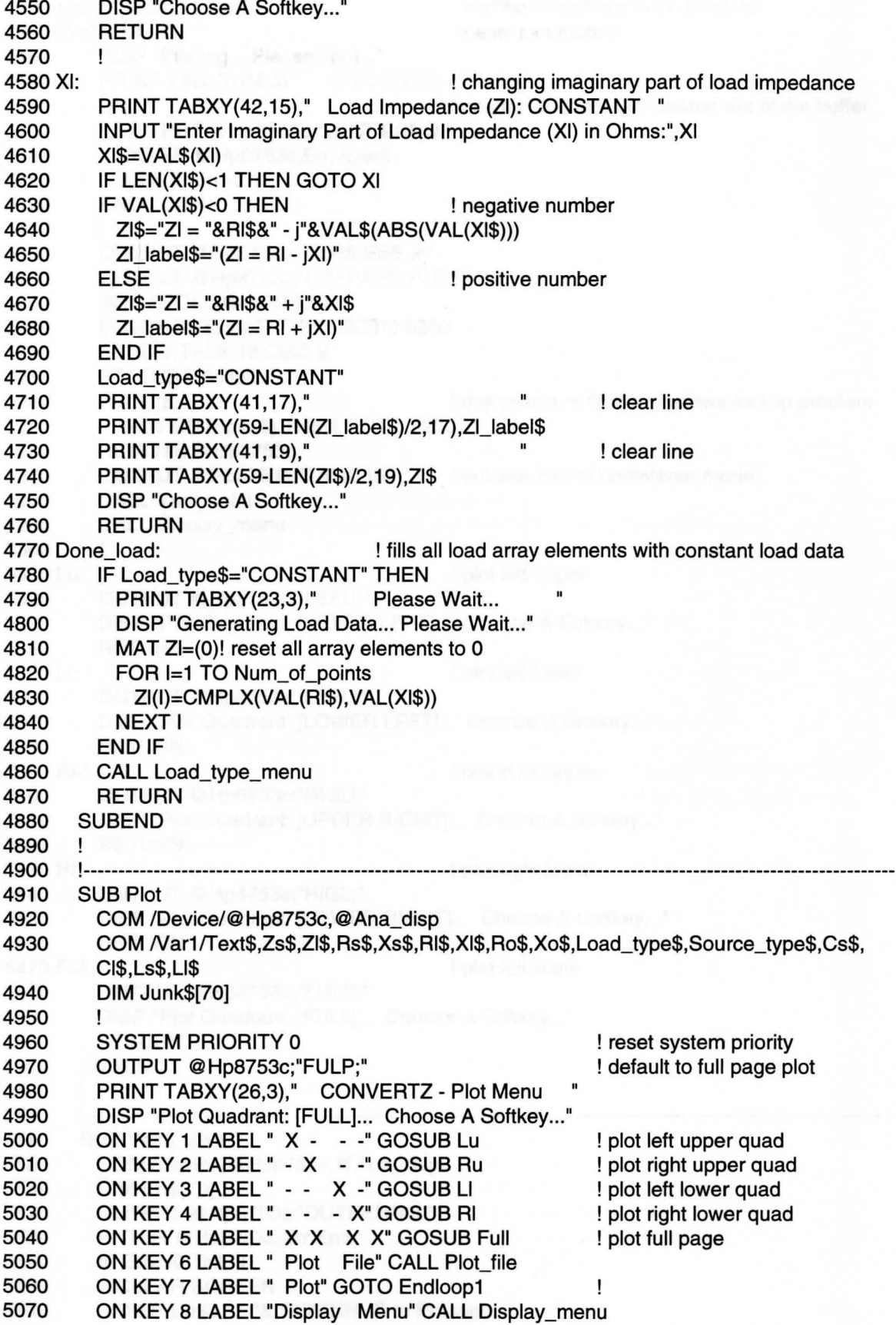

5080 Loop1: GOTO Loop1 ! waiting for softkey to be pressed 5090 Endloop1: ! begin plot routine 5100 DISP "Plotting... Please Wait..." 5110 PRINT TABXY(24,3)," CONVERTZ - Plotting... 5120 LOOP <br>5130 OUTPUT @Hp8753c:"OUTPERRO:" OUTPUT @Hp8753c;"OUTPERRO;" 5140 ENTER @Hp8753c;Err,Junk\$ 5150 EXIT IF Err=0 5160 END LOOP 5170  $\mathbf{I}$ 5180 OUTPUT @Hp8753c;"CLES;ESE 2;" OUTPUT @Hp8753c;"USEPASC;PLOT;" 5190 5200 Stat=SPOLL(@Hp8753c) 5210 IF NOT BIT(Stat,5) THEN GOTO 5200 5220 SEND ?;TALK 16 CMD 9 5230 STATUS 7,6;Hpib 5240 WAIT .5 *WAIT* .5 *WAIT* .5 *WAIT* .5 *WAIT* .5 *WAIT* .5 *WAIT* .5 *WAIT* .5 *WAIT* .6 *WAIT* .6 *WAIT* .6 *WAIT* .6 *WAIT* .6 *WAIT* .6 *WAIT* .6 *WAIT* .6 *WAIT* .6 *WAIT* .6 *WAIT* . 5250 IF NOT BIT(Hpib,6) THEN GOTO 5230 5260 REMOTE @Hp8753c 5270 OUTPUT @Hp8753c;"TALKLIST;" ! put ana into talker/listener mode 5280 CALL Verify\_plot 5290 CALL Display menu 5300 ! 5310 Lu: ! plot left upper 5320 OUTPUT @Hp8753c;"LEFU;" DISP "Plot Quadrant: [UPPER LEFT]... Choose A Softkey..." 5330 5340 **RETURN** 5350 LI: ! plot left lower 5360 OUTPUT @Hp8753c;"LEFL;" 5370 DISP "Plot Quadrant: [LOWER LEFT] ... Choose **A** Softkey ... " 5380 RETURN 5390 Ru: ! plot right upper 5400 OUTPUT @Hp8753c;"RIGU;" 5410 DISP "Plot Quadrant: [UPPER RIGHT]... Choose A Softkey..." 5420 RETURN 5430 RI: **I plot right lower** 5440 OUTPUT @Hp8753c;"RIGL;" 5450 DISP "Plot Quadrant: [LOWER RIGHT]... Choose A Softkey..." 5460 RETURN 5470 Full: **Excession State State State State State State State State State State State State State State State** 5480 OUTPUT @Hp8753c;"FULP;" 5490 DISP "Plot Quadrant: [FULL]... Choose A Softkey..." 5500 RETURN 5510 SUBEND 5520 L !---------------------------------------------------------------------------------------------------- SUB Verify\_plot 5530 5540 5550 COM /Device/@Hp8753c,@Ana\_disp 5560 DIM Err\$[70] 5570 OUTPUT @Hp8753c;"OUTPERRO;" 5580 ENTER @Hp8753c;Err,Err\$ 5590 IF Err<>0 THEN 5600 CLEAR SCREEN

5610 DISP Err\$&"... "&"CONTINUE to Proceed..."
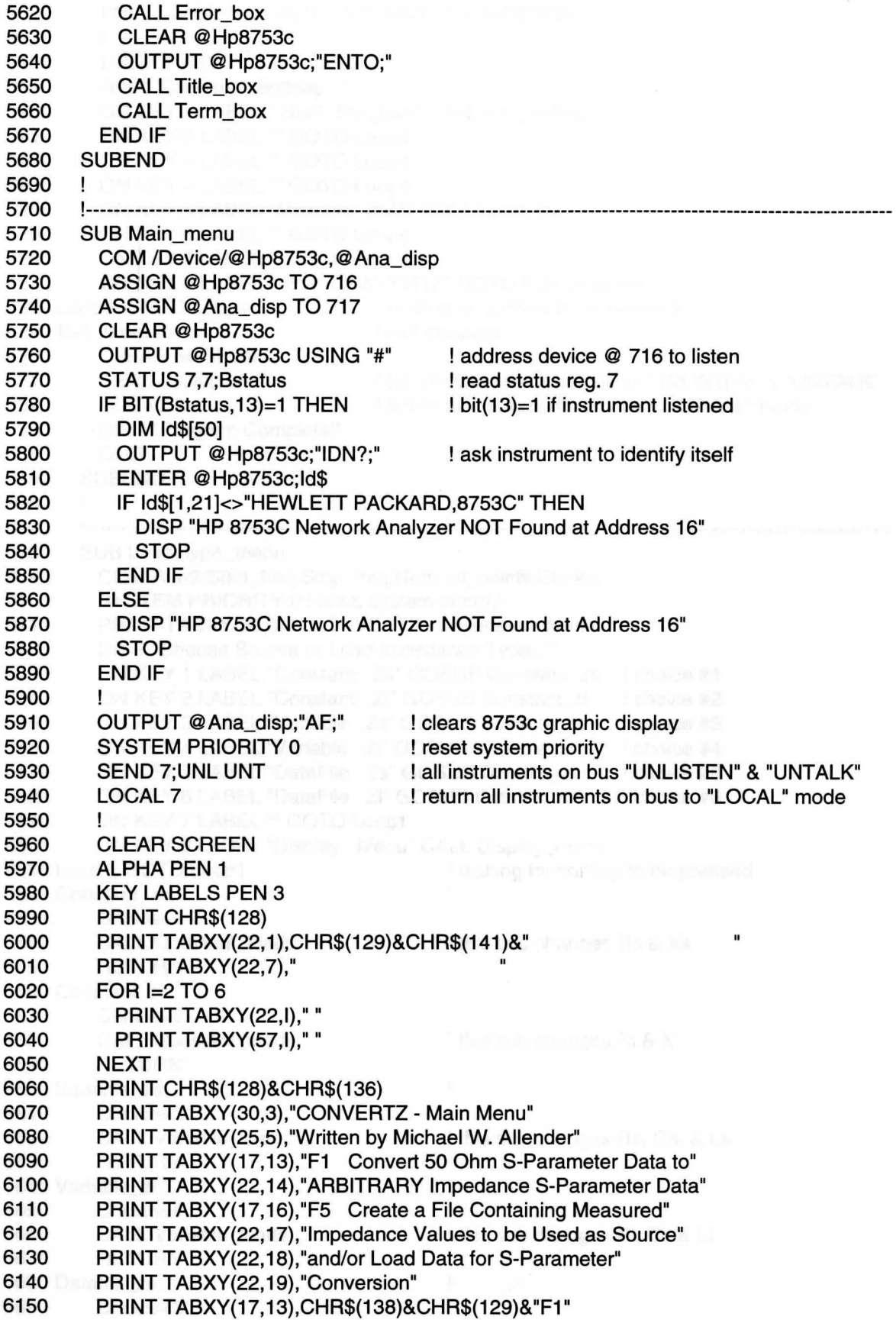

6160 PRINT TABXY(17,16),"F5"&CHR\$(128)&CHR\$(136) 6170 ! 6180 USER 1 KEYS 6190 DISP "Choose A Softkey ... " 6200 ON KEY 1 LABEL " Start Program" CALL Ana\_settings 6210 ON KEY 2 LABEL "" GOTO Loop4 6220 ON KEY 3 LABEL "" GOTO Loop4 6230 ON KEY 4 LABEL "" GOTO Loop4 6240 ON KEY 5 LABEL "Measure Zs/ZI" CALL Load\_file 6250 ON KEY 6 LABEL "" GOTO Loop4 6260 ON KEY 7 LABEL "" GOTO Loop4 6270 ON KEY 8 LABEL " Exit CONVERTZ" GOTO Exit\_program 6280 Loop4: GOTO Loop4 ! waiting for softkey to be pressed 6290 Exit\_program: ! exit program 6300 CLEAR SCREEN 6310 SEND 7;UNL UNT ! tell all instruments on bus to "UNLISTEN" & "UNTALK" 6320 LOCAL 7 ! return all instruments on bus to "LOCAL" mode 6330 DISP "Program Complete!" 6340 QUIT 6350 SUBEND 6360 ! 6370 !--------------------------6380 SUB Load\_type\_menu 6390 COM Nar2/Start\_freq,Stop\_freq,Num\_of\_points,Choice 6400 SYSTEM PRIORITY O ! reset system priority 6410 PRINT TABXY(26,3)," CONVERTZ - Impedance Menu " 6420 DISP "Choose Source or Load Impedance Type..." 6430 ON KEY 1 LABEL "Constant Zs" GOSUB Constant\_zs ! choice #1 6440 ON KEY 2 LABEL "Constant 21" GOSUB Constant\_zl choice #2 6450 ON KEY 3 LABEL "Variable Zs" GOSUB Variable zs l choice #3 6460 ON KEY 4 LABEL "Variable 21" GOSUB Variable\_zl choice #4 6470 ON KEY 5 LABEL "DataFile Zs" GOSUB Datafile\_zs lchoice #5 6480 ON KEY 6 LABEL "DataFile 21" GOSUB Datafile\_zl choice #6 6490 ON KEY 7 LABEL "" GOTO Loop1 6500 ON KEY 8 LABEL "Display Menu" CALL Display\_menu 6510 Loop1: GOTO Loop1 ! waiting for softkey to be pressed 6520 Constant\_zs: ! 6530 Choice=1 6540 CALL Constant\_loads ! this sub changes Rs & **Xs**  6550 RETURN **L**one in Fr 6560 Constant\_zl: 6570 Choice=2 6580 CALL Constant\_loads ! this sub changes RI & **XI**  6590 RETURN 6600 Variable\_zs: Ţ 6610 Choice=3 6620 CALL Variable\_loads ! this sub changes Rs, Cs, & Ls 6630 RETURN  $\mathbf{I}$ 6640 Variable\_zl: 6650 Choice=4 6660 **CALL** Variable\_loads ! this sub changes RI, Cl, & LI 6670 RETURN 6680 Datafile\_zs: Cohongers are said of surrice monitories

6690 Choice=5

98

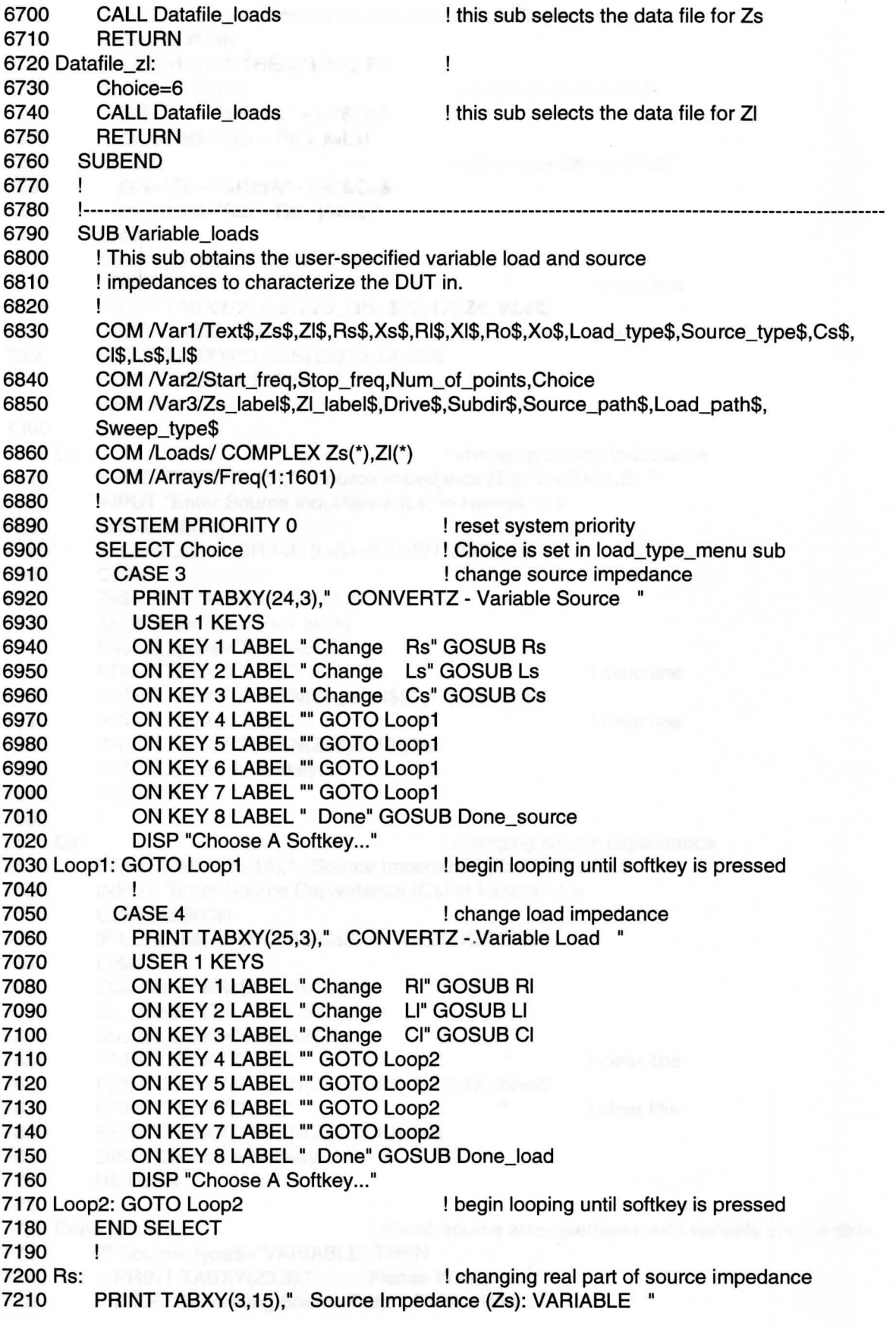

7220 INPUT "Enter Real Part of Source Impedance (Rs) in Ohms:",Rs 7230 Rs\$=VAL\$(Rs) 7240 IF LEN(Rs\$)<1 THEN GOTO Rs 7250 IF Cs\$="" THEN ! using inductance (Ls\$) 7260 Zs\$="Zs = "&Rs\$&" + jw"&Ls\$ 7270 Zs  $label$  = "(Zs = Rs + jwLs)" 7280 ELSE : using capacitance (Cs\$) Zs\$="Zs = "&Rs\$&" - j/w"&Cs\$ 7290 7300  $Zs$ \_label\$=" $(Zs = Rs - j/wCs)$ " 7310 END IF 7320 Source\_type\$="VARIABLE" 7330 PRINT TABXY(3, 17)," ! clear line 7340 PRINT TABXY(21-LEN(Zs\_label\$)/2, 17),Zs\_label\$ 7350 PRINT TABXY(3,19)," ! clear line 7360 PRINT TABXY(21-LEN(Zs\$)/2, 19),Zs\$ 7370 DISP "Choose A Softkey..." 7380 **RETURN** 7390  $\mathbf{I}$ 7400 Ls: ! changing source inductance PRINT TABXY(3,15)," Source Impedance (Zs): VARIABLE " 7410 7420 INPUT "Enter Source Inductance (Ls) in Henrys:",Ls 7430 Ls\$=VAL\$(Ls) 7440 IF LEN(Ls\$)<1 OR VAL(Ls\$)<0 THEN GOTO Ls 7450 Cs\$="" 7460 Zs\$="Zs = "&Rs\$&" + jw"&Ls\$ 7470  $Zs$ \_label\$=" $(Zs = Rs + jwLs)$ " Source\_type\$="VARIABLE" 7480 PRINT TABXY(3,17)," 7490 ! clear line 7500 PRINT TABXY(21-LEN(Zs\_label\$)/2, 17),Zs\_label\$ 7510 PRINT TABXY(3, 19)," ! clear line 7520 PRINT TABXY(21-LEN(Zs\$)/2, 19),Zs\$ 7530 DISP "Choose A Softkey..." RETURN 7540 7550 Ţ 7560 Cs: ! changing source capacitance 7570 PRINT TABXY(3,15)," Source Impedance (Zs): VARIABLE " 7580 INPUT "Enter Source Capacitance (Cs) in Farads:",Cs 7590 Cs\$=VAL\$(Cs) 7600 IF LEN(Cs\$)<1 OR VAL(Cs\$)<0 THEN GOTO Cs 7610 Ls\$="" 7620 Zs\$="Zs = "&Rs\$&" - j/w"&Cs\$ 7630  $Zs_{\text{=}}$  label $\frac{s_{\text{=}}}{2}$  and  $r_{\text{=}}$  and  $r_{\text{=}}$  is  $\frac{s_{\text{=}}}{2}$  and  $r_{\text{=}}$  is  $\frac{s_{\text{=}}}{2}$  and  $r_{\text{=}}$  is  $\frac{s_{\text{=}}}{2}$  and  $\frac{s_{\text{=}}}{2}$  and  $\frac{s_{\text{=}}}{2}$  and  $\frac{s_{\text{=}}}{2}$  and  $\frac{s_{\text{=}}}{2}$ 7640 Source\_type\$="VARIABLE" 7650 PRINT TABXY(3, 17)," ! clear line 7660 PRINT TABXY(21-LEN(Zs\_label\$)/2, 17),Zs\_label\$ 7670 PRINTTABXY(3,19)," ! clear line 7680 PRINT TABXY(21-LEN(Zs\$)/2, 19),Zs\$ 7690 DISP "Choose A Softkey..." 7700 RETURN 7710 ! 7720 Done\_source: ! fills all source array elements with variable source data 7730 IF Source\_type\$="VARIABLE" THEN 7740 PRINT TABXY(23,3)," Please Wait... 7750 DISP "Generating Source Data... Please Wait..."

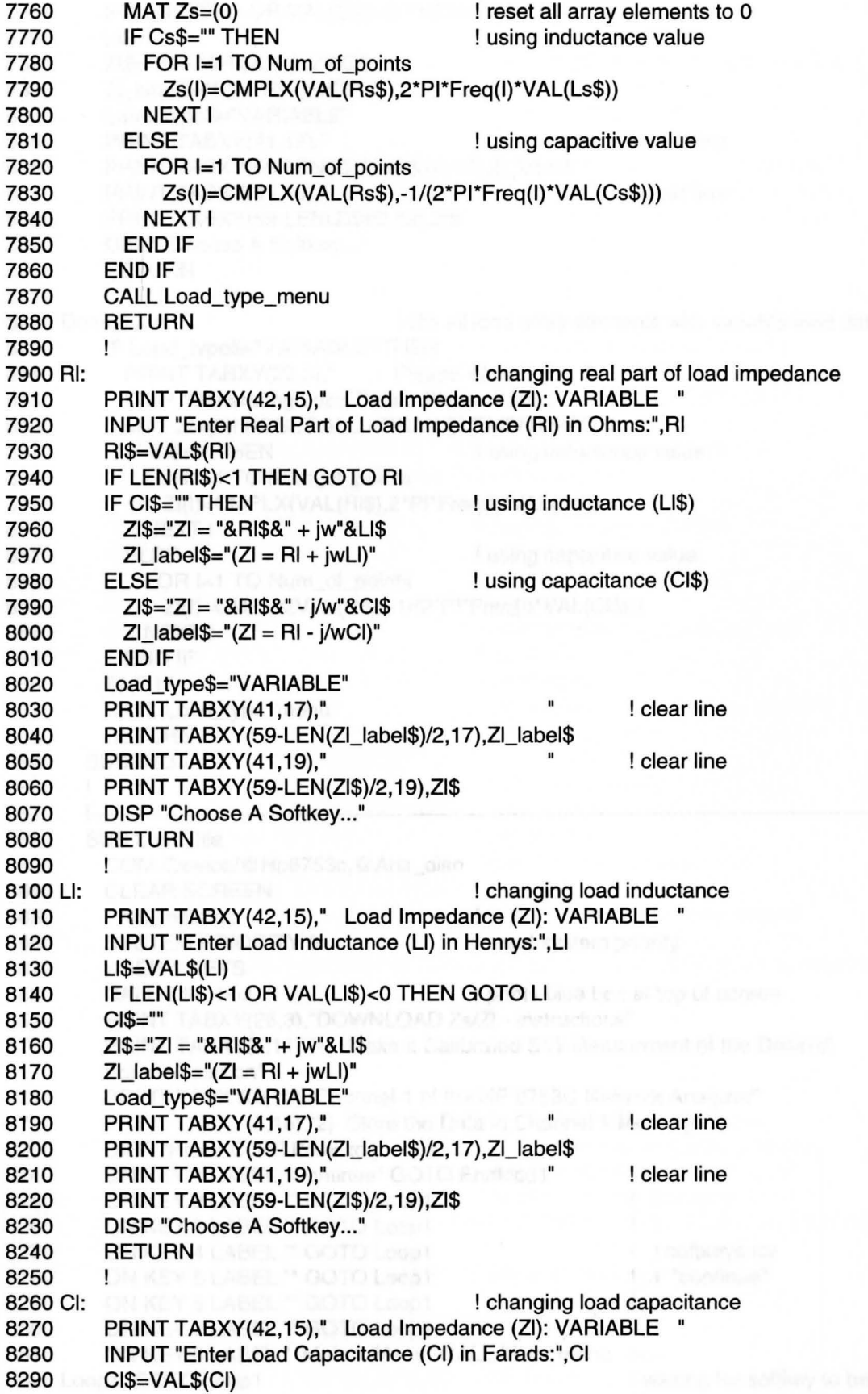

```
8300 IF LEN(CI$)<1 OR VAL(Cl$)<0 THEN GOTO Cl 
8310 LI$="" 
         8320 21$="21 = "&RI$&" - j/w"&CI$ 
8330 ZI label$="(ZI = RI - i/wCI)"
8340 Load_type$="VARIABLE" 
8350 PRINT TABXY(41,17)," The Prince of the same set of the set of the set of the set of the set of the set of the set of the set of the set of the set of the set of the set of the set of the set of the set of the set of t
8360 PRINT TABXY(59-LEN(2I_Iabel$)/2, 17),2I_Iabel$ 
8370 PRINTTABXY(41,19)," ! clear line 
         8380 PRINT TABXY(59-LEN(2I$)/2, 19),21$ 
8390 DISP "Choose A Softkey..."
8400 RETURN 
8410 ! 
8420 Done_load: ! fills all load array elements with variable load data 
8430 IF Load_type$="VARIABLE" THEN 
8440 PRINT TABXY(23,3)," Please Wait... 
8450 DISP "Generating Load Data... Please Wait..."
8460 MAT 21=(0)! RESET ALL ARRAY ELEMENTS TO 0 
8470 IF CI$="" THEN DELL BELL ISSUES ! using inductance value
8480 FOR 1=1 TO Num_of_points 
8490 2I(I)=CMPLX(VAL(Rl$),2*Pl*Freq(l)*VAL(LI$)) 
8500 NEXT I 
8510 ELSE ELSE ELSE ELSE ELSE ELSE ELSE ELSE ELSE ELSE ELSE ELSE ELSE ELSE ELSE ELSE ELSE ELSE ELSE ELSE ELSE ELSE ELSE ELSE ELSE ELSE ELSE ELSE ELSE ELSE ELSE E
8520 FOR I=1 TO Num_of_points
8530 2I(I)=CMPLX(VAL(Rl$),-1 /(2*Pl*Freq(l)*VAL(CI$))) 
8540 NEXT I 
8550 END IF 
8560 END IF 
8570 CALL Load_type_menu 
8580 RETURN 
8590 SUBEND 
8600 
       \mathbf{I}!---------------------------------------------------------------------------------------------------- SUB Load_file 
8610 
8620 
8630 
         COM /Device/@Hp8753c,@Ana_disp 
8640 
         CLEAR SCREEN 
                                              I even nother log or
8650 
         Print_instruct:
8660 
         SYSTEM PRIORITY 0 
                                              ! reset system priority 
8670 
         USER 1 KEYS 
8680 
         CALL Title_box ! prints blue box at top of screen 
8690 
         PRINT TABXY(26,3),"DOWNLOAD 2s/ZI - Instructions" 
8700 
         PRINT TABXY(5,11),"1) Make a Calibrated S11 Measurment of the Desired 
         Source/Load on" 
8710 PRINT TABXY(9,12),"Channel 1 of the HP 8753C Network Analyzer" 
8720 PRINT TABXY(5, 15),"2) Store the Data in Channel 1 Memory" 
8730 DISP "Press CONTINUE to proceed..."
8740 ON KEY 1 LABEL "Continue" GOTO Endloop1 
                                                             |_{<-}8750 ON KEY 2 LABEL "" GOTO Loop1
                                                               \frac{1}{1}8760 ON KEY 3 LABEL "" GOTO Loop1
8770 ON KEY 4 LABEL "" GOTO Loop1
                                                             I softkeys for 
8780 ON KEY 5 LABEL "" GOTO Loop1 
                                                             I "continue" 
8790 ON KEY 6 LABEL "" GOTO Loop1 
                                                             \mathbf{I}8800 ON KEY 7 LABEL "" GOTO Loop1 
                                                             \mathbf{1}8810 ON KEY 8 LABEL " Main  Menu" CALL Main_menu !<--
8820 Loop1: GOTO Loop1 I waiting for softkey to be
```
![](_page_114_Picture_405.jpeg)

```
9360 NEXT I 
9370<br>9380
        \mathbf{I}PRINT TABXY(23.3)," Download Zs/ZI - Data Path
9390 Drive$="C" ! default drive 
9400 Subdir$="LOADDATA" ! default subdirectory<br>9410 Filename$="DATA" ! default filename
9410 Filename$="DATA"<br>9420 Ext$=".FIL"
9420 Ext$=".FIL" ! default file extension 
        DIM Path_name$[50] ! variable for data path and filenamE
9440 ON ERROR GOSUB Ertrap ! trap all errors
9450 Err$='"' ! initialize error variable 
        Path_name$=Drive$&":\"&Subdir$&"\"&Filename$&Ext$
9470 ! 
9480 Menu: ! keys for changing path/filename for data 
9490 SYSTEM PRIORITY 0 <br>
I reset system priority
9500 GOSUB Write instr 1950 | print instructions for softkeys
9510 DISP "Current Data Storage Path & Filename: "&Path_name$
9520 ON KEY 1 LABEL " Drive" GOSUB Drive 
9530 ON KEY 2 LABEL " Subdir" GOSUB Subdir 
9540 ON KEY 3 LABEL "Filename" GOSUB Filename 
9550 ON KEY 4 LABEL " Ext" GOSUB Ext 
9560 ON KEY 5 LABEL " CAT" GOSUB Catalog 
9570 ON KEY 6 LABEL "" GOTO Loop3
9580 ON KEY 7 LABEL " Save Data" GOTO Endloop3 
9590 ON KEY 8 LABEL " Main Menu" CALL Main menu
9600 Loop3: GOTO Loop3 | waiting for softkey to be pressed
9610 Endloop3:
9620 ! 
9630 GOSUB Create_file 1988 ! verify valid path/filename & create file
9640 DISP ***
9650 PRINT TABXY(23,3)," Saving Data... Please Wait... "
9660 ASSIGN @Data_path TO Path_name$;FORMAT ON! dos ASCII format 
9670 OUTPUT @Data_path;Start_freq | write start frequency to file
9680 OUTPUT @Data_path;Stop_freq ! write stop frequency to file
9690 OUTPUT @Data_path;Num_of_points ! write number of points to file 
9700 OUTPUT @Data_path;Sweep_type$ ! write sweep type to file
9710 FOR I=1 TO Num_of_points
9720 OUTPUT @Data_path;Real_array(l),lmag_array(I) ! data values to file 
9730 NEXT I 
9740 ASSIGN @Data_path TO* ! close file 
9750 OFF ERROR ! turn error trapping off
9760 CALL Main_menu ! finished - return to main menu
9770 
9780 The following are the gosubs for this subprogram 
9790!============================ 
9800 Drive: ! **** change drive letter (GOSUB) *
9810 GOSUB Clear_instr
9820 OUTPUT KBD; Drive$&"_<";
9830 LINPUT "Enter Drive Letter of Storage Media - [1] Char Max:",Temp_drive$ 
9840 Temp_drive$=UPC$(Temp_drive$) 
9850 IF LEN(Temp_drive$)<1 OR LEN(Temp_drive$)>1 THEN GOTO Drive 
9860 GOSUB Check_drive ! verify that drive choice is valid 
9870 IF Err$="" THEN ! assign users drive choice if valid
9880 Drive$=Temp_drive$
9890 Subdir$="" \qquad \qquad ! default to root directory of new drive
```
105

9900 Path\_name\$=Drive\$& ":\" &Filename\$&Ext\$ 9910 END IF 9920 DISP "Current Data Storage Path & Filename: "&Path\_name\$ 9930 GOSUB Write\_instr 9940 RETURN 9950 !<br>9960 Subdir: ! \*\*\*\* change subdirectory for data file (GOSUB) \*\*\*\* 9970 GOSUB Clear\_instr **Example 2018** clear softkey instructions 9980 OUTPUT KBD;Subdir\$; 9990 LINPUT "Enter Subdirectory Name - No Slashes(\) - [12) Chars Max:",Temp\_subdir\$ 10000 Temp\_subdir\$=UPC\$(Temp\_subdir\$) 10010 IF LEN(Temp\_subdir\$)>12 THEN GOTO Subdir 10020 GOSUB Check\_subdir ! ensure a valid choice for subdirectory 10030 IF Err\$='"' THEN Subdir\$=Temp\_subdir\$ 10040 IF Subdir\$="" THEN ! root directory of current drive 10050 Path\_name\$=Drive\$&":\"&Filename\$&Ext\$ 10060 ELSE 10070 Path\_name\$=Drive\$&":\"&Subdir\$&"\"&Filename\$&Ext\$ 10080 END IF 10090 DISP "Current Data Storage Path & Filename: "&Path\_name\$ 10100 GOSUB Write\_instr 10110 RETURN 10120 ! 10130 Ext: **!\*\*\*\*** change file extension of data file (GOSUB) \*\*\*\* 10140 GOSUB Clear\_instr 10150 IF Ext\$<>"" THEN OUTPUT KBD;Ext\$[2]; 10160 LINPUT "Enter File Extension - No Periods(.) - [3] Chars Max:",Ext\$ 10170 Ext\$=UPC\$(Ext\$) 10180 IF Ext\$<>"" THEN Ext\$="."&Ext\$ 10190 IF LEN(Ext\$)>4 THEN GOTO Ext 10200 IF Subdir\$="" THEN 10210 Path\_name\$=Drive\$&":\"&Filename\$&Ext\$ 10220 **ELSE** 10230 Path\_name\$=Drive\$& ":\" &Subdir\$&"\" &Filename\$&Ext\$ 10240 END IF 10250 DISP "Current Data Storage Path & Filename: "&Path\_name\$ 10260 GOSUB Write\_instr 10270 RETURN 10280 ! 10290 Filename: ! \*\*\*\* change filename of data file (GOSUB) \*\*\*\* 10300 GOSUB Clear\_instr 10310 OUTPUT KBD;Filename\$; LINPUT "Enter Filename - [8] Chars Max:",Filename\$ 10320 10330 Filename\$=UPC\$(Filename\$) 10340 IF LEN(Filename\$)>8 OR LEN(Filename\$)<1 THEN GOTO Filename 10350 IF Subdir\$="" THEN Path\_name\$=Drive\$&":\"&Filename\$&Ext\$ 10360 10370 ELSE 10380 Path\_name\$=Drive\$&":\"&Subdir\$&"\"&Filename\$&Ext\$ 10390 ENDIF 10400 DISP "Current Data Storage Path & Filename: "&Path\_name\$ 10410 GOSUB Write\_instr 10420 RETURN 10430  $\mathbf{L}$ 

10440 Catalog: ! \*\*\*\* display contents of current drive/directory (GOSUB) \*\*\*\* 10450 Temp\_drive\$=Drive\$ ! Temp\_drive\$ is drive variable for gosub Check\_drive 10460 GOSUB Check\_drive ! check for valid drive 10470 IF Err\$="YES" THEN GOTO Menu ! if not a valid drive, goto menu Temp\_subdir\$=Subdir\$ ! Temp\_subdir\$ is subdir var for gosub Check\_subdir 10490 GOSUB Check\_subdir ! check for valid subdirectory 10500 IF Err\$="YES" THEN GOTO Menu ! if not a valid subdir, goto menu<br>10510 CLEAR SCREEN **CLEAR SCREEN** 10520 CAT 10530 SYSTEM PRIORITY 0 ! reset system priority 10540 DISP "Press CONTINUE to proceed..." 10550 ON KEY 1 LABEL "Continue" GOTO Endloop4 10560 ON KEY 2 LABEL "" GOTO Loop4 10570 ON KEY 3 LABEL "" GOTO Loop4 10580 ON KEY 4 LABEL '"' GOTO Loop4 10590 ON KEY 5 LABEL "" GOTO Loop4 10600 ON KEY 6 LABEL "" GOTO Loop4 10610 ON KEY 7 LABEL "" GOTO Loop4 10620 ON KEY 8 LABEL "" GOTO Loop4 10630 Loop4: GOTO Loop4 ! waiting for softkey to be pressed 10640 Endloop4: ! 10650 CLEAR SCREEN 10660 CALL Title\_box 10670 PRINTTABXY(23,3)," Download Zs/21 - Data Path " 10680 GOTO Menu 10690 RETURN 10700 ! 10710 Check\_subdir: ! \*\*\*\* see if subdirectory exists (GOSUB) \*\*\*\* 10720 Err\$="" 10730 **MASS** STORAGE IS Drive\$&":\"&Temp\_subdir\$&"\" 10740 IF Err\$="YES" THEN ! subdirectory does not exist 10750 GOSUB Clear\_instr 10760 OUTPUT KBD;"Y\_<"; 10770 LINPUT "Subdirectory Does Not Exist... Do You Want To Create? [Y or N]",A\$ 10780 IF UPC\$(A\$)="Y" THEN 10790 Err\$="" ! initialize error variable 10800 CREATE DIR Drive\$&":\"&Temp\_subdir\$ ! create subdirectory 10810 IF Err\$="YES" THEN ! invalid subdirectory name 10820 CALL Error\_box 10830 CALL Title\_box 10840 PRINT TABXY(23,3)," Download Zs/21 - Data Path " 10850 END IF 10860 IF Err\$="" THEN **MASS** STORAGE IS Drive\$&":\"&Temp\_subdir\$&"\" 10870 END IF 10880 END IF 10890 RETURN 10900 ! 10910 Check\_drive: !\*\*\*\* ensure valid drive choice (GOSUB) \*\*\*\* 10920 Err\$='"' ! initialize error variable 10930 **MASS** STORAGE IS Temp\_drive\$&":\" 10940 IF Err\$="YES" THEN 10950 GOSUB Clear\_instr 10960 CALL Error\_box 10970 CALL Title\_box

10980 PRINTTABXY(23,3)," Download Zs/ZI - Data Path " 10990 END IF 11000 RETURN **11010** ! 11020 Create\_file: ! \*\*\*\* checks path/filename & opens file (GOSUB) \*\*\*\* 11030 Temp\_drive\$=Drive\$ ! Temp\_drive\$ is drive variable for GOSUB Check\_drive 11040 GOSUB Check\_drive **11040** ! check for valid drive 11050 IF Err\$="YES" THEN GOTO Menu ! if not a valid drive, goto menu 11060 Temp\_subdir\$=Subdir\$ ! Temp\_subdir\$ is subdir var for gosub Check\_subdir<br>11070 GOSUB Check subdir 11070 [check for valid subdirectory 11070 GOSUB Check\_subdir ! check for valid subdirectory 11080 IF Err\$="YES" THEN GOTO Menu<br>11090 Err\$="" 11090 Err\$="" | initialize error variable<br>11100 Overwrite\$="" | initialize overwrite? va ! initialize overwrite? variable 11110 CREATE Filename\$&Ext\$,0 <br>11120 IF Free-"VES" THEN 11120 IF Err\$="YES" THEN 11130 IF UPC\$(Overwrite\$)="N" THEN 11140 GOTO Menu 11150 END IF 11160 GOSUB Clear instr 11170 CALL Error\_box 11180 CALL Title\_box 11190 PRINT TABXY(23,3)," Download Zs/ZI - Data Path " 11200 GOTO Menu 11210 END IF 11220 RETURN 11230 ! 11240 Write\_instr: ! \*\*\*\* prints softkey instructions (GOSUB) \*\*\*\* 11250 PRINT TABXY(26,9),"F1 Change Drive Letter" 11260 PRINT TABXY(26,11),"F2 Change Subdirectory" 11270 PRINT TABXY(26,13),"F3 Change File Name" 11280 PRINT TABXY(26, 15),"F4 Change File Extension" 11290 PRINT TABXY(26, 17),"F5 Catalog Current Directory" 11300 PRINT TABXY(26,19),"F7 Save Data to Disk" 11310 PRINT TABXY(26,21), "F8 Return to Main Menu" 11320 PRINT TABXY(26,9),CHR\$(138)&CHR\$(129)&"F1" 11330 PRINTTABXY(26,11),"F2" **11340 PRINT TABXY(26,13),"F3" 11350 PRINT TABXY(26,15),"F4"**  11360 PRINTTABXY(26,17),"F5" 11370 PRINT TABXY(26,19),"F7" 11380 PRINT TABXY(26,21),"F8"&CHR\$(128)&CHR\$(136) 11390 RETURN 11400 ! 11410 Clear\_instr: !\*\*\*\* clears softkey instructions (GOSUB) \*\*\*\* **11420 PRINTTABXY(26,9),"**  11430 PRINT TABXY(26,11)," **11440 PRINTTABXY(26,13)," 11450 PRINTTABXY(26,15)," 11460 PRINT TABXY(26, 17),"**  11470 PRINTTABXY(26,19)," **11480 PRINT TABXY(26,21),"**  11490 RETURN 11500 ! 11510 Ertrap:  $\frac{1 + 1510}{1 + 1510}$  Ertrap:  $\frac{1 + 1510}{1 + 1510}$  Ertrap:

![](_page_119_Picture_284.jpeg)

 $\mathbf{I}$ 12060 Endloop1: 12070 SUBEND 12080 12090 !---------------------------------------------------------------------------------------------------- 12100 SUB Title\_box PRINT CHR\$(129)&CHR\$(141) 12110 12120 PRINT TABXY(22,1)," 12130 PRINT TABXY(22,5)," 12140 FOR I=2TO 4 PRINT TABXY(22,I),"" 12150 PRINT TABXY(57,I)." " 12160 12170 NEXTI 12180 PRINT CHR\$(128)&CHR\$(136) 12190 SUBEND 12200 ! 12210 ! ---------------------------------------------------------------------------------------------------- 12220 SUB Term\_box COM Nar1/Text\$,Zs\$,Zl\$,Rs\$,Xs\$,Rl\$,Xl\$,Ro\$,Xo\$,Load\_type\$,Source\_type\$,Cs\$, 12230 Cl\$,Ls\$,LI\$ 12240 COM Nar3/Zs\_label\$,Zl\_labeI\$,Drive\$,Subdir\$,Source\_path\$,Load\_path\$, Sweep type\$ **Material Company** 12250 DIM Temp\$[75] PRINT CHR\$(129)&CHR\$(141) 12260 12270 PRINT TABXY(24,9)," PRINT TABXY(2,13),"  $\mathbf{u}$ 12280 PRINT TABXY(2,21)," SUPPERT CARRIE PARTIES IN THE SUBSIDER. 12290 PRINT CHR\$(136) 12300 FOR 1=10 TO 12 12310 **PRINT TABXY(24,I),""**  12320 12330 **PRINT TABXY(55,I),""**  12340 **NEXTI FOR 1=14 TO 20** WA LEWIS CONTRIGUES TO THE TRIVIAL SERVER. 12350 **PRINT TABXY(2,I),""**  12360 PRINT TABXY(40,I)," "OR LETTER TO BE A REPORT OF BUILDING 12370 **PRINT TABXY(78,I),""**  12380 12390 NEXTI PRINT CHR\$(128)&CHR\$(136) 12400 PRINT TABXY(26,11),"Active Source/Load Impedance" 12410 Temp\$="Source Impedance (Zs): "&Source\_type\$ 12420 PRINT TABXY(21-LEN(Temp\$)/2, 15),Temp\$ 12430 12440 Temp\$="Load Impedance (ZI): "&Load\_type\$ PRINT TABXY(59-LEN(Temp\$)/2, 15),Temp\$ 12450 12460 PRINT TABXY(21-LEN(Zs\_label\$)/2,17),Zs\_label\$ 12470 PRINT TABXY(59-LEN(Zl\_label\$)/2,17),Zl\_label\$ 12480 **PRINT TABXY(21-LEN(Zs\$)/2, 19),2s\$**  PRINT TABXY(59-LEN(Zl\$)/2,19),Zl\$ 12490 12500 SUBEND 12510 ! 12520 !---------------------------------------------------------------------------------------------------- 12530 SUB Datafile\_loads 12540 COM Nar1/Text\$,Zs\$,Zl\$,Rs\$,Xs\$,Rl\$,Xl\$,Ro\$,Xo\$,Load\_type\$,Source\_type\$,Cs\$, Cl\$,Ls\$,LI\$ COM Nar2/Start\_freq,Stop\_freq,Num\_of\_points,Choice 12550 COM Nar3/Zs\_label\$,Zl\_labeI\$,Drive\$,Subdir\$,Source\_path\$,Load\_path\$, 12560

Sweep\_type\$ 12570 COM /Loads/ COMPLEX Zs(\*),ZI(\*) 12580 DIM Title\$[75] 12590 ! 12600 SELECT Choice **I** Choice **is set in Load** type menu sub 12610 CASE 5 : change source impedance 12620 Title\$=" CONVERTZ - Data File Source " 12630 CASE 6 : change load impedance 12640 Title\$=" CONVERTZ - Data File Load " 12650 END SELECT 12660 PRINT TABXY(40-LEN(Title\$)/2,3),Title\$ 12670 ! 12680 ON ERROR GOSUB Ertrap ! trap all errors 12690 Menu: ! 12700 SYSTEM PRIORITY 0 ! reset system priority 12710 USER 1 KEYS 12720 Ţ. 12730 ON KEY 1 LABEL" File Name" GOSUB Datafile 12740 ON KEY 2 LABEL" Change Drive" GOSUB Drive 12750 ON KEY 3 LABEL " Change Subdir" GOSUB Subdir 12760 ON KEY 4 LABEL " CAT" GOSUB Catelog 12770 ON KEY 5 LABEL "" GOTO Loop1 12780 ON KEY 6 LABEL '"' GOTO Loop1 12790 ON KEY 7 LABEL"" GOTO Loop1 12800 ON KEY 8 LABEL " EXIT Menu" GOSUB Done 12810 PRINT TABXY(1,24),"CURRENT **DATA** PATH: "&Drive\$&":\"&Subdir\$ 12820 DISP "Choose A Softkey..." 12830 Loop1: GOTO Loop1 ! begin looping until softkey is pressed 12840 ! 12850 Drive: ! change current data drive (GOSUB) 12860 OUTPUT KBD:Drive\$&" <": 12870 LINPUT "Enter Drive Letter Containing Data File:",Temp\_drive\$ 12880 Temp\_drive\$=UPC\$(Temp\_drive\$) 12890 IF LEN(Temp\_drive\$)<1 OR LEN(Temp\_drive\$)>1 THEN GOTO Drive 12900 GOSUB Check\_drive ! verify that drive choice is valid 12910 IF Err\$="" THEN : if no error then... 12920 Drive\$=Temp\_drive\$ ! assign new drive if valid 12930 Subdir\$="" 12940 END IF 12950 PRINTTABXY(1,24)," 12960 PRINT TABXY(1,24),"CURRENT DATA PATH: "&Drive\$&":\"&Subdir\$ 12970 DISP "Choose A Softkey..." 12980 RETURN 12990 ! 13000 Check\_drive: ! verifies that disk drive is valid and ready (GOSUB) 13010 Err\$="" | initialize error variable 13020 **MASS** STORAGE IS Temp\_drive\$&":\" 13030 IF Err\$="YES" THEN 13040 CALL Error\_box 13050 CALL Title\_box 13060 CALL Term\_box 13070 PRINT TABXY(40-LEN(Title\$)/2,3),Title\$ 13080 END IF 13090 RETURN **RETURN** 

13100  $\mathbf{I}$ 13110 RETURN 13120 Subdir: ! change current subdirectory (GOSUB) 13130 OUTPUT KBD;Subdir\$; 13140 LINPUT "Enter Subdirectory Containing Data File:",Temp\_subdir\$<br>13150 Temp subdir\$=UPC\$(Temp subdir\$) Temp\_subdir\$=UPC\$(Temp\_subdir\$) 13160 IF LEN(Temp\_subdir\$)>12 THEN GOTO Subdir 13170 GOSUB Check\_subdir : ensure a valid choice for subdirectory<br>13180 IF Err\$="" THEN 13180 IFERR ! if no error then... 13190 Subdir\$=Temp\_subdir\$ ! assigns new subdirectory if valid 13200 END IF 13210 PRINT TABXY(1,24)," 13220 PRINTTABXY(1,24),"CURRENT DATA PATH: "&Drive\$&":\"&Subdir\$ 13230 DISP "Choose A Softkey..." 13240 RETURN 13250 Check\_subdir: ! verify subdirectory exists (GOSUB) 13260 Err\$='"' 13270 **MASS** STORAGE IS Drive\$&":\"&Temp\_subdir\$ 13280 IF Err\$="YES" THEN ! subdirectory does not exist 13290 CALL Error\_box 13300 CALL Title\_box 13310 CALL Term\_box 13320 PRINT TABXY(40-LEN(Title\$)/2,3),Title\$ 13330 END IF 13340 RETURN 13350 Catelog: ! print directory of current MSI (GOSUB) 13360 Temp\_drive\$=Drive\$ ! Temp\_drive\$ is drive variable for GOSUB Check\_drive 13370 GOSUB Check\_drive : end in the left for valid drive 13380 IF Err\$="YES" THEN GOTO Menu ! if not a valid drive, goto menu 13390 Temp\_subdir\$=Subdir\$ ! Temp\_subdir\$ is subdir var for GOSUB Check\_subdir 13400 GOSUB Check\_subdir ! check for valid subdirectory 13410 IF Err\$="YES" THEN GOTO Menu ! if not a valid subdir, goto menu 13420 CLEAR SCREEN 13430 CAT 13440 SYSTEM PRIORITY 0 ! reset system priority 13450 DISP "Press CONTINUE to proceed..." 13460 ON KEY 1 LABEL "Continue" GOTO Endloop2 13470 ON KEY 2 LABEL"" GOTO Loop2 13480 ON KEY 3 LABEL "" GOTO Loop2 13490 ON KEY 4 LABEL "" GOTO Loop2 13500 ON KEY 5 LABEL "" GOTO Loop2 13510 ON KEY 6 LABEL"" GOTO Loop2 13520 ON KEY 7 LABEL "" GOTO Loop2 13530 ON KEY 8 LABEL "" GOTO Loop2 13540 Loop2: GOTO Loop2 ! waiting for softkey to be pressed 13550 Endloop2: ! 13560 CLEAR SCREEN 13570 CALL Title\_box 13580 CALL Term\_box 13590 PRINT TABXY(40-LEN(Title\$)/2,3),Title\$ 13600 GOTO Menu 13610 RETURN 13620 Datafile: ! get filename.ext of data file (GOSUB) 13630 LINPUT "Enter FILENAME.EXT of Data File:",Datafile\$

![](_page_123_Picture_359.jpeg)

14150 DISP "Reading Data File... Please Wait..." 14160 MAT Zs=(0)! RESET ALL ARRAY ELEMENTS TO 0 14170 ENTER @Datafile;A;B;C ! read first 3 lines in data file 14180 ENTER @Datafile;Junk\$ ! read fourth line in data file FOR I=1 TO Num\_of\_points 14190 14200 ENTER @Datafile;Zs(I) ! read source data from data file 14210 **NEXTI**  14220 ASSIGN @Datafile TO\* ! close file 14230 CASE<sub>6</sub> ! load impedance 14240 Load\_type\$="DATA FILE" 14250 PRINT TABXY(42,15)," Load Impedance (ZI): DATA FILE " 14260  $ZI$  label\$=" $(ZI = RI + iXI)'$ " 14270 IF Subdir\$<>"" THEN 14280 Zl\$="Data File: "&Drive\$&":\"&Subdir\$&"\"&Datafile\$ Load\_path\$=Drive\$&":\"&Subdir\$&"\"&Datafile\$ 14290 14300 ELSE Zl\$="Data File: "&Drive\$&":\"&Datafile\$ 14310 14320 Load\_path\$=Drive\$&":\"&Datafile\$ 14330 END IF 14340 PRINT TABXY(41,17)," ! clear line 14350 PRINT TABXY(59-LEN(Zl\_label\$)/2, 17),Zl\_label\$ 14360 PRINT TABXY(41,19)," ! clear line 14370 PRINT TABXY(59-LEN(Zl\$)/2, 19),ZI\$ ASSIGN @Datafile TO Datafile\$;FORMAT ON 14380 14390 PRINT TABXY(23,3)," Please Wait... 14400 DISP "Reading Data File ... Please Wait..." 14410 MAT ZI=(0) **I** reset all array elements to 0 14420 ENTER @Datafile:A:B:C | read first three lines in data file 14430 ENTER @Datafile;Junk\$ ! read fourth line in data file 14440 FOR 1=1 TO Num\_of\_points ENTER @Datafile;Zl(I) ! read load data from data file 14450 14460 **NEXTI**  14470 ASSIGN @Datafile TO \* ! close file END SELECT . 14480 PRINT **TABXY(1,24),"**  14490 14500 OFF ERROR 14510 CALL Load\_type\_menu 14520 RETURN **RETURN** No Handa Affica mbe 14530 Done: 14540 OFF ERROR 14550 PRINT TABXY(1,24)," 14560 CALL Load\_type\_menu 14570 RETURN 14580 Ertrap:  $\frac{1}{1}$  \*\*\*\* error handler (on error) \*\*\*\* 14590 Err\$="YES" **Example 1** set error variable to "YES" 14600 ! PRINT ERRN ! for trouble shooting 14610 ! PAUSE ! for trouble shooting 14620 SELECT ERRN ! select error type 14630 CASE 56 ! error - file or subdirectory not found 14640 IF ERRL(14130) THEN 14650 CLEAR SCREEN 14660 DISP "Invalid Path ... Press CONTINUE to Proceed ... " 14670 END IF 14680 IF ERRL(13020) THEN

![](_page_125_Picture_319.jpeg)

15200 우리 대리 이 15210 PRINT TABXY(24,3)," CONVERTZ - Print Menu 15220 ! 15230 LINPUT "Enter Filename (NO Extension): ",Name\$ 15240 IF LEN(Name\$)>8 THEN GOTO 15220 15250 PRINT TABXY(24,3)," CONVERTZ - Printing... 15260 DISP "Writing Data File... Please Wait..." 15270 Name\$="c:\"&Name\$&".pit" 15280 CREATE Name\$,0 15290 ASSIGN @Datafile TO Name\$;FORMAT ON 15300 DIM A\$[32000) 15310 OUTPUT @Hp8753c;"FORM4;OUTPPLOT;" FOR  $I=1$  TO 5 15320 15330 ENTER @Hp8753c;A\$ OUTPUT @ Datafile;A\$ 15340 15350 NEXTI 15360 ASSIGN @Datafile TO \* <br>
! close file 15370 CALL Display\_menu 15380 SUBEND 15390 15400 !---------------15410 SUB Scale 15420 COM /Device/@Hp8753c,@Ana\_disp 15430 ! 15440 SYSTEM PRIORITY 0 ! reset system priority 15450 PRINT TABXY(26,3)," CONVERTZ - Scale Menu 15460 DISP "Choose A Softkey..." 15470 ON KEY 1 LABEL " Auto Scale" GOSUB Auto I 15480 ON KEY 2 LABEL " Scale /Div" GOSUB Div ı 15490 ON KEY 3 LABEL" Ref Value" GOSUB Ref\_val Ţ 15500 ON KEY 4 LABEL " Ref Position" GOSUB Ref\_pos Ţ 15510 ON KEY 5 LABEL "" GOTO Loop1 15520 ON KEY 6 LABEL "" GOTO Loop1 15530 ON KEY 7 LABEL'"' GOTO Loop1 15540 ON KEY 8 LABEL "Display Menu" CALL Display\_menu 15550 Loop1: GOTO Loop1 ! waiting for softkey to be pressed 15560 Auto: ! autoscale the current display 15570 OUTPUT @Hp8753c;"AUTO;" 15580 RETURN 15590 Div: ! change # of units per division on current display 15600 LINPUT "Enter UNITS/DIV:" ,Scale\$ 15610 Temp\$="SCAL "&Scale\$&";" 15620 OUTPUT @Hp8753c;Temp\$ 15630 DISP "Choose A Softkey..." 15640 RETURN 15650 Ref\_val: ! change the reference value of the current display 15660 LINPUT "Enter Value Of Reference Line:",Refval\$ 15670 Temp\$="REFV "&Refval\$&";" 15680 OUTPUT @Hp8753c;Temp\$ 15690 DISP "Choose A Softkey..." 15700 RETURN 1571 0 Ref\_pos: ! change the reference position of the current display 15720 LINPUT "Enter Position Of Reference Line (0=Bottom, 10=Top):",Refpos\$ 15730 Temp\$="REFP "&Refpos\$&";"

15740 OUTPUT @Hp8753c;Temp\$ 15750 DISP "Choose A Softkey..." 15760 RETURN 15770 SUBEND 15780 1 5 790 ! ----- - -------- - ------------------- - - - - - - - - - --- ------------------ --- - ---- - - - - ---------- ------------- - -------------

 $\sim$   $\sim$ 

-

## **APPENDIX B**

## **RE\_COMP Software Listing**

![](_page_128_Picture_288.jpeg)

118

460 USER 1 KEYS<br>470 DISP "Choose A S DISP "Choose A Softkey..." 480 ON KEY 1 LABEL " Start Freq" GOTO Start\_freq 490 ON KEY 2 LABEL " Stop Freq" GOTO Stop\_freq 500 ON KEY 3 LABEL " Num of Points" GOTO Num\_poin 510 ON KEY 4 LABEL "" GOTO Loop 520 ON KEY 5 LABEL " Run Program" CALL Main\_program 530 ON KEY 6 LABEL "" GOTO Loop 540 ON KEY 7 LABEL "" GOTO Loop 550 ON KEY 8 LABEL " Exit Program" GOTO Exit\_program 560 Loop: GOTO Loop ! waiting for softkey to be pressed ! setting start frequency 580 LINPUT "Enter Desired Start Frequency **(MHz):** ",Start\$ 590 Start\_freq=VAL(Start\$) ! set global variable Temp\$="Start Frequency..............." 610 Temp2\$= Temp\$[1,25-LEN(Start\$)]&" "&Start\$&" MHz" 620 PRINT TABXY(25,5),Temp2\$ 630 GOTO Loop 640 Stop\_freq: ! setting stop frequency 650 LINPUT "Enter Desired Stop Frequency (MHz): ",Stop\$ 660 Stop\_freq=VAL(Stop\$) ! set global variable 670 Temp\$="Stop Frequency ................ " 680 Temp2\$= Temp\$[1,25-LEN(Stop\$)]&" "&Stop\$&" MHz" 690 PRINT TABXY(25,6),Temp2\$ 700 GOTO Loop 71 O Num\_poin: ! setting number of points 720 LINPUT "Enter Desired Number Of Data Points: ",Num\_poin\$ 730 Num\_of\_points=VAL(Num\_poin\$) 740 Temp\$="Number of Points .............. " 750 Temp2\$= Temp\$[1,29-LEN(Num\_poin\$)]&" "&Num\_poin\$ 760 PRINT TABXY(25,7),Temp2\$ 770 GOTO Loop 780 Exit\_program: **I can be a light value of the lexit program** that but the control 790 CLEAR SCREEN 800 SEND 7: UNL UNT ! tell all instruments on bus to "UNLISTEN" & "UNTALK" 810 LOCAL 7 ! return all instruments on bus to "LOCAL" mode 820 DISP "Program Complete!" **830 STOP**  840 **BUBEND** exice CHipBase, CG <sub>9</sub>85 (2, 0 Ho85914)<br>850 **CDM Acce**2/Start freq Stop Treq Muin of Some Current freq Drive 1994 Ref ivi 850 860 !---------------------------------------------------------------------------------------------------- **870**  SUB Disp\_box DIM Temp\$[75] **880**  PRINT CHR\$(129)&CHR\$(141) 890 PRINT TABXY(3,13),"  $\mathbf{u}$ **900**  PRINT TABXY(3,22)," AE DE ALL BEACHING **910**  PRINT CHR\$(136) Sat"AMPLE - 1200 RM AMPLESTATE CAST 1 set also can be in **920 930**  FOR  $=10$  TO 12 **940**  PRINT TABXY(24,I),"" PRINT TABXY(55,I),"" **950**  960 NEXTI 970 FOR 1=14 TO 21 PRINT TABXY(5,I)," " **980**  PRINT TABXY(40,I)," "SET GOOD TO THE REAL PRINT **990** 

1000 PRINT TABXY(75,I),"" NEXT I 1020 PRINT CHR\$(129)&CHR\$(136) 1030 PRINT TABXY(14,14)," Data Without DUT "<br>1040 PRINT TABXY(51.14)." Data With DUT " 1040 PRINT TABXY(51,14)," Data With DUT" 1050 PRINT CHR\$(128)&CHR\$(136) ! reset colors/attributes PRINT TABXY(25,11)," 1070 PRINTTABXY(31,11),"Current Freq: **N/A"**  1080 CALL Clear\_values 1090 . 1100 SUBEND 1110  $\mathbf{I}$ 1120 !---------------------------------------------------------------------------------------------------- 1130 SUB Title\_box 1140 COM Nar2/Start\_freq,Stop\_freq,Num\_of\_points,Current\_freq,Drive\_level,Ref\_lvl 1150 DIM Temp\$[30],Temp2\$[40] 1160 PRINT CHR\$(129)&CHR\$(141)  $\mathbf{u}$ 1170 PRINT TABXY(22,1)," 1180 PRINT TABXY(22,9)," 1190 FOR 1=2 TO 8 1200 PRINT TABXY(22,I),"" 1210 PRINT TABXY(57,I),"" 1220 NEXT I 1230 PRINT CHR\$(128)&CHR\$(136) 1240 PRINT TABXY(31,3),"RADIATED EMISSIONS" 1250 Temp\$="Start Frequency ............... " 1260 Temp2\$= Temp\$[1,25-LEN(VAL\$(Start\_freq))]&" "&VAL\$(Start\_freq)&" MHz" 1270 PRINT TABXY(25,5),Temp2\$ 1280 Temp\$="Stop Frequency ................ " 1290 Temp2\$= Temp\$[1,25-LEN(VAL\$(Stop\_freq))]&" "&VAL\$(Stop\_freq)&" MHz" 1300 PRINT TABXY(25,6),Temp2\$ 1310 Temp\$="Number of Points .............. " 1320 Temp2\$= Temp\$[1,29-LEN(VAL\$(Num\_of\_points))]&" "& VAL\$(Num\_of\_points) 1330 PRINT TABXY(25,7),Temp2\$ 1340 SUBEND 1350  $\mathbf{I}$ <sup>1360</sup>!---------------------------------------------------------------------------------------------------- 1370 SUB Main\_program 1380 COM /Device/@Hp8645a,@Gig8542,@Hp8591A 1390 COM Nar2/Start\_freq,Stop\_freq,Num\_of\_points,Current\_freq,Drive\_level,Ref\_lvl 1400 DIM Temp\$[50],Temp2\$[50] 1410 ! 1420 OUTPUT @Hp8645a;"\*RST;" ! preset sig gen 1430 OUTPUT @Hp8591a;"IP;" ! preset spectrum analyzer 1440 OUTPUT @Gig8542;"PR;" ! preset power meter 1450 OUTPUT @Gig8542;"AE RE2EN;BE RE2EN;" ! set display res **XX.XX**  1460 OUTPUT @Hp8645a;"AMPL -120DBM;AMPL:STATE ON;" ! set sig gen to initial **1470 1988 I low level amplitude 1988** 1480 OUTPUT @Hp8591a;"SP 10KHZ;" ! set span of spec an to 10 kHz 1490 OUTPUT @Hp8591a;"RL"&VAL\$(Ref\_lvl)&"DB;" ! set ref level of spec an 1500 DISP "" 1510 SYSTEM PRIORITY 0 ! reset system priority 1520 USER 1 KEYS 1530 ON KEY 1 LABEL" PAUSE" GOSUB Temp\_pause

ON KEY 2 LABEL "" GOSUB Do\_nothing 1540 ON KEY 3 LABEL "" GOSUB Do\_nothing 1550 1560 ON KEY 4 LABEL "" GOSUB Do\_nothing 1570 ON KEY 5 LABEL "" GOSUB Do\_nothing 1580 ON KEY 6 LABEL "" GOSUB Do\_nothing 1590 ON KEY 7 LABEL "" GOSUB Do\_nothing 1600 ON KEY 8 LABEL "" GOSUB Do\_nothing 1610 ALLOCATE Array(Num\_of\_points-1, 11) 1620 ! Array format 1630<br>1640 Ţ 1640 ! no dut w/dut 1650 ! freq I drv I for pwr I ref p I net p I rad p I drv I for pwr I ref p I net p I rad p I flag 1660 ! 0 I 1 I 2 I 3 I 4 I 5 I 6 I 7 I 8 I 9 I 10 I 11 1670 !---------------------------------------------------------------------------------------------------- 1680 lncr=(Stop\_freq-Start\_freq)/(Num\_of\_points-1) 1690 Current\_freq=Start\_freq 1700 Array count=0 1710 FOR  $=$  1 TO Num of points 1720 Freq\$=VAL\$(Current\_freq) 1730 ! 1740 SELECT POS(Freq\$,".") | round freq to 1/10000's 1750 CASE 0 ! no decimal point (integer) - do nothing 1760 CASE 2 ! 1 - 9 MHz 1770 Freq\$=Freq\$[1,6] 1780 CASE 3 ! 10 - 99 MHz 1790 **Freq\$= Freq\$[1,7]** 1800 CASE 4 ! 100 - 999 MHz 1810 Freq\$=Freq\$[1,8] 1820 CASE 5 ! 1000 - 9999 MHz 1830 Freq\$=Freq\$[1,9) 1840 END SELECT 1850 1860 Array(Array\_count,0)=VAL(Freq\$) ! store freq in array 1870 Temp\$="Current Freq: "&Freq\$&" MHz" 1880 PRINT TABXY(25,11)," " ! clear line 1890 PRINT TABXY(40-LEN(Temp\$)/2,11),Temp\$ 1900 OUTPUT @Hp8591 a;"CF"&Freq\$&"MHZ;" ! set center freq of spec an 1910 Forward power=0  $\blacksquare$  ! initialize forward power 1920 Current\_drv\_lvl=Drive\_level ! initialize current drive level 1930 CALL Set\_power\_meter ! enter offset values into pwr mtr 1940 OUTPUT @Hp8645a;"FREQ "&Freq\$&"MHZ;" ! set freq for sig gen 1950 1960 WHILE Forward\_power<26.4 OR Forward\_power>26.6 ! 400 to 500 mW 1970 OUTPUT @Hp8645a;"AMPL "&VAL\$(Current\_drv\_lvl)&"DBM;" 1980 Temp2\$="Drive Level................." 1990 PRINT TABXY(9, 16),Temp2\$[1,23-LEN(VAL\$(Current\_drv\_lvl))]&" "&VAL\$(Current\_drv\_lvl)&" dBm" 2000 Array(Array\_count,1)=Current\_drv\_lvl 2010 WAIT 2 ! ensure time for power meter to respond 2020 OUTPUT @Gig8542;"AP;" ! channel a of power meter 2030 ! 2040 REPEAT 2050 All\_clear=0 2060 WAIT .5

![](_page_132_Picture_202.jpeg)

![](_page_133_Picture_241.jpeg)

![](_page_134_Picture_343.jpeg)

![](_page_135_Picture_180.jpeg)

![](_page_136_Picture_286.jpeg)

×

4640 4650 DEALLOCATE Array(\*) SUBEXIT ! free up memory 4660 Temp\_pause: ! entered when user hits pause softkey 4670 SYSTEM PRIORITY O ! reset system priority 4680 ON KEY 1 LABEL "CONTINUE" GOTO Done 4690 Loop1: 4700 GOTO Loop1 4710 Done: ! 4720 ON KEY 1 LABEL" PAUSE" GOSUB Temp\_pause 4730 RETURN 4740 Do\_nothing: ! entered when user hits any other softkey but "pause" 4750 RETURN 4760 SUBEND 4770 ! 4780 !---------------------------------------------------------------------------------------------------- 4790 SUB Set\_power\_meter 4800 COM /Device/@Hp8645a,@Gig8542,@Hp8591a 4810 COM /Var2/Start\_freq,Stop\_freq,Num\_of\_points,Current\_freq,Drive\_level,Ref\_lvl 4820 DIM Temp\$[60] 4830 ! 4840 SELECT Current\_freq ! calc forward coupling for directional coupler 4850 CASE <=148 4860 Fcoupl=-.0014286\*Current\_freq-40.3485714 4870 CASE <=553 4880 Fcoupl=.0021235\*Current\_freq-40.87 42955 4890 CASE <=626 4900 Fcoupl=-.0016438\*Current\_freq-38. 7909786 4910 CASE <=666 4920 Fcoupl=.002\*Current\_freq-41.072 4930 CASE <=764 4940 Fcoupl=-.0041837\*Current\_freq-36.9536532 4950 CASE <=811 4960 Fcoupl=.0023404\*Current\_freq-41.9380644 4970 CASE <=890 4980 Fcoupl=-.0048101 \*Current\_freq-36.1390089 4990 CASE <=958 5000 Fcoupl=.0089706\*Current\_freq-48.403834 5010 CASE <=1000 5020 Fcoupl=-.0007143\*Current\_freq-39.1257006 5030 END SELECT 5040 ! 5050 SELECT Current\_freq ! calc reverse coupling for directional coupler 5060 CASE <=143 5070 Rcoupl=-.0009859\*Current\_freq-40.3690141 5080 CASE <=536 5090 Rcoupl=.0019593\*Cu rrent\_freq-40. 7901799 5100 CASE <=609 5110 Rcoupl=.000274\*Current\_freq-39.88684 5120 CASE <=669 5130 Rcoupl=.0025\*Current\_freq-41.2425 5140 CASE <=758

- 5150 Rcoupl=-.0034832\*Current\_freq-37 .2397753
- 5160 CASE <=807
- 5170 Rcoupl=.0008163\*Current\_freq-40.4987554

126

![](_page_138_Picture_266.jpeg)

5710 ON KEY 4 LABEL " Ext" GOSUB Ext 5720 ON KEY 5 LABEL " CAT" GOSUB Catalog 5730 ON KEY 6 LABEL "" GOTO Loop3 57 40 ON KEY 7 LABEL "" GOTO Loop3 5750 ON KEY 8 LABEL " Save Data" GOTO Endloop3 5760 Loop3: GOTO Loop3 ! waiting for softkey to be pressed 5770 Endloop3: ! 5780 !<br>5790 GOSUB Create file ! verify valid path/filename & create file 5800 DISP "" 5810 PRINT TABXY(23,3)," Saving Data... Please Wait... " 5820 ASSIGN @Data\_path TO Path\_name\$;FORMAT ON ! dos ASCII format 5830 ! OUTPUT @Data\_path;Start\_freq ! write start frequency to file 5840 OFF ERROR ! turn error trapping off 5850 SUBEXIT 5860 5870 The following are the gosubs for this subprogram <sup>5880</sup>!============================= 5890 Drive: **!** \*\*\*\* change drive letter (GOSUB) \*\*\*\* 5900 GOSUB Clear\_instr 5910 Subdir\$="" ! default to root directory of drive 5920 OUTPUT KBD;Drive\$&" <": 5930 LINPUT "Enter Drive Letter of Storage Media - [1] Char Max:",Temp\_drive\$ 5940 Temp\_drive\$=UPC\$(Temp\_drive\$) 5950 IF LEN(Temp\_drive\$)<1 OR LEN(Temp\_drive\$)>1 THEN GOTO Drive 5960 GOSUB Check\_drive ! verify that drive choice is valid 5970 IF Err\$="" THEN Drive\$= Temp\_drive\$ ! assign users drive choice if valid 5980 Path\_name\$=Drive\$& ":\" &Filename\$&Ext\$ 5990 DISP "Current Data Storage Path & Filename: "&Path\_name\$ 6000 GOSUB Write\_instr 6010 RETURN 6020 !<br>6030 Subdir: ["\*\*\*\* change subdirectory for data file (GOSUB) \*\*\*\* 6040 GOSUB Clear\_instr ! clear softkey instructions 6050 OUTPUT KBD;Subdir\$; 6060 LINPUT "Enter Subdirectory Name - No Slashes(\) - [12] Chars Max:",Temp\_subdir\$ 6070 Temp\_subdir\$=UPC\$(Temp\_subdir\$) 6080 IF LEN(Temp\_subdir\$)>12 THEN GOTO Subdir 6090 GOSUB Check\_subdir ! ensure a valid choice for subdirectory 6100 IF Err\$="" THEN Subdir\$=Temp\_subdir\$ 6110 IF Subdir\$='"' THEN ! root directory of current drive 6120 Path\_name\$=Drive\$&" :\" &Filename\$&Ext\$ 6130 ELSE 6140 Path\_name\$=Drive\$&":\"&Subdir\$&"\"&Filename\$&Ext\$ 6150 END IF 6160 DISP "Current Data Storage Path & Filename: "&Path\_name\$ 6170 GOSUB Write\_instr 6180 RETURN 6190  $\mathbf{L}$ 6200 Ext: ! \*\*\*\* change file extension of data file (GOSUB) \*\*\*\* 6210 GOSUB Clear\_instr 6220 IF Ext\$<>"" THEN OUTPUT KBD;Ext\$[2]; 6230 LINPUT "Enter File Extension - No Periods(.) - [3] Chars Max:",Ext\$ 6240 Ext\$=UPC\$(Ext\$)

6250 IF Ext\$<>"" THEN Ext\$="."&Ext\$ 6260 IF LEN(Ext\$)>4 THEN GOTO Ext<br>6270 IF Subdir\$="" THEN 6270 IF Subdir\$=<sup>11</sup> " THEN 6280 Path\_name\$=Drive\$&" :\" &Filename\$&Ext\$ 6290 ELSE 6300 Path\_name\$=Drive\$&":\"&Subdir\$&"\"&Filename\$&Ext\$ 6310 END IF 6320 DISP "Current Data Storage Path & Filename: "&Path\_name\$ **6330 GOSUB Write\_instr 6340 RETURN**  6350 ! ! \*\*\*\* change filename of data file (GOSUB) \*\*\*\* **6370 GOSUB Clear\_instr**  6380 OUTPUT KBD;Filename\$; 6390 LINPUT "Enter Filename - [8] Chars Max:",Filename\$ 6400 Filename\$=UPC\$(Filename\$) 6410 IF LEN(Filename\$)>8 OR LEN(Filename\$)<1 THEN GOTO Filename 6420 IF Subdir\$="" THEN 6430 Path\_name\$=Drive\$&":\"&Filename\$&Ext\$ **6440 ELSE**  6450 Path\_name\$=Drive\$&":\" &Subdir\$& "\" &Filename\$&Ext\$ **6460 END** IF 6470 DISP "Current Data Storage Path & Filename: "&Path\_name\$ **6480 GOSUB Write\_instr 6490 RETURN 6500** ! 6510 Catalog: ! \*\*\*\* display contents of current drive/directory (GOSUB) \*\*\*\* 6520 Temp\_drive\$=Drive\$ ! Temp\_drive\$ is drive variable for GOSUB Check\_drive 6530 GOSUB Check\_drive : end in the left of valid drive 6540 IF Err\$="YES" THEN GOTO Menu ! if not a valid drive, goto menu 6550 Temp\_subdir\$=Subdir\$ ! Temp\_subdir\$ is subdir var for GOSUB Check\_subdir 6560 GOSUB Check subdir **Example 2** check for valid subdirectory 6570 IF Err\$="YES" THEN GOTO Menu ! if not a valid subdir, goto menu **6580 CLEAR SCREEN 6590 CAT**  6600 SYSTEM PRIORITY 0 | reset system priority 6610 DISP "Press CONTINUE to proceed ... " 6620 ON KEY 1 LABEL "Continue" GOTO Endloop4 6630 ON KEY 2 LABEL "" GOTO Loop4 6640 ON KEY 3 LABEL "" GOTO Loop4 6650 ON KEY 4 LABEL "" GOTO Loop4 6660 ON KEY 5 LABEL "" GOTO Loop4 6670 ON KEY 6 LABEL "" GOTO Loop4 6680 ON KEY 7 LABEL "" GOTO Loop4 6690 ON KEY 8 LABEL "" GOTO Loop4 6700 Loop4: GOTO Loop4 ! waiting for softkey to be pressed 6710 Endloop4: **6720 CLEAR SCREEN 6730 CALL Title2\_box**  6740 PRINT TABXY(23,3)," Set Data Path 6750 GOTO Menu 6760 RETURN 6770 ! 6780 Check\_subdir: ! \*\*\*\* see if subdirectory exists (GOSUB) \*\*\*\*

6790 Err\$="" 6800 MASS STORAGE IS Drive\$&":\"& Temp\_subdir\$&"\" 6810 IF Err\$="YES" THEN ! subdirectory does not exist 6820 GOSUB Clear\_instr 6830 OUTPUT **KBD;"Y** \_ <"; 6840 LINPUT "Subdirectory Does Not Exist... Do You Want To Create? [Y or **N]",A\$**  6850 IF **UPC\$(A\$)="Y"** THEN 6860 Err\$="" ! initialize error variable 6870 CREATE DIR Drive\$&":\"&Temp\_subdir\$ ! create subdirectory 6880 IF Err\$="YES" THEN ! invalid subdirectory name CALL Error\_box 6900 CALL Title2\_box 6910 PRINT TABXY(23,3)," Set Data Path 6920 END IF 6930 IF Err\$="" THEN MASS STORAGE IS Drive\$&":\"&Temp\_subdir\$&"\" 6940 END IF 6950 END IF 6960 RETURN 6970 ! 6980 Check\_drive: !\*\*\*\* ensure valid drive choice (GOSUB) \*\*\*\* 6990 Err\$="" ! initialize error variable 7000 **MASS** STORAGE IS Temp\_drive\$&":\" 7010 IF Err\$="YES" THEN 7020 GOSUB Clear\_instr 7030 CALL Error\_box 7040 CALL Title2\_box 7050 PRINT TABXY(23,3)," Set Data Path 7060 END IF 7070 RETURN 7080 ! 7090 Create\_file: ! \*\*\*\* checks path/filename & opens file (GOSUB) \*\*\*\* 7100 Temp\_drive\$=Drive\$ ! Temp\_drive\$ is drive variable for GOSUB Check\_drive 7110 GOSUB Check\_drive : check for valid drive 7120 IF Err\$="YES" THEN GOTO Menu ! if not a valid drive, goto menu 7130 Temp\_subdir\$=Subdir\$ ! Temp\_subdir\$ is subdir var for GOSUB Check\_subdir 7140 GOSUB Check\_subdir **Property** ! check for valid subdirectory 7150 IF Err\$="YES" THEN GOTO Menu ! if not a valid subdir, goto menu 7160 Err\$="" ! initialize error variable 7170 Overwrite\$="" ! initialize overwrite? variable 7180 CREATE Filename\$&Ext\$,0 ! create file to store load data in 7190 IF Err\$="YES" THEN Ţ 7200 IF UPC\$(Overwrite\$)="N" THEN 7210 GOTO Menu 7220 END IF 7230 GOSUB Clear\_instr 7240 CALL Error\_box 7250 CALL Title2\_box 7260 PRINT TABXY(23,3)," Set Data Path 7270 GOTO Menu 7280 END IF 7290 RETURN 7300 ! 731 0 Write\_instr: ! \*\*\*\* prints softkey instructions (GOSUB) \*\*\*\* 7320 PRINT TABXY(26,9),"F1 Change Drive Letter"

7330 PRINT TABXY(26,11), "F2 Change Subdirectory" 7340 PRINTTABXY(26,13),"F3 Change File Name" 7350 PRINT TABXY(26,15),"F4 Change File Extension" 7360 PRINT TABXY(26,17),"F5 Catalog Current Directory" 7370 PRINT TABXY(26,19), "F8 Save Data to Disk" 7380 PRINT TABXY(26,9),CHR\$(138)&CHR\$(129)&"F1" 7390 PRINTTABXY(26,11),"F2" 7400 PRINT TABXY(26,13),"F3" 7410 PRINTTABXY(26,15),"F4" 7420 PRINT TABXY(26,17),"F5" 7430 PRINT TABXY(26,19),"F8"&CHR\$(128)&CHR\$(136) 7440 RETURN 7450 !<br>7460 Clear\_instr: ! \*\*\*\* clears softkey instructions (GOSUB) \*\*\*\* 7470 PRINT TABXY(26,9)," 7480 PRINTTABXY(26,11)," n, 7490 PRINTTABXY(26,13)," 7500 PRINT TABXY(26, 15)," 7510 PRINT TABXY(26,17)," 7520 PRINT T **ABXY(26,** 19)," 7530 RETURN 7540  $\mathbf{L}$ 7550 Ertrap: ! \*\*\*\* error handler (ON ERROR) \*\*\*\* 7560 Err\$="YES" ! set error variable to "YES" 7570 SELECT ERRN ! select error type 7580 CASE 52 ! error - invalid drive 7590 IF ERRL(7000) THEN 7600 DISP "Invalid Drive Specification... Press CONTINUE to Proceed..." 7610 END IF 7620 IF ERRL(6800) THEN ! subdirectory does not exist 7630 ! return to program with Err\$="Y" 7640 END IF 7650 CASE 53 ! error - improper filename 7660 DISP "Invalid FileName... Press CONTINUE to Proceed..." 7670 CASE 54 ! error - duplicate filename 7680 GOSUB Clear\_instr 7690 OUTPUT **KBD;"N\_** <"; 7700 LINPUT "Duplicate FileName - OverWrite? [Y or N]:",Overwrite\$ IF UPC\$(Overwrite\$)<>"Y" THEN Overwrite\$="N" 7710 7720 IF UPC\$(Overwrite\$)="Y" THEN 7730 PURGE Filename\$&Ext\$ 7740 CREATE Filename\$&Ext\$,0 ! create file to store load data in 7750 Err\$="" 7760 END IF 7770 CASE 56 ! error - invalid subdirectory name 7780 DISP "Invalid Subdirectory Name... Press CONTINUE to Proceed..." 7790 CASE 80 **error** - disk drive not ready 7800 DISP "Disk Drive Not Ready... Press CONTINUE to Proceed..." 7810 CASE ELSE **ELSE 1** error - bad news if program ends up here 7820 CLEAR SCREEN 7830 DISP "!!!!!!!!!! UNRECOVERABLE APPLICATION ERROR!!!!!!!!!!" 7840 STOP ! unaccounted for error condition... program stops END SELECT 7850 7860 ERROR RETURN

![](_page_143_Picture_126.jpeg)
## **REFERENCES**

- [1] C. G. Masi, "Fun with S-Parameters," Test & Measurement World, May 1992, pp. 75-78.
- [2] T. Grosch, "Introduction to S-Parameters," RF Design, September 1993, pp. 64-69.
- [3] K. Kurokawa, "Power Waves and the Scattering Matrix," IEEE Transactions on Microwave Theory and Techniques. vol. MTT-13, March 1965, pp. 194-202.
- [4] C. Slater, "Survey of Modern RF and Microwave Test Instruments," RF and Microwave Device Test for the '90s (Seminar Papers), 1993, pp. 1-29.
- [5] T. Hillstrom, "Make S-Parameter Measurements in Mixed Impedances," Microwaves & RF, January 1992, pp. 111-118.
- [6] "HP 85150B Microwave Design System," Hewlett-Packard Technical Data 5091-2295E, 1991, pp. 1-23.
- [7] G. Breed, "Attenuator Basics," RF Design, February 1992, p. 77.